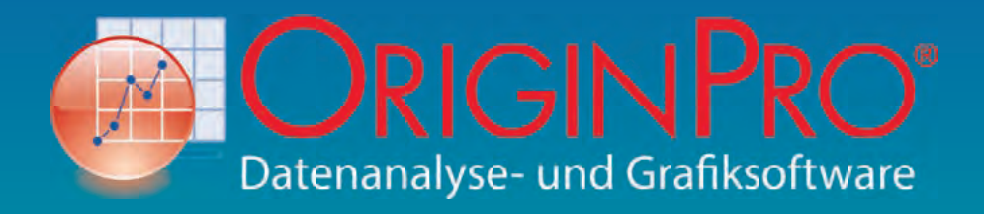

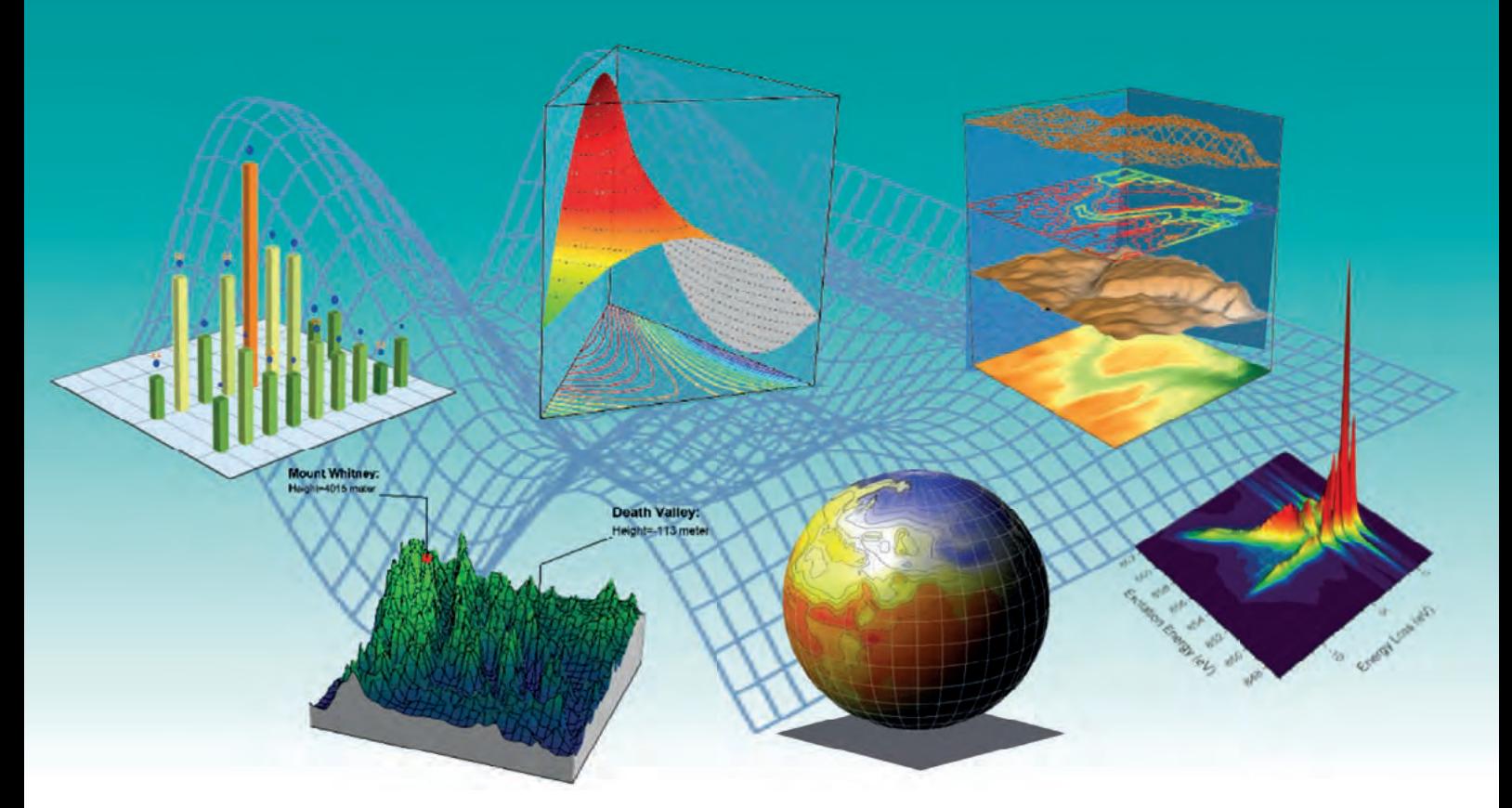

Seite

#### Inhaltsverzeichnis

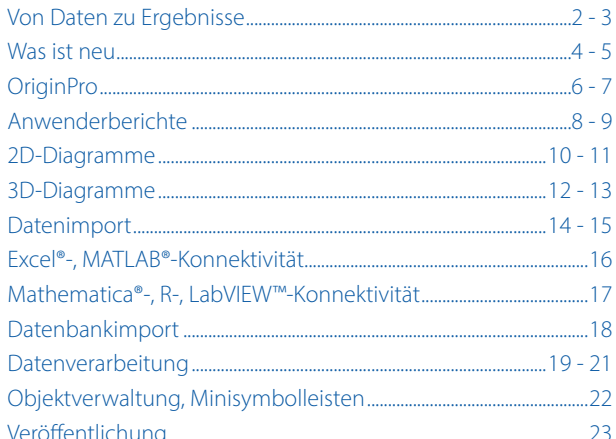

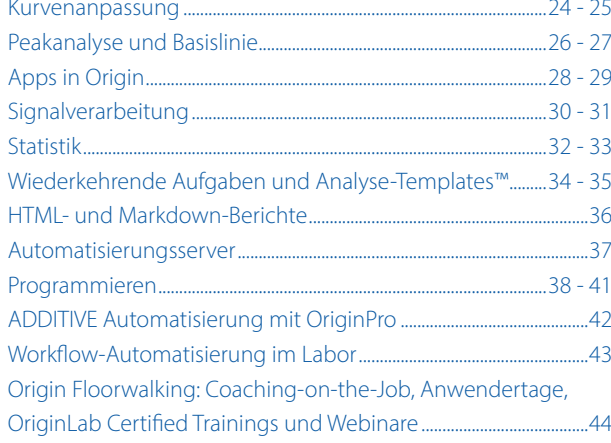

#### www.additive-origin.de

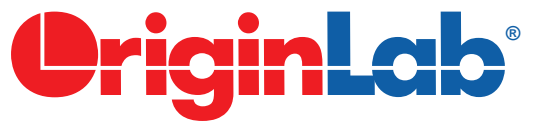

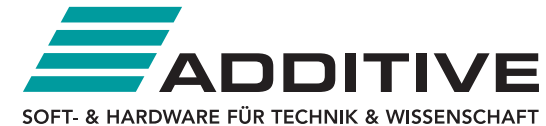

# **Von Daten zu Ergebnissen**

**Origin** ist eine benutzerfreundliche und einfach zu erlernende Softwareanwendung zum Durchführen leistungsstarker Datenanalysen und zum Erstellen aussagekräftiger Grafiken in Publikationsqualität, speziell zugeschnitten auf die Anforderungen von Wissenschaftlern und Ingenieuren. **OriginPro** bietet alle Funktionen von Origin plus erweiterte Analysetools für die Bereiche Peakanpassung, Oberflächenanpassung, Statistik, Signalsowie Bildverarbeitung.

Mit Origin können Operationen wie Importieren, Zeichnen und Analysieren über die Bedienoberfläche benutzerdefiniert angepasst werden. Außerdem aktualisiert Origin bei Änderung von Daten oder Parametern automatisch alle Diagramme, Analyseergebnisse und Berichte. Dadurch wird eine Stapelverarbeitung der Analyse von mehreren Dateien bzw. Datensätzen ohne Programmierung möglich.

LabVIEW™ Sub VIs

## **Import, Abfrage, Anbindung**

Daten können aus ASCII-, CSV- und Excel®-Dateien sowie aus Dateien von Drittanbietern importiert werden.

Es besteht die Möglichkeit, über Clientanwendungen wie LabVIEW™, MATLAB® oder Excel® Datenbankabfragen vorzunehmen oder Daten bzw. Befehle an Origin zu senden.

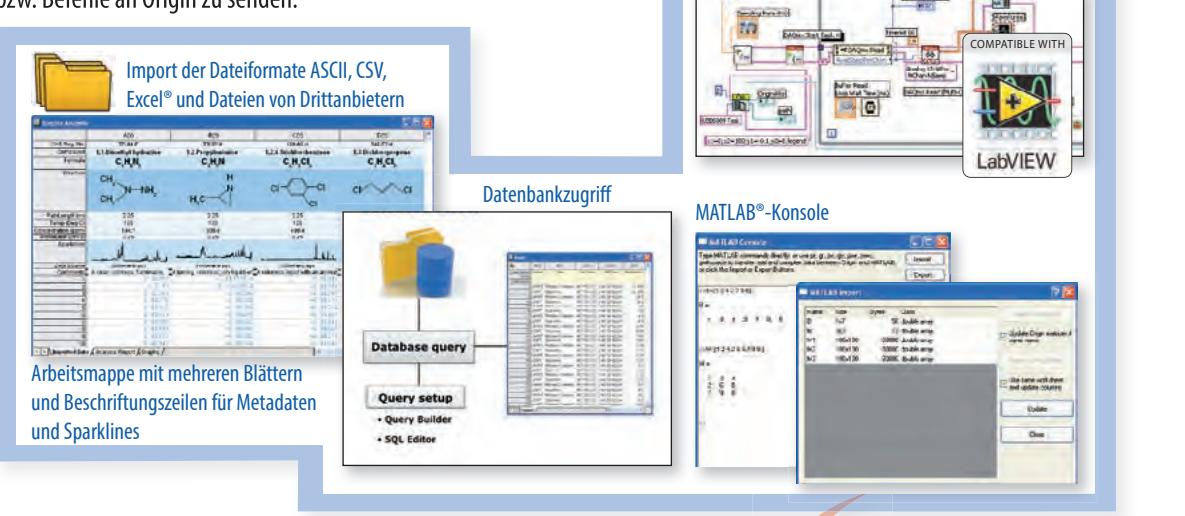

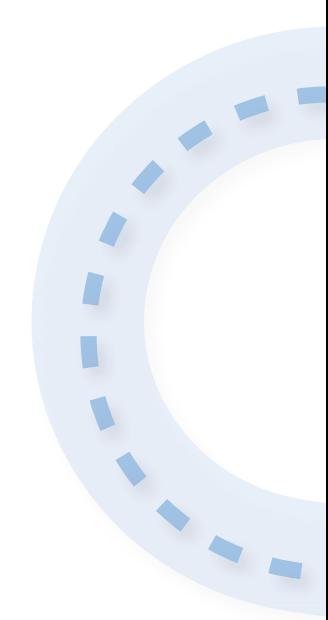

# **Gra sche Darstellung und Untersuchung**

Diagramme - bereits in Veröffentlichungsqualität - lassen sich sehr einfach erstellen und benutzerdefiniert anpassen. Diese Anpassungen können als Vorlage oder Design gespeichert und wieder verwendet werden. Die grafische Untersuchung der Daten umfasst u. a. das Zoomen und Scrollen innerhalb der Layer.

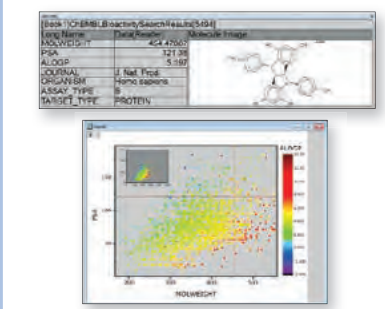

Das Hilfsmittel "Dateninfo" unterstützt die Untersuchung der Daten im Diagramm und zeigt darüber hinaus relevante Informationen aus anderen Spalten.

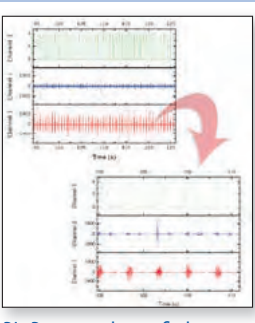

Die Daten werden grafisch untersucht, u. a. mittels Zoomen und Scrollen.

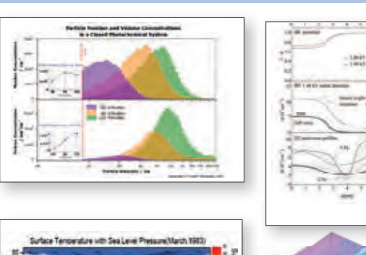

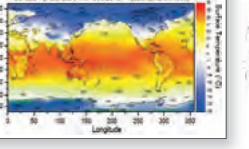

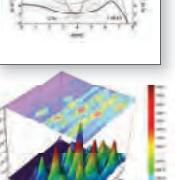

Mit Hilfe von benutzerdefinierten bzw. Standardvorlagen können publikationsreife 2D- und 3D-Diagramme erstellt werden.

#### **Programmierung, Numerische Berechnungen**

Standardmäßig arbeitet Origin mit den Programmiersprachen **Origin C** und der Skriptsprache **LabTalk**. Außerdem ist die Software auch als Automatisierungsserver für Anwender von VB, C++, C# und LabVIEW™ einsetzbar und bindet die **NAG Mark 26.1-Bibliothek** ein. Origin bietet eine eingebettete **Python-Umgebung**, so dass entweder Python in Origin ausgeführt werden kann oder ein PyOrigin-Modul verwendet wird, um von Python aus auf Origin zuzugreifen.

#### **Verö entlichung, Präsentation, Bericht**

In Origin lassen sich veröffentlichungsfertige Berichte erstellen und Diagramme in Word und PowerPoint® einbetten.

Analyseergebnisse neu berechnen und Diagramme sowie Berichte durch den einfachen Import von neuen Daten aktualisieren

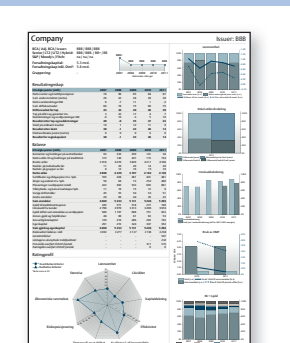

Egenkapital Ansvarlige lån Annen gjeld Gjeld til kredittinstitusjoner Verdipapirgjeld Innskudd

Benutzerdefinierte Berichtsblätter, die Diagramme und

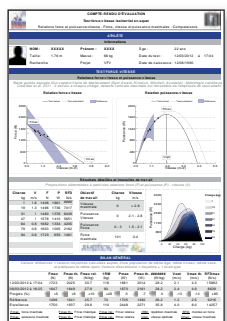

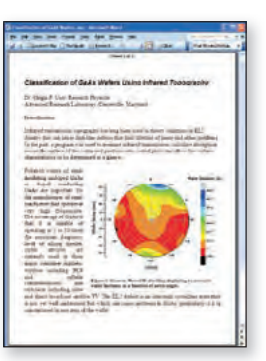

Diagramme kopieren und mit OLE in Word einfügen

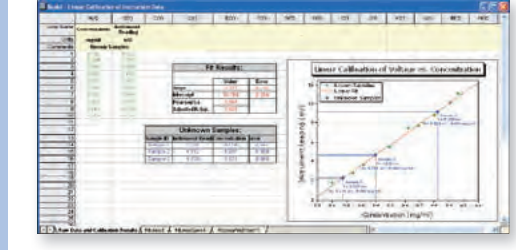

Analyseergebnisse kombinieren

Analysevorlage, die Daten, Ergebnisse und ein frei bewegliches Diagramm enthält

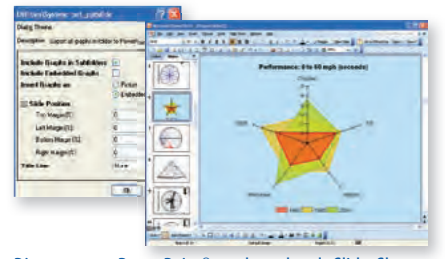

Diagramm an PowerPoint® senden oder als Slide-Show in Origin anzeigen

#### **Reduktion, Zusammenfassung, Analyse**

Daten können reduziert, zusammengefasst und analysiert werden. Mit Hilfe von Minitools werden Daten innerhalb eines festgelegten Bereichs grafisch analysiert.

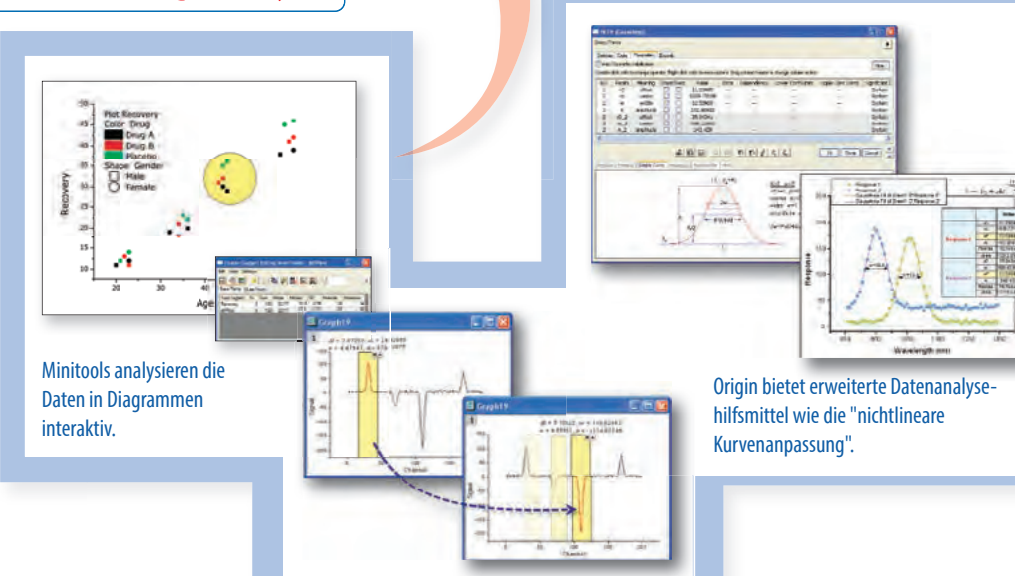

**Was ist neu?**

#### Browserdiagramm für große Datenmengen

 $\frac{1}{1}$ 

sepiffuse(x, y), D, D)

 $\overline{181}$  $\frac{1}{2}$ 

In Browserdiagrammen werden Daten mit zahlreichen Spalten schnell und einfach untersucht. Dazu stehen einige Standardvorlagen bereit. Beim Browsen können zu zeichnende Spalten schnell gewählt werden, wie z. B. jede N-te Spalte. (Farbcodierte) Liniendiagramme und Histogramme werden unterstützt. Die Zeichnungen können mit Hilfe von Metadaten sortiert werden, z. B. nach einer Wellenlänge im Spaltenkopf. Browserdiagramme sind auch mit mehreren Layern möglich, und Bilder aus Matrixobjekten können einfach und interaktiv in Bild-, Kontur- oder Profildiagrammen untersucht werden.

> $1,0$  $0.8$  $\mathbf{u}$  $\overline{a}$

0,  $\alpha$  Embedded Python

 $20$ 

Eine Python-Umgebung ist nahtlos in Origin eingebettet. So können Python-Funktionen an vielen Stellen, u. a. im Dialog Spaltenwerte setzen, bei der Definition von nichtlinearen

 $\mathbf{X} = \mathbf{f} \times \Delta C \cdot (T)$  (Avg. \i(c-myc C)\-(T)\i(-)

Anpassungsfunktionen oder im Importassistenten direkt verwendet werden.

Das "OriginPro"-Paket erlaubt einfachen Zugriff auf Origin-Objekte und Daten von Python aus. Außerdem können Python-Funktionen in LabTalk und Origin C benutzt und mit Schaltflächen verbunden werden. IntelliSense in der Python-Konsole, zahlreiche Beispielprojekte, Arbeitsmappenvorlagen und die erweiterte Sammlung von Codebeispielen zeigen die Möglichkeiten auf und erleichtern den Einstieg.

Ergebnis Kurvenfit mit Python-Funktion

## Formelleiste, Bereiche mit Namen

is.

Definition einer Fitfunktion in Python

In der Formelleiste wird, je nach Auswahl, eine Zell- oder Spaltenformel eingegeben. Komplexe Formeln sind mit größerer Schrift besser lesbar, Funktionen können gesucht und eingefügt werden. Wie in Tabellenkalkulationen ist das interaktive Auswählen und Füllen von Zellenbereichen, z. B. bei der Eingabe für eine Funktion, möglich. Bestimmten Zellbereichen können Namen zugewiesen werden. Über diese Namen können die Daten später in Zell- oder Spaltenformeln oder als Referenzlinien in Diagrammen verwendet werden. In einem Dialog sind die definierten Namen sichtbar. Mittels automatischer Vervollständigung lassen sich diese Namen schnell in Berechnungen einfügen.

#### Dialoge für Vorlagen und Zugriff über das Web

Der Zugriff und die Verwaltung von benutzerdefinierten und Standardvorlagen für Diagramme und Arbeitsblätter erfolgt in Dialogen mit erweiterten Optionen. In der Listenansicht kann nach Name, Kategorie, Datum etc. sortiert werden. Das Menü "Zeichnen > Meine Vorlagen" kann konfiguriert werden, ebenso favorisierte Mappenvorlagen für den Direktzugriff unter "Datei > Neu".

Im Vorlagencenter auf der OriginLab-Website stehen zahllose Vorlagen bereit zum Download. Sie sind in Kategorien organisiert. Die heruntergeladenen Vorlagen erweitern die Standardvorlagen im Programm.

Neue Vorlagen von der Webseite laden und verwenden

Mit OneDrive und Google Drive verbinden

In Origin können von jedem PC aus Cloud-Dateien in Projekten verbunden und genutzt werden. Folgende Dateien, die sich im OneDrive- oder Google-Drive-Cloudspeicher befinden, werden unterstützt: Text/CSV-, Excel- und Origin-Projektdateien. Das Einrichten eines Synchronisierungsordners ist nicht notwendig, da die Verbindung auf der Autorisierung des Accounts basiert.

# $\alpha$ ليلايد  $\overline{1}$  $\ddot{\phantom{1}}$  $\lambda$

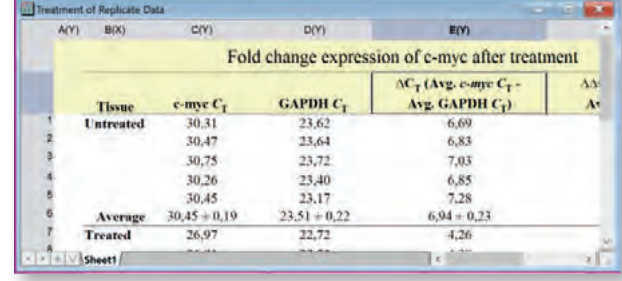

Eingabe der Formel in die Formelleiste

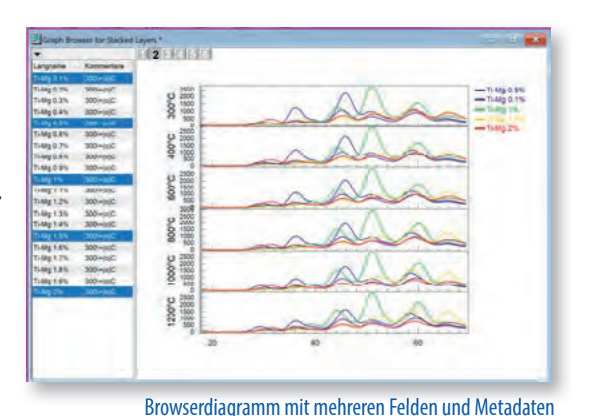

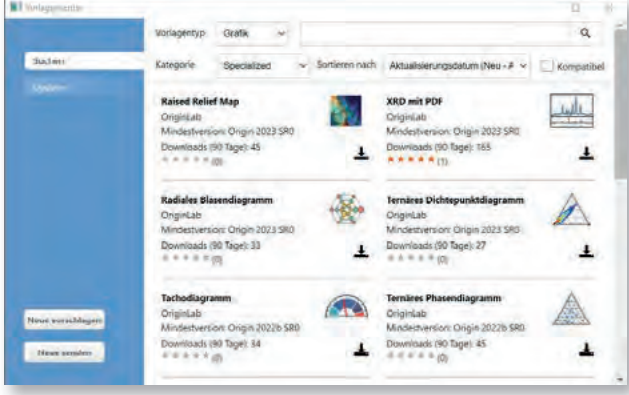

# Vereinfachter Grafikexport und Unterstützung des SVG-Formats

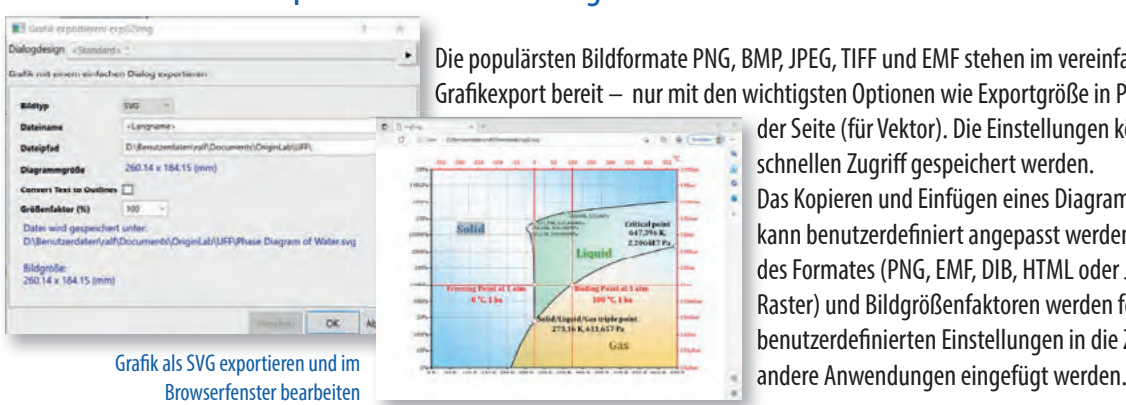

Die populärsten Bildformate PNG, BMP, JPEG, TIFF und EMF stehen im vereinfachten Dialog für den Gra kexport bereit – nur mit den wichtigsten Optionen wie Exportgröße in Pixel (für Raster) oder Prozent

> der Seite (für Vektor). Die Einstellungen können als Designs für den schnellen Zugriff gespeichert werden.

Das Kopieren und Einfügen eines Diagramms in andere Anwendungen kann benutzerdefiniert angepasst werden. Beispielweise ist die Wahl des Formates (PNG, EMF, DIB, HTML oder JPEG) möglich und die DPI (für Raster) und Bildgrößenfaktoren werden festgelegt. So kann das Bild mit benutzerdefinierten Einstellungen in die Zwischenablage kopiert und in

Diagramme und Layouts können im SVG-Format exportiert werden. Dadurch wird das einfache Bearbeiten der exportierten Datei in Anwendungen wie Adobe Illustrator möglich, um die finale Version des Dokuments zu erstellen.

#### Syntax "Origin Rich Text" im Notizfenster

Berichte erlauben die Syntax Origin Rich Text. Schnelles Formatieren ist durch Auswahl von Text und das Verwenden von Schalt ächen wie Fett und Symbol möglich. Textstile, wie Überschriften/Körper, Stichpunktliste und Aufzählungsliste, können angewandt und selbst definiert werden. Im Text wird der automatische Umbruch unterstützt, und Tabellen sowie LaTeX-Gleichungen (MiKTeX erforderlich) können einfach in die Berichte integriert werden.

Darüber hinaus kann der Text Verweise auf Webseiten oder interaktive LabTalk-Befehle enthalten.

1000 K

910.49

910.49

9.12

 $5.33$ 

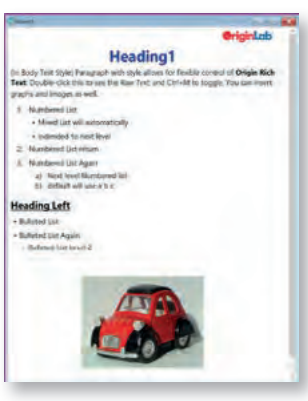

Ein Layer - zwei unterschiedlich skalierte Achsen

#### Verbesserungen des Arbeitsblatts

(ntensity (a.u.)

**kind** 826 846

Center au

Ve Area

FWHM, a.u

 $B$ -phase

865.01

 $880$ 

 $q_{0i}$  $\frac{1}{2}$ 

904.07

14.50

 $X,90$ 

860

 $β$ -phase

844.75

14.05

21.92

Wavelength (cm<sup>-1</sup>)

 $a$ -phase

865.01

23.78

 $63,8$ 

In Arbeitsblättern und Tabellen in Grafiken können Zeilen zusammengefasst werden. Formatierte Arbeitsblätter lassen sich in Bildformaten speichern, als HTML/EMF kopieren oder mit Zellformatierung in Excel exportieren. Spalten- oder Zeilenbereiche lassen sich fixieren, Blätter können verborgen werden.

Origin Rich Text Report mit verschiedenen Stilen

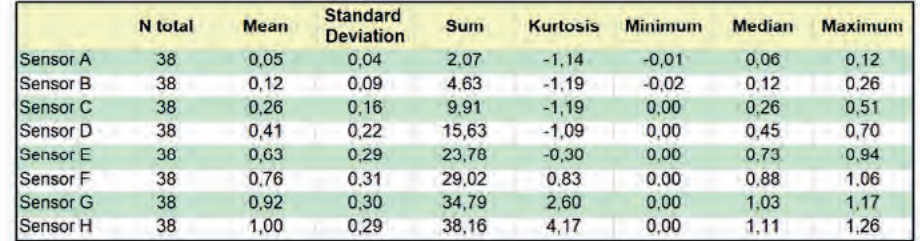

#### Diagramme mit doppeltem Y in einem Layer

Diagramme mit einem einzigen Layer können zwei Y-Achsen haben. Dies ermöglicht die gemeinsame Formatierung der gezeichneten Daten. Trotzdem ist die Skalierung der rechten Y-Achse unabhängig von der linken Y-Achse möglich. Zeichnungen lassen sich einfach der linken oder rechten Y-Achse zuweisen und können wechseln. Minitools und andere Analysehilfsmittel können auf alle Kurven im Layer angewendet werden und nutzen die jeweilige Y-Skalierung der Zeichnung.

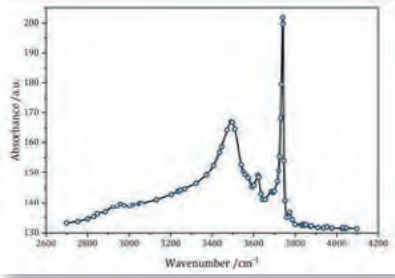

#### Symbole intelligent überspringen

Es bestehen intelligente Möglichkeiten, um Punkte in der Anzeige von großen Datensätzen als Symbol- oder Punkt-Liniendiagramme zu überspringen. Auf diese Weise wird eine attraktivere Präsentation der Daten erreicht, während die charakteristische Kurvenform der Daten erhalten bleibt. Alle Analyseoperationen im Diagramm berücksichtigen den gesamten Datensatz.

Darstellung der Kurve mit einer reduzierten Anzahl von Symbolen

# **ORIGINPRO**®

# **Datenanalyse für Pros**

OriginPro verfügt über erweiterte Funktionen der Datenanalyse, die in Origin nicht enthalten sind. Diese Funktionen umfassen beispielsweise fortgeschrittene Statistik-Tools, Werkzeuge der Bildanalyse, leistungsstarke Hilfsmittel zur Peakanalyse sowie erweiterte Signalverarbeitungsfunktionen und 3D-Oberflächenanpassungen. OriginPro ist für professionelle Anwender geeignet, die anspruchsvolle Analysen durchführen, während Origin für den allgemeinen Gebrauch und einfache Datenanalysen ausreicht.

#### Kurvenanpassung

OriginPro unterstützt zusätzlich die Anpassung mit impliziten Funktionen mittels orthogonaler Distanzregression. In OriginPro werden zusätzlich auch Fehlerwerte in x-Richtung berücksichtigt.

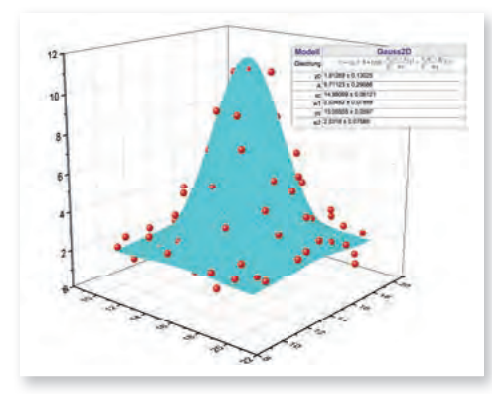

#### Oberflächenanpassung

OriginPro ist in der Lage, eine nichtlineare Oberflächenapproximation durchzuführen. Hierbei stehen dem OriginPro-Anwender mehr als 20 Fitfunktionen zur Verfügung.

3D-Fitfunktionen zur Oberflächenanpassung

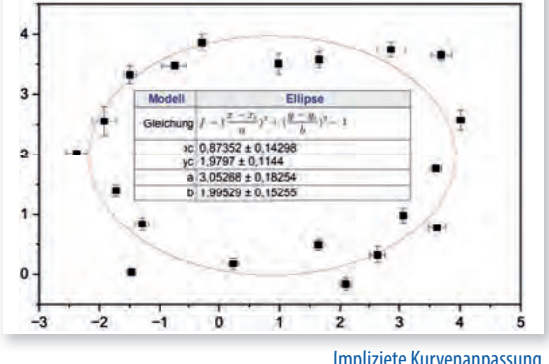

Impliziete Kurvenanpassung

#### Modellvergleich

11,0

 $101$ 

 $10,2$ 

10.0

Wenn Anpassungsmodelle miteinander verglichen werden sollen, so ist es mit OriginPro möglich,

- zwei unterschiedliche Datensätze mit ein und demselben Modell zu vergleichen
- zwei Modelle anhand ein und desselben Datensatzes zu evaluieren
- mehrere Modelle mittels verschiedener Kriterien für einen Datensatz in Rangfolge zu bringen

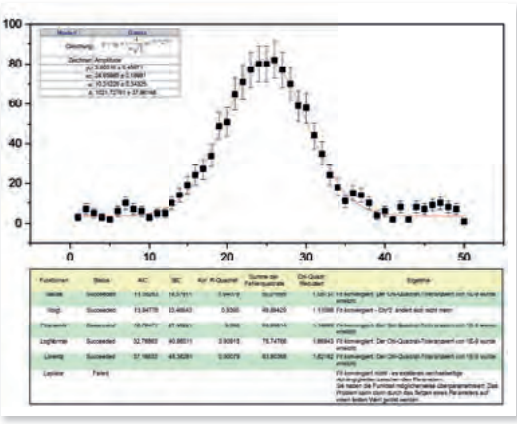

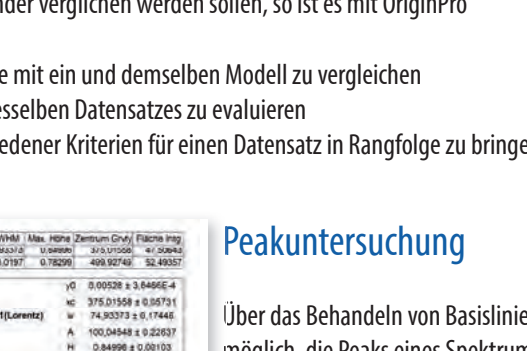

#### Fitmodelle in Rangfolge bringen

 $\overline{\mathbf{h}}$ 

Über das Behandeln von Basislinien sowie das Integrieren von Peaks hinaus ist es mit OriginPro möglich, die Peaks eines Spektrums mit unterschiedlichen Funktionen anzupassen. Über die Methode der 2. Ableitung werden mit OriginPro auch verborgene Peaks gefunden.

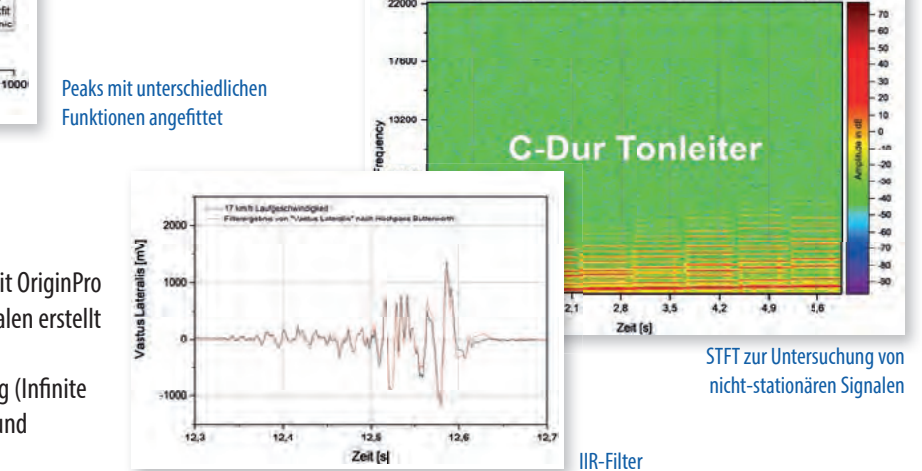

Signalverarbeitung

Mit der Kurzzeit-Fourier-Transformation (STFT) kann mit OriginPro eine Zeit-Frequenz-Analyse mit nicht-stationären Signalen erstellt werden.

 $50<sup>′</sup>$ 600  $\overline{m}$ nge [nm]

Darüber hinaus verfügt OriginPro über ein IIR-Werkzeug (Infinite Impulse Response), um digitale IIR-Filter zu erzeugen und anzuwenden (Siehe Signalverarbeitung S. 30 f.).

#### Bildanalyse

Über die grundlegenden Möglichkeiten der digitalen Bildverarbeitung (Drehen, Spiegeln, Kantenerkennung, Farbkanaltrennung, ...) hinaus stehen in OriginPro zusätzliche arithmetische Transformationen zur Verfügung, wie Alpha-Mischung, Pixellogik, Hintergrundbereinigung u. v. a.

#### **Statistik**

Insbesondere im Bereich der Statistik hebt sich OriginPro stark von der Basisversion ab. Parametrische Hypothesentests, Nicht-parametrische Tests, Multivariate Analysen und Lebensdaueranalysen unterstreichen den Mehrwert von OriginPro. (Siehe Statistik S. 32 f.)

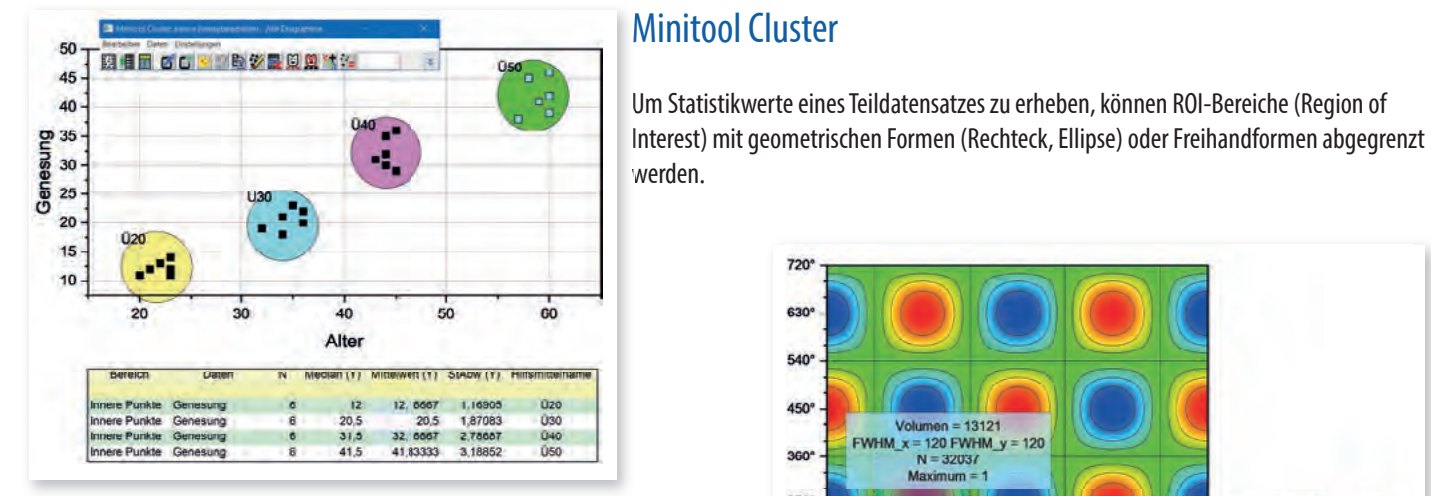

Minitool Cluster Manipulation

#### Minitool 2D-Oberflächenintegration

Dieses Werkzeug in OriginPro ermöglicht es auf einfache Weise, das Volumen einer 3D-Kontur zu bestimmen. Hierbei definiert man mittels ROI (Region of Interest) den zu integrierenden Bereich.

Die ausführliche Vergleichstabelle Origin vs. OriginPro mit einer Gegenüberstellung

**https://www.additive-net.de/de/software/produkte/originlab/originpro/originpro-vs-origin**

## OriginPro Apps

Neben den in Origin/OriginPro verbauten Features stehen zusätzliche Funktionalitäten zur Verfügung, über die der Umfang der beiden Programme kostenlos erweitert werden kann. Zahlreiche Apps – erkennbar an einem roten PRO-Logo – sind nur installierbar, wenn die Software OriginPro zur Verfügung steht. Alle Apps sind in der App-Galerie zu finden https://www.originlab.com/fileExchange/

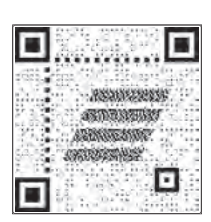

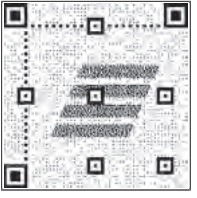

720  $620$ 540 450° umen = 13121<br>= 120 FWHM y Volum  $360'$  $N = 32037$  $270°$ 180  $\alpha$  $630$ 180\*  $270^{\circ}$ 450\* **540**  $72$  $90<sup>6</sup>$  $360^{\circ}$ Oberfläche **Volume Bereich der** Zertroid fo 13120.5613 682.4123

Minitool 2D Oberflächenintegration

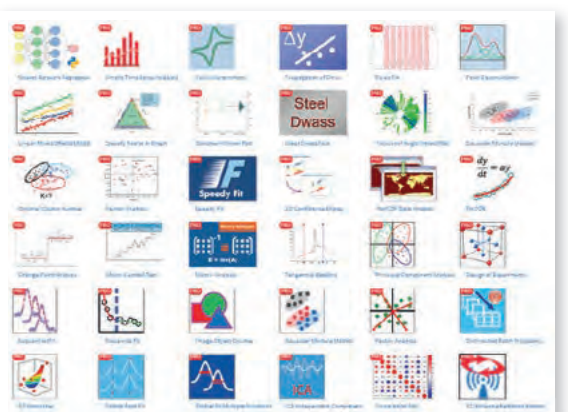

**Kontakt: origin@additive-net.de • Telefon +49-(0)-6172-5905-30 • http://www.additive-origin.de 7**

## **Anwenderberichte**

Mit der breiten Funktionspalette, dem objektorientierten Aufbau und dem programmatischen Zugriff auf alle Funktionalitäten der grafischen Darstellung und Analyse stellt Origin eine ideale Plattform für die benutzerdefinierte Anwendungsentwicklung dar. Origin kommt in vielen verschiedenen Bereichen in der Praxis zum Einsatz, z. B.:

#### Verwendung einer benutzerdefinierten App zur Charakterisierung von Kalziumtransienten in patienteneigenen Kardiomyozyten

Cara Hawey, Masterstudentin im Hébert-Labor der Abteilung für Pharmakologie und Therapeutik der McGill-Universität in Montréal/Quebec, hat zusammen mit OriginLab eine maßgeschneiderte App zur Automatisierung ihrer Datenanalyse entwickelt. Ihr Forschungsschwerpunkt liegt auf der Verwendung von Kardiomyozyten, die von Patienten stammen (induzierte pluripotente Stammzellen oder iPSC-CMs), um dilatative Kardiomyopathien zu charakterisieren. Die Generierung großer Datenmengen führte zu einer sehr zeitaufwändigen Analyse, die automatisiert werden sollte. Die OriginLab-Gruppe für technischen

Support und Anwendungsentwicklung entwickelte eine maßgeschneiderte Anwendung - eine zeitsparendere und einfachere Methode zur Erfassung und Analyse von Kalziumtransienten mittels der App "Calcium Transient Analysis".

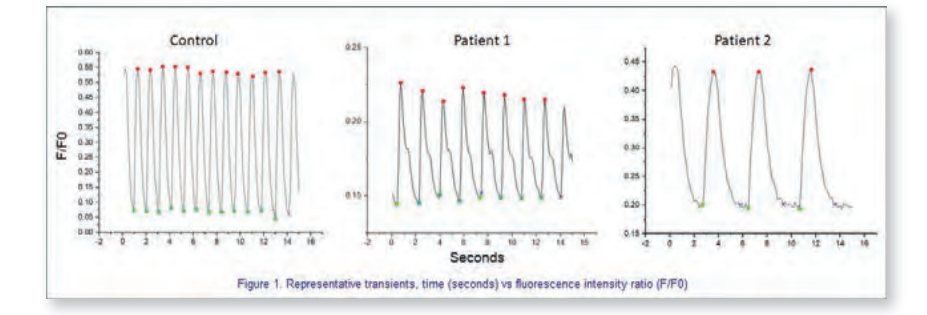

#### Untersuchung des Einflusses des Klimawandels auf die Jahreszeiteneigenschaften

Im Bereich der nachhaltigen Bewirtschaftung von Wasserressourcen in Trockengebieten unter klimatischen und anthropogenen Einflüssen ist ein Schlüsselaspekt das Verständnis der durch den Klimawandel beeinflussten Jahreszeitencharakteristika und der Auswirkungen auf Landwirtschaft, Ökosysteme usw.

Salah Basem Ajjur, Doktorand an der Hamad Bin Khalifa Universität, nutzte Origins NetCDF-Funktionen bei seiner Untersuchung der Variationen historischer Jahreszeitenmerkmale. Das für Wetter- und Klimadaten verwendete Standarddatenformat ist das Network Common Data Form (NetCDF). Die Analyse großer Datensätze von NetCDF-Dateien über verschiedene Zeiträume ist mühsam und zeitaufwändig.

Origin kann NetCDF-Datendateien direkt verarbeiten, wobei mehrere NetCDF-Dateien einfach importiert und verbunden werden. Es ermöglicht, Daten zu unterteilen, Mittelwerte zu bilden, Zeitachsen zu überspringen und Formeln durch die Importoptionen einzufügen. Die eingebettete Python-Unterstützung in Origin hilft außerdem dabei, mit modernen Anwendungen von Klimadaten umzugehen, ohne viel lästige Hintergrundarbeit zu leisten.

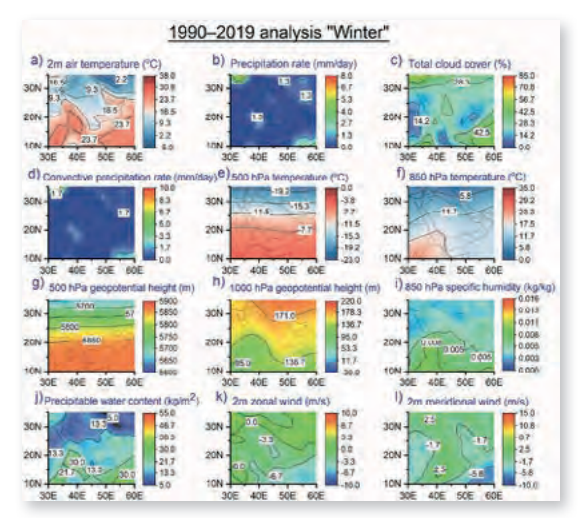

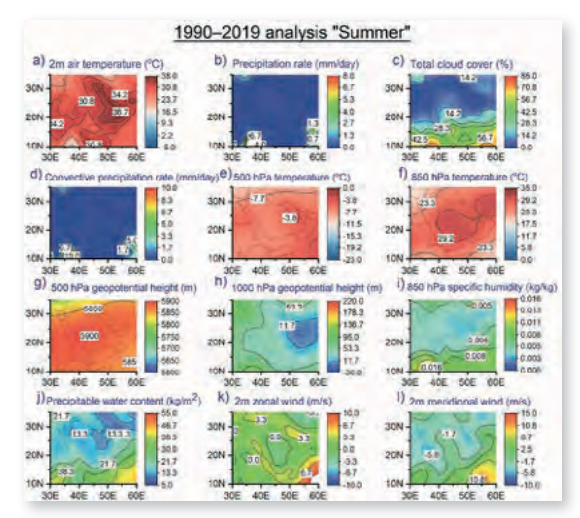

Zukünftig sollen hier die multivariaten statistischen Ansätze in Origin, insbesondere die Hauptkomponentenanalyse und die Clusteranalyse erkundet werden. Die Hauptkomponentenanalyse ist ein Ansatz, der zahlreiche Eingabevariablen durch Reduzierung ihrer Dimensionalität in Hauptkomponenten mit minimalem Informationsverlust analysiert. Diese Analyse ist eine wertvolle Methode, um den Analyseprozess großer Datensätze in der Klimaforschung zu erleichtern. Die Clusteranalyse ist ein statistischer Ansatz, mit dem die Variablen eines Datensatzes in kleinere Gruppen, die so genannten Cluster, eingeteilt werden. Die Methode ist zuverlässig in der Entwicklung synoptischer Klimatologie.

#### Origin für elektrochemische Messungen an Batterien und Brennstoffzellen

**Data Analysis** ist eine von Batalyse entwickelte App für Origin zur Auswertung von elektrochemischen Testdaten, unabhängig von Dateiformat und -struktur. Data Analysis unterstützt Testsysteme von 20 unterschiedlichen Herstellern, wie Arbin, Biologic, Maccor, Basytec und Neware und es werden kontinuierlich weitere Systeme hinzugefügt. Durch die App können nach Nutzervorgaben über hundert gelabelte Ergebnisdiagramme in zehn unterschiedlichen Sprachen erstellt werden.

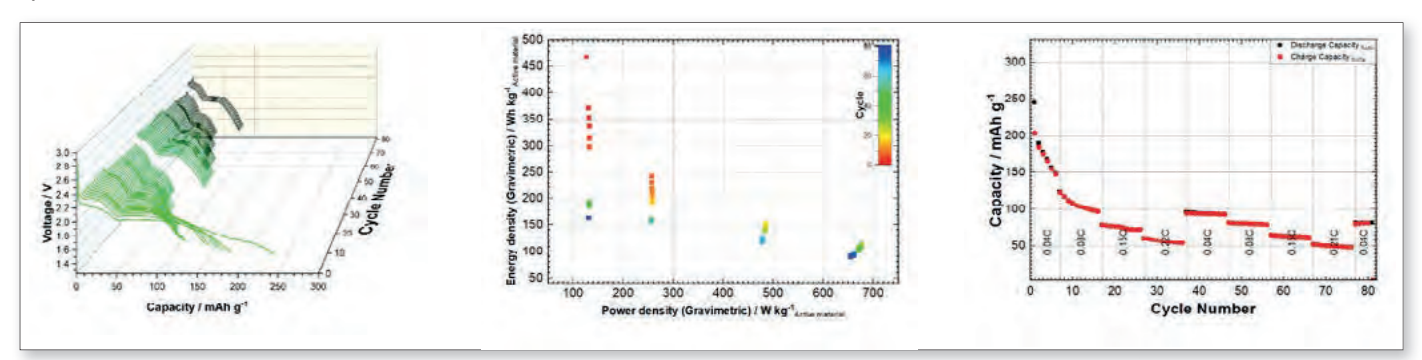

Auswahl von Ergebnisdiagrammen eines elektrochemischen Zyklentests an einer Li-Schwefel-Zelle

Dabei können Daten sowohl aus dem lokalen Dateisystem als auch über SQL-Datenbanken ausgewählt und ausgewertet werden. Über eine Eingabemaske werden Informationen zum Prüfling erfasst, dokumentiert und für die Berechnungen in Origin verwendet.

Mit Data Analysis können auch einfach Benchmarks von mehreren Messungen erstellt und bei Bedarf wieder mit anderen Benchmarks verglichen werden. So können Qualitätsschwankungen in gelieferten Chargen an Zellen oder erzielte Verbesserungen in Forschung und Entwicklung leicht identifiziert werden.

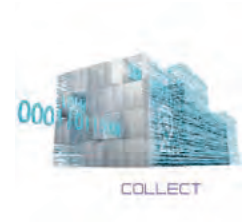

Mit der ergänzenden Datenbanksoftware **Collect** können beliebige Test und Analysedaten, auch über den Elektrochemiebereich hinaus, automatisch von den Testrechnern eingesammelt, kategorisiert und von Data Analysis im Hintergrund ausgewertet werden. Die Tests lassen sich dabei nach jedem im Prüfling eingesetzten Material,

der elektrochemischen Performance, Projekt, Testgerät und mehr filtern und sortieren. Collect speichert sowohl die Rohdaten als auch die mit Origin erstellten Ergebnisdiagramme und -tabellen und ermöglicht ein perfektes Testdatenmanagement. Über eine API kann sowohl auf die Roh- als auch auf die Ergebnisdaten zugegriffen und so strukturierte Trainingsdaten für eine KI

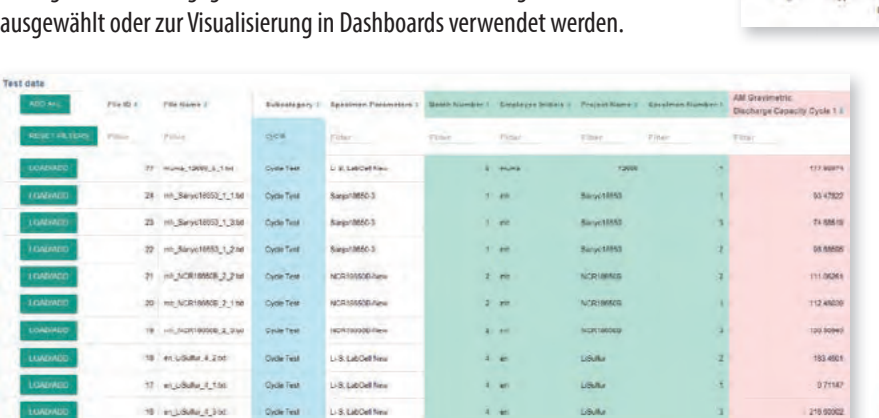

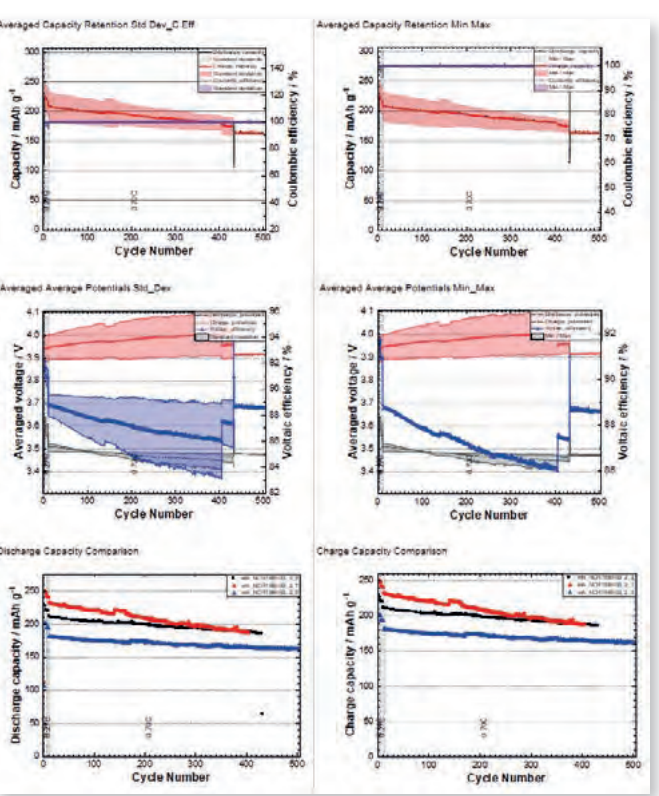

Auswahl an Benchmarkdiagrammen erstellt aus drei Einzelmessungen

Testdatenübersicht bei Zugri auf Collect – filterbar nach jeder Komponente in der Batteriezelle und sortierbar nach elektrochemischer Performance

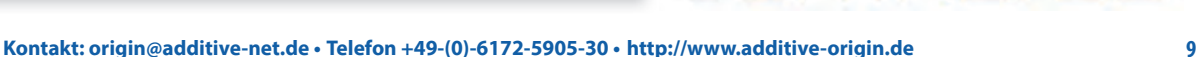

7LYSE

#### **2D-Diagramme**

Origin stellt zahlreiche 2D-Diagrammvorlagen zur Verfügung, einschließlich Linie, Symbol, Säulen, Balken, Kreis, Kurs, Statistik, Kontur und Fläche. Spezialisierte Diagrammtypen umfassen Ternär-, Polar-, Vektor-, Windrosen- und Wasserfalldiagramme.

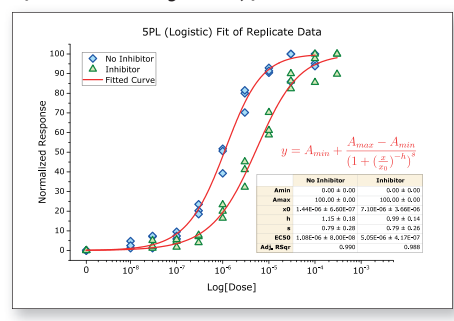

Dose Response-Analyse

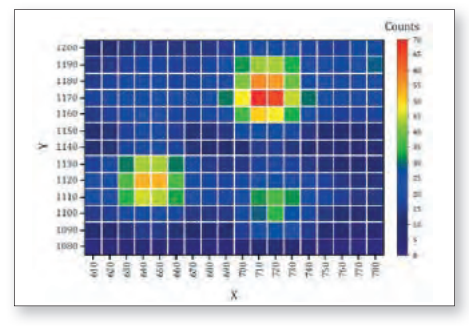

Aufgeteilte Heatmap

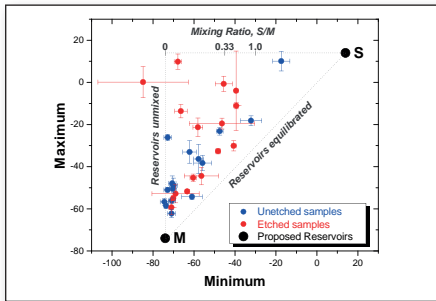

Punktdiagramm mit X- und Y-Fehler

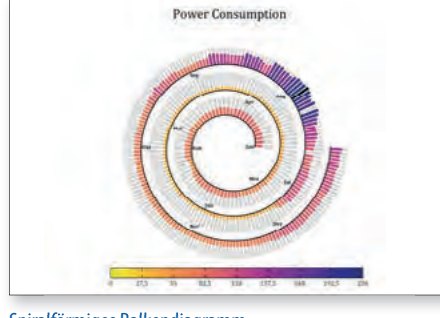

Spiralförmiges Balkendiagramm

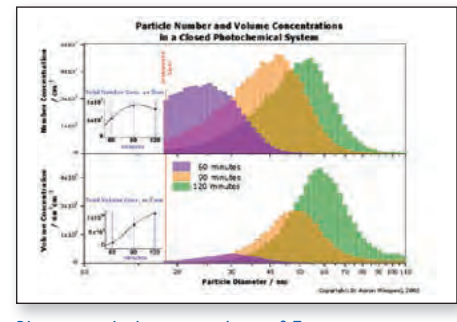

Diagramm mit eingesetzten Layern & Transparenz

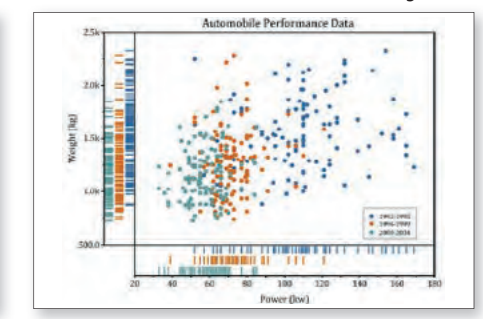

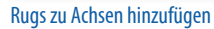

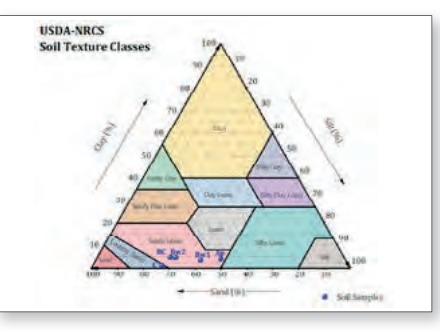

Dreieck für Bodentextur

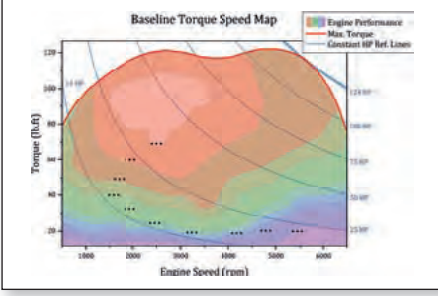

Referenzlinien der Achsen

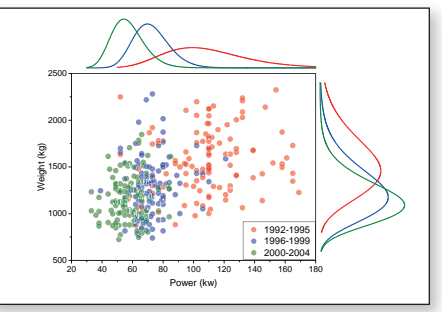

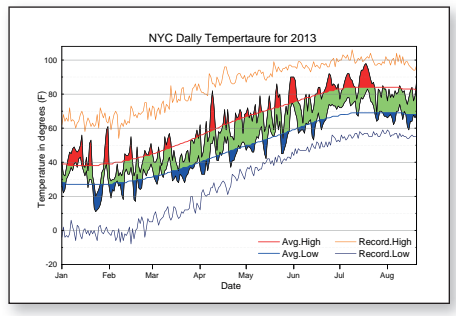

Liniendiagramm mit Füllfarbe oberhalb/unterhalb

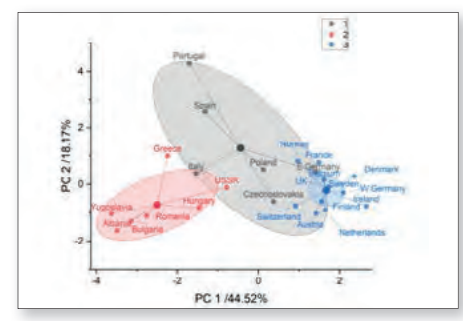

Clusterdiagramm

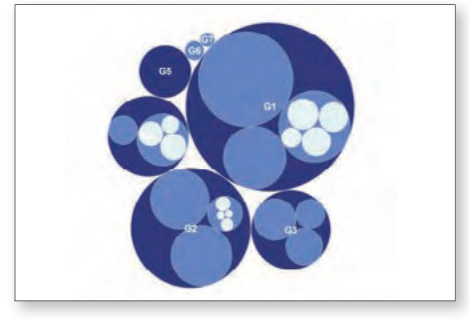

Kreispackungsdiagramm

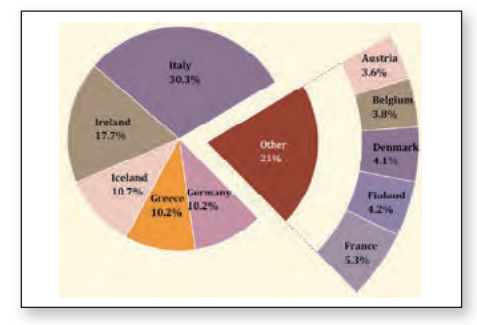

Ring-von-Kreisdiagramm

**Protein Consumption in Europ** 

Daten als Balken oder Spalten auf einer Karte zeichnen

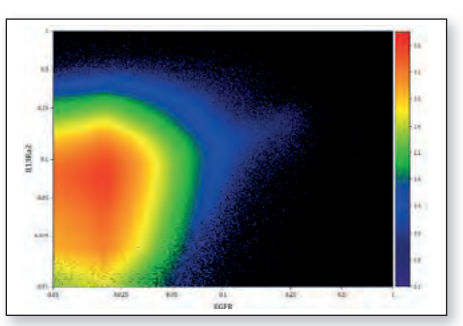

Dichtepunktediagramm

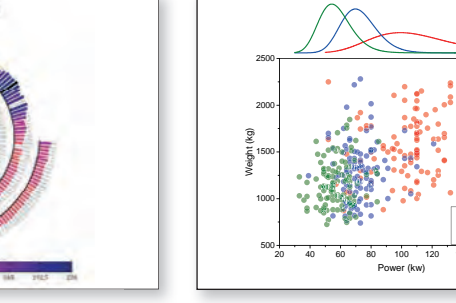

Marginales Verteilungskurvendiagramm

Diagrammanpassungen können in einer Vorlage oder als Design zur wiederholten Verwendung gespeichert werden. Origin-Diagramme können mehrere XY-Achsenpaare (Layer) aufweisen, deren Anordnung beliebig sein kann. Es ist möglich, Achsen layerübergreifend zu verknüpfen. Es werden mehrere X- und/oder Y-Achsen mit Versatz unterstützt. Alle Diagrammelemente können benutzerdefiniert angepasst werden, einschließlich Farbtransparenz und Gradienten.

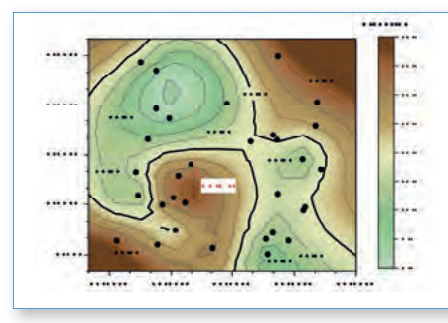

#### DMS-Formatierung von Beschriftungen

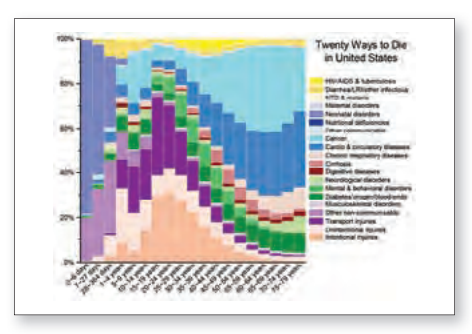

Gestapeltes 100%-Säulendiagramm auch auch der Ridgeline-Diagramm mit Rohdaten Mosaikdiagramm Mosaikdiagramm

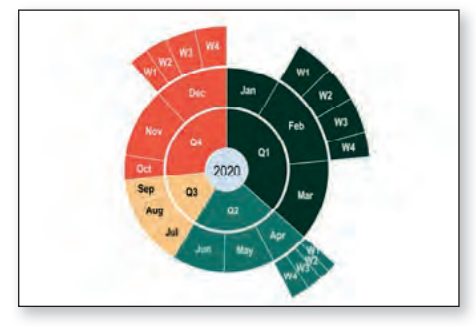

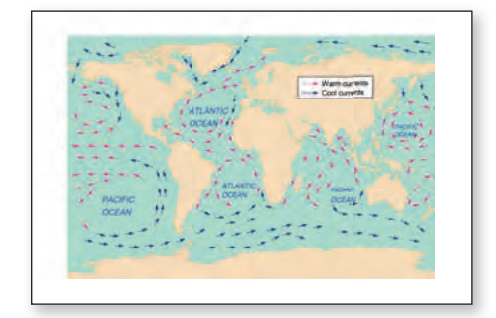

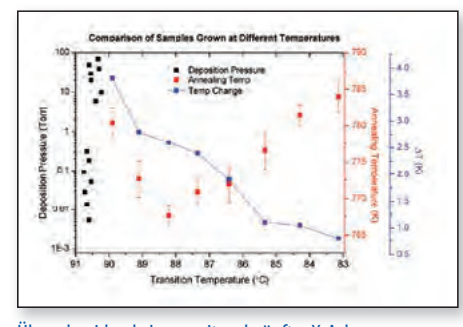

Überschneidende Layer mit verknüpfter X-Achse Blasendiagramm auf Landkarte Polardiagramm mit abgeschnittener Achse

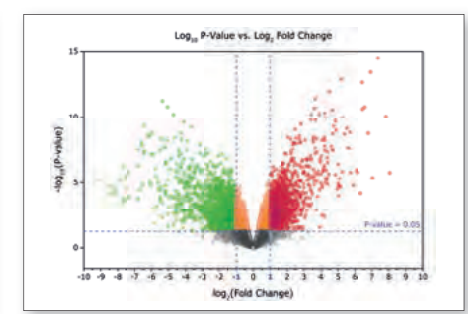

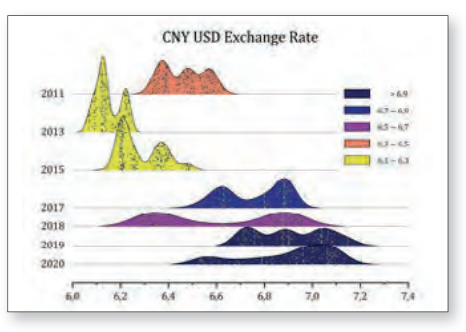

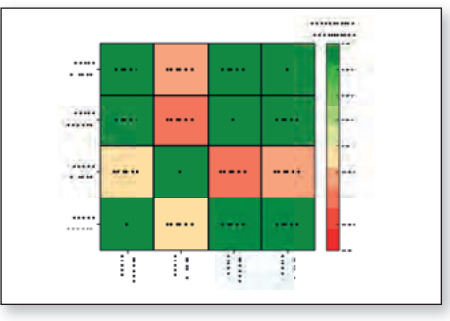

#### Sunburst-Diagramm Heatmap von kategorialen Daten Chromatizitätsdiagramm

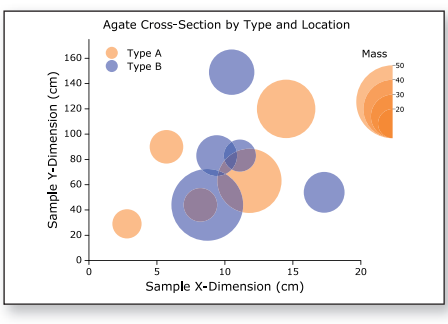

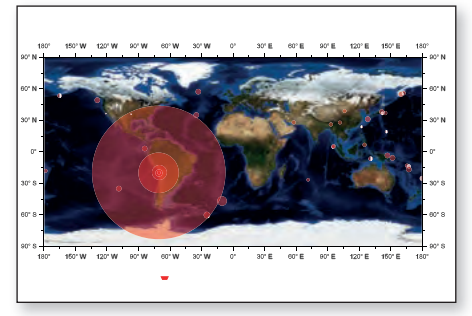

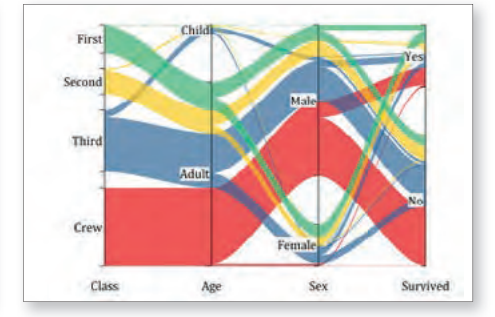

Volcano-Plot Paralleldiagramm

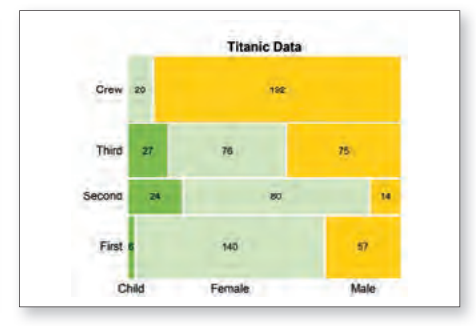

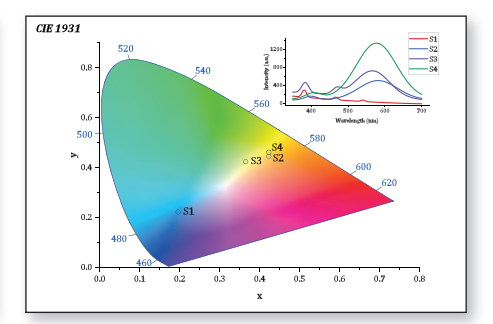

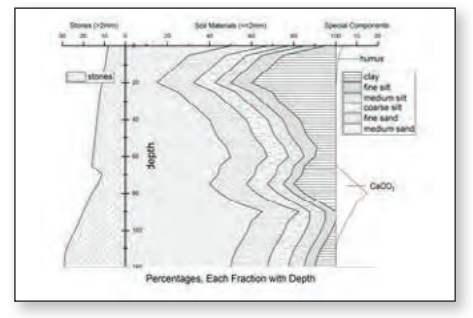

Füll äche mit Vektorüberlagerung Blasendiagramm mit indizierten Farben Gestapeltes Flächendiagramm mit geolog. Mustern

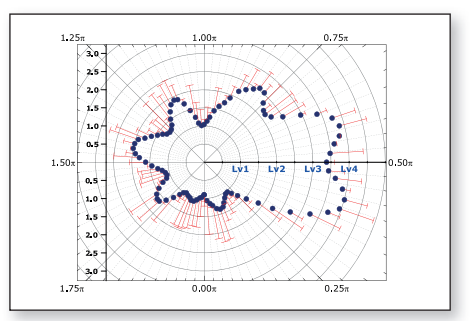

**Kontakt: origin@additive-net.de • Telefon +49-(0)-6172-5905-30 • http://www.additive-origin.de 11**

#### **3D-Diagramme**

In Origin können hochperformante 3D-Diagramme und parametrische Funktionsdiagramme mit Hilfe von OpenGL erstellt werden. Viele Standardvorlagen wie Drahtgitter, farbkodierte Oberfläche mit Konturprojektion, Punkt, Balken, Bänder und Wände stehen zur Verfügung.

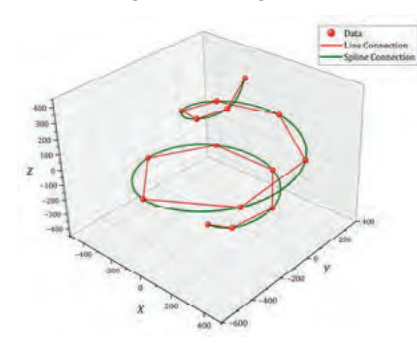

3D-Liniendiagramm mit Spline-Verbindung

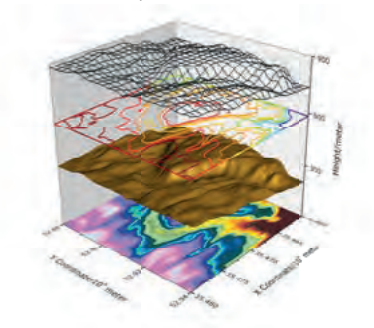

Stapeldiagramm mit Kontur, Oberfläche und Drahtgitter

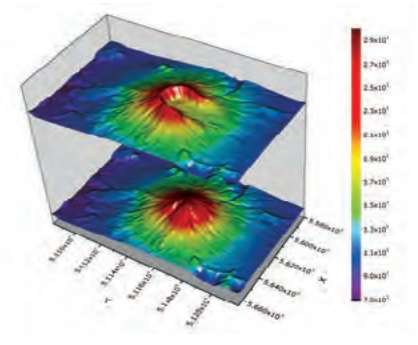

Gestapeltes Oberflächendiagramm

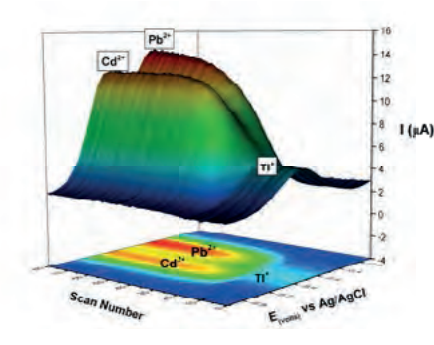

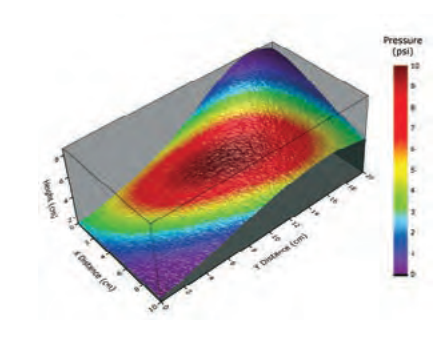

Ober ächendiagramm mit Konturprojektion Ober ächendiagramm mit Farbabbildung aus anderem Datensatz

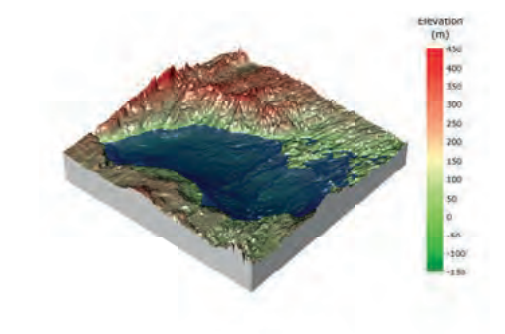

Ober flächendiagramm mit konstanter Ebene

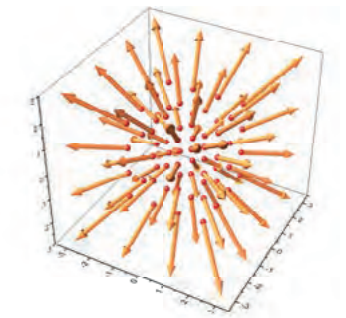

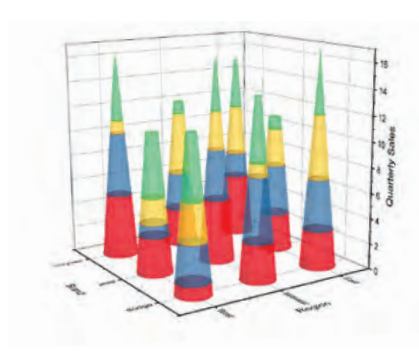

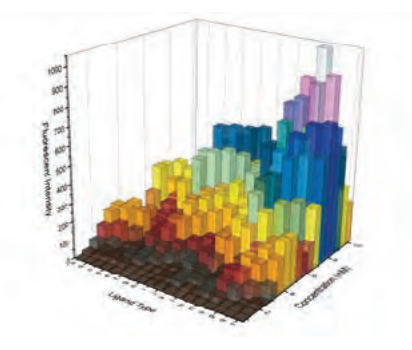

Monthly US House Price Index vs. Number of Houses for Sale<br>Not Seasonally Adjusted, January 1991 = 100 2 **TCO** 

Gestapelte 3D-Balken mit Transparenz **Natural Punktdiagramm mit Projektion und Ankerlinien** Kontur- und Balkendiagramm

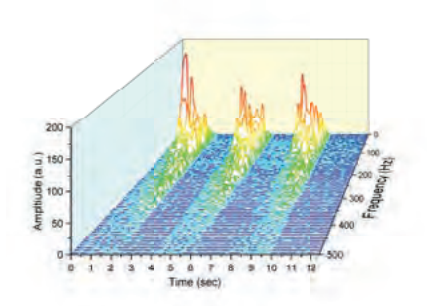

3D-Vektordiagramm Balkendiagramm mit Transparenz Wasserfall mit Y-Farbabbildung

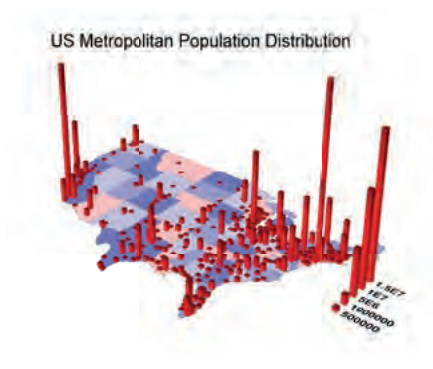

Es können mehrere Datensätze im gleichen Layer gezeichnet werden, wobei es möglich ist, jeden Datensatz individuell zu stapeln und zu verflachen. Für viele der Diagrammtypen werden zudem Fehlerbalken unterstützt. Um Änderungen wiederholt zu verwenden, können diese in einer Vorlage oder als Design gespeichert werden.

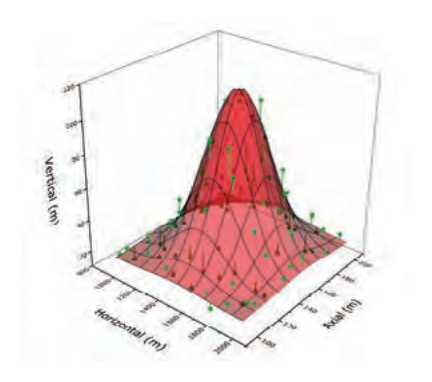

Oberächendiagramm mit Punktdiagramm und Ankerlinien zur Oberfläche

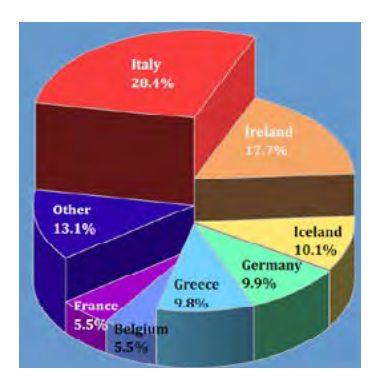

3D-Kreisdiagramm mit unterschiedlicher Dicke Ternäres Punktdiagramm mit Ankerlinien

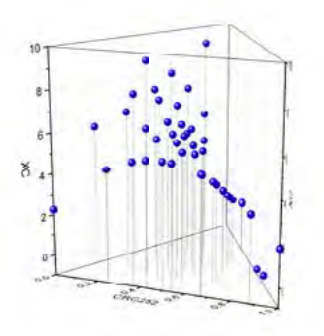

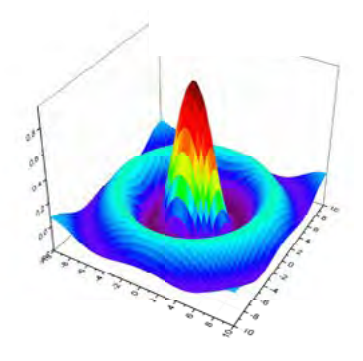

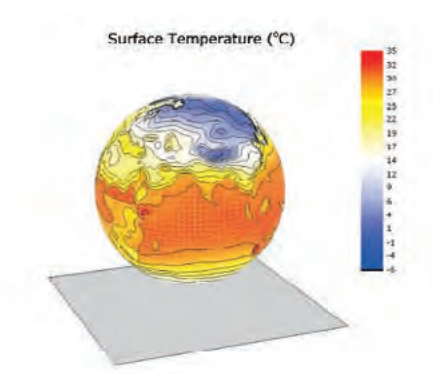

Punktdiagramm mit Größen- und Farbabbildung ein Parametrisches 3D-Funktionsdiagramm Parametrisches 3D-Funktionsdiagramm mit Farbabbildung aus anderem Datensatz

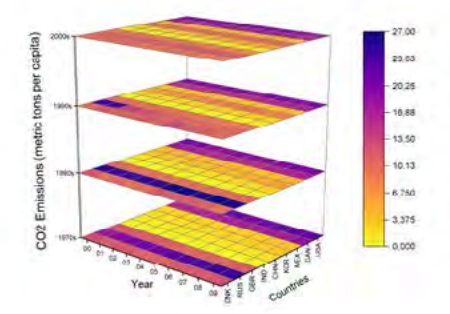

3D-Wände mit Prol Tetraederdiagramm Gestapelte 3D-Heatmap

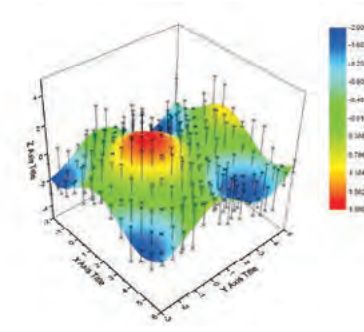

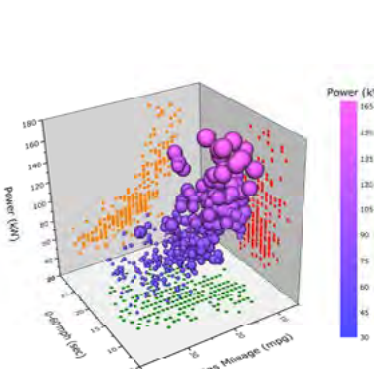

Symbol Size proportic onal to Engine D

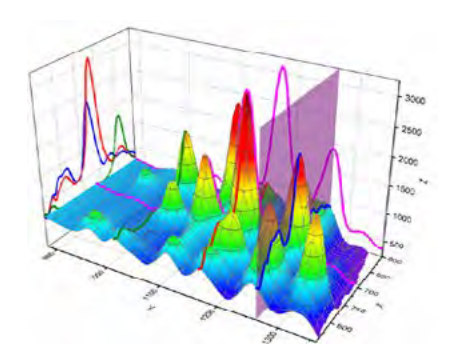

Ergänzende Apps in diesem Bereich sind: 3D Stacked Histograms, 3D Surfaces Intersection, 3D Smoother, ... (Eine Übersicht aller Apps finden Sie unter: https://www.originlab.com/fileExchange)

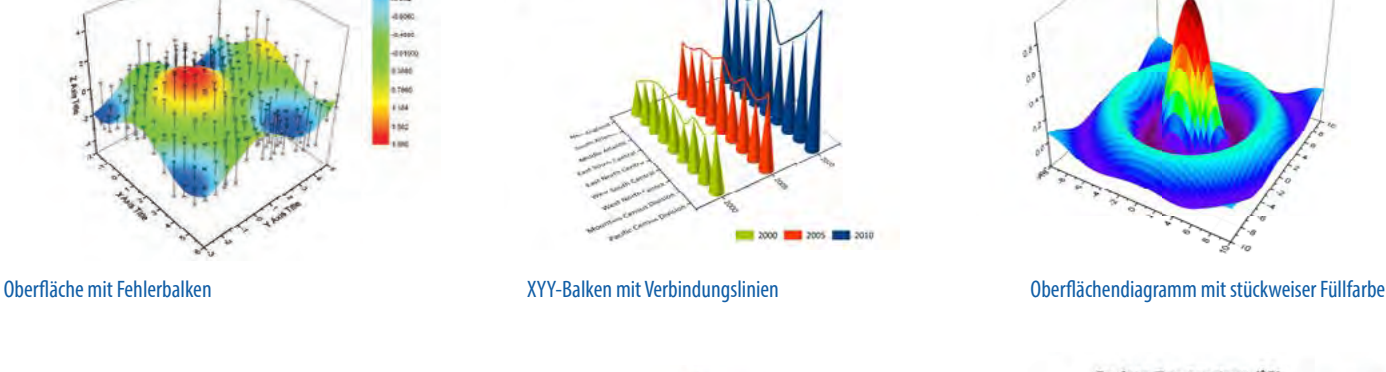

Unemployment Rate in United State

 $(2000 - 2010)$ 

Mo

#### **Datenimport**

Origin bietet eine beeindruckende Importgeschwindigkeit speziell bei sehr großen Datensätzen. Es greift dabei auf Daten aus unterschiedlichen Quellen und in einer Vielzahl von Formaten zu – von lokal gespeicherten Dateien, über Daten, die im Web verfügbar sind, bis hin zu SQL-Datenbanken.

#### Importfilter für Standardformate

Origin unterstützt mehr als 30 Datenformate, einschließlich:

ASCII, CSV, EXCEL, Binary, PCLAMP, CDF, DCF, HPF, EPA, EDF, BDF, REC, HYP, DAT, MDF, DAT, RAW, H5, HE5, HDF5, DAT, PXP, IBW, , DX, DX1, JDX, JCM, QDA, MAT, MTW, MPJ, mzData, mzXML, mzML, imzML, NC, DAT, TDM, TDMS, ABF, DAT, AB, SPE, PZFX, XML, JNB, SIE, WAV, SAV, SPC, CGM, BRUKER OPUS, ISF und SAS7BDAT.

Viele Importformate unterstützen Drag&Drop-Import, Neuimport von Dateien zur Datenaktualisierung und eine Option zum Ausführen von Skript am Ende des Imports für die Nachverarbeitung. Importeinstellungen können als Design für zukünftige Importe gespeichert werden. Anwender können das Importmenü anpassen, um nur die Formate von Interesse anzuzeigen.

#### Datenkonnektoren

Datenkonnektoren sind ein neues Import-Framework, mit dem Daten in Arbeitsmappen importiert werden.

Die wichtigsten Unterschiede zwischen dieser Methode des "Verbindens" und dem ursprünglichen Import sind:

- Konnektoren unterstützen den Import von Internetquellen. Dabei werden neben Standard-Dateiformaten (CSV, ...) auch HTML- und JSON-Datenquellen unterstützt.
- Der Konnektor sperrt die importierten Daten. Dies verhindert, dass die eigentlichen Daten aus Versehen geändert werden.
- Der Konnektor erhält die Verbindung zu den Quelldaten aufrecht sowohl zur Datei als auch zur Cloud.
- Daten, die mit einem Konnektor importiert wurden, werden üblicherweise nicht mit dem Projekt gespeichert. Auf diese Weise bleiben die Projektdateien klein. Sollen die importierten Daten jedoch gespeichert werden, müssen Anwender einfach auf das Symbol des Datenkonnektors klicken und die Option Importierte Daten beim Speichern ausschließen deaktivieren.
- Für Textdateien kann der CSV Connector verwendet werden. Er erleichtert Anwendern die Arbeit ungemein, da es für die meisten ASCII-Textdateien nicht mehr notwendig ist, die Dateistruktur anzugeben. Der Prozess läuft vollständig automatisch ab.

# **Earth Ouakes Last Week** From 2019-10-25 to 2019-10-31  $\tilde{\mathbb{R}}$

#### Bis zu 10x schnellerer Import von sehr großen Dateien

Das Importieren von sehr großen Textdateien (z. B. CSV) wurde signifikant verbessert: Die Importgeschwindigkeit wurde um einen Faktor von bis zu 10 erhöht im Vergleich zu früheren Versionen von Origin. Dies wurde dadurch erreicht, dass die Multicore-Architektur des Prozessors voll genutzt wird.

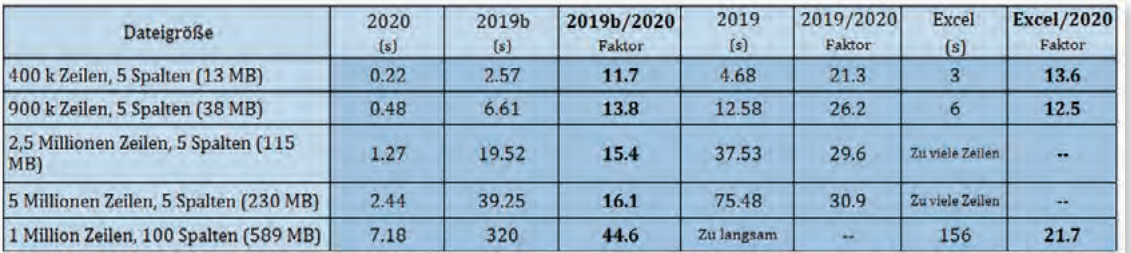

#### Der Importassistent

Der Assistent führt den Anwender schrittweise durch den Importvorgang und fragt alle Informationen über den Aufbau der Datei ab. Die einzulesenden Daten lassen sich in eine Arbeitsmappe importieren. Metadaten wie Dateiname, Erstellungsdatum, Pfad und extrahierte Variablen werden mit den importierten Daten gespeichert. Es besteht auch die Option, eigene Metadaten hinzuzufügen.

Mit dem Assistenten können Importfilterdateien gespeichert werden, die später beim Import neuer Dateien im selben Format Verwendung finden – über den Assistent, per Drag&Drop oder als Konnektor. Nach dem Importieren kann jede Arbeitsblattspalte eine Sparkline (kleines Diagramm des Kurvenverlaufes) anzeigen, so dass Anwender einen schnellen Überblick über das Profil ihrer Datensätze erhalten.

Dateien können per Drag&Drop auf die Origin-Oberfläche gezogen werden, um sie zu importieren. Drag&Drop wird für die meisten gängigen Dateitypen unterstützt und kann für zusätzliche oder benutzerdefinierte Dateitypen mit dem Importassistenten weiter angepasst werden.

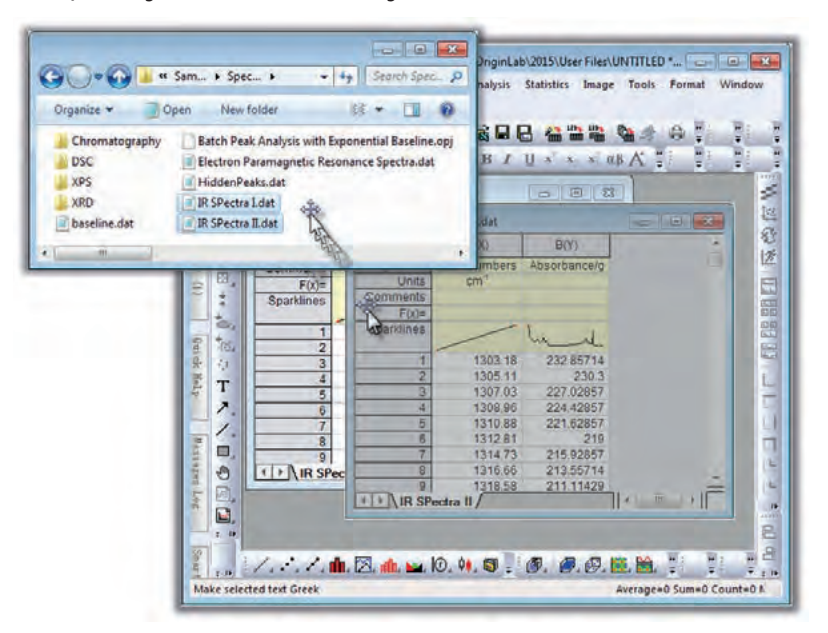

#### **ASCII**

Beim Import von ASCII-Daten bietet der Importassistent eine Fülle an Möglichkeiten, die entsprechende ASCII-Kodierung anzupassen. Spezielle Bedienelemente ermöglichen die interaktive Auswahl von Kopfzeilen-, Spaltennamen- und Spaltenbeschriftungsinformationen. Fortgeschrittene Anwender genießen die Möglichkeit, Kopfzeileninformationen zu durchsuchen, um Variablen ausfindig zu machen. Nach dem Import kann auf die vorhandenen Variablen über Origins grafische Oberfläche zugegriffen werden.

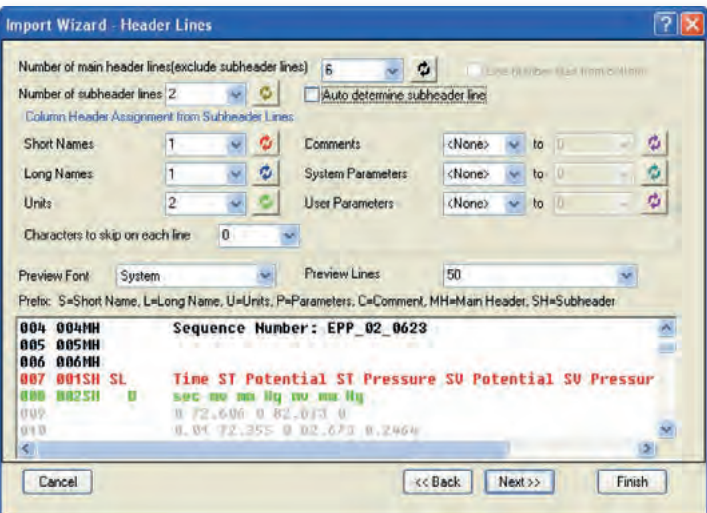

#### **Binär**

Beim Import von Binärdaten bietet der Importassistent die Möglichkeit, sich die Daten in einer Datenvorschau sowohl in der ASCII-Darstellung als auch als Hex-Darstellung anzeigen zu lassen. Die Headerinformationen einer Binärdatei können von den Daten getrennt werden, indem die Länge der Kopfzeile (in Bytes) entweder manuell oder interaktiv bestimmt wird. Die folgenden Datentypen werden unterstützt: Ganzzahlen (Integer), Unsigned Integer sowie reale Zahlen und Strings.

#### Importassistent für ASCII-Dateien

#### **Benutzerde nierte Dateiformate**

Der Importassistent für benutzerdefinierte Dateiformate wird als Origin-C-Funktion geschrieben. Bei der Auswahl der zu importierenden Datei werden zusätzlich die C-Quelldatei und ihre C-Funktion ausgewählt.

Ergänzende Apps in diesem Bereich sind: Import LSM, Import NMR Data, HDF5 / PDRF Browser, Google Map Import, Import Shapefile, ... (Eine Übersicht aller Apps finden Sie unter: https://www.originlab.com/fileExchange)

#### **Excel®-Konnektivität**

Daten können aus Excel mit voller Genauigkeit kopiert und in Origin eingefügt werden. Dateien können im XLS-, XLSX- und XLSM-Format importiert werden. Eine Installation von MS Excel zum Importieren dieser Dateitypen ist dabei nicht notwendig.

Die Zeilennummern für Spaltenname, Einheiten, Kommentare und andere Metadaten können vor dem Import festgelegt werden, die Zellenformatierung kann beibehalten werden (außer Zellenformeln). Wenn die externe Excel-Datei aktualisiert wird, ist es möglich, Daten schnell neu zu importieren. Zusätzlich können Excel-Arbeitsmappen auch direkt in Origin geöffnet und bearbeitet werden, so dass Möglichkeiten aus beiden Programmen gemeinsam genutzt werden können.

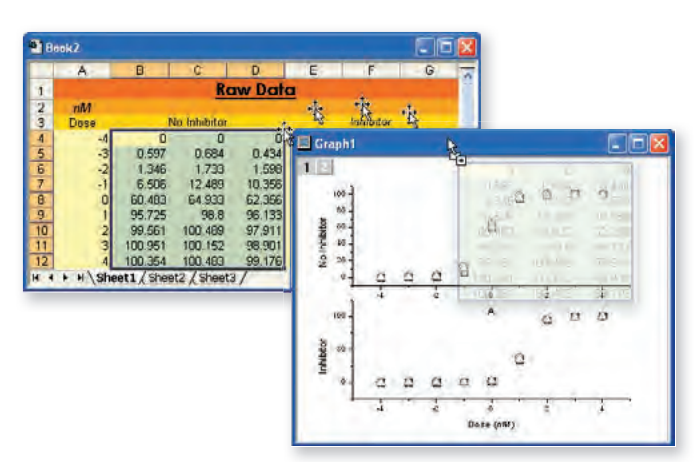

Excel-Arbeitsmappen können direkt in Origin geöffnet und dann per Drag&Drop oder mittels eines benutzerdefinierten Dialogs in ein Diagramm gezeichnet werden.

#### Excel-ähnliche Formeln auf Zellenebene

Zellenformeln können in Datenzellen und benutzerdefinierten Beschriftungszeilen verwendet werden. Durch Kombinieren Funktionen mit literalen sich benutzerdefinierte A

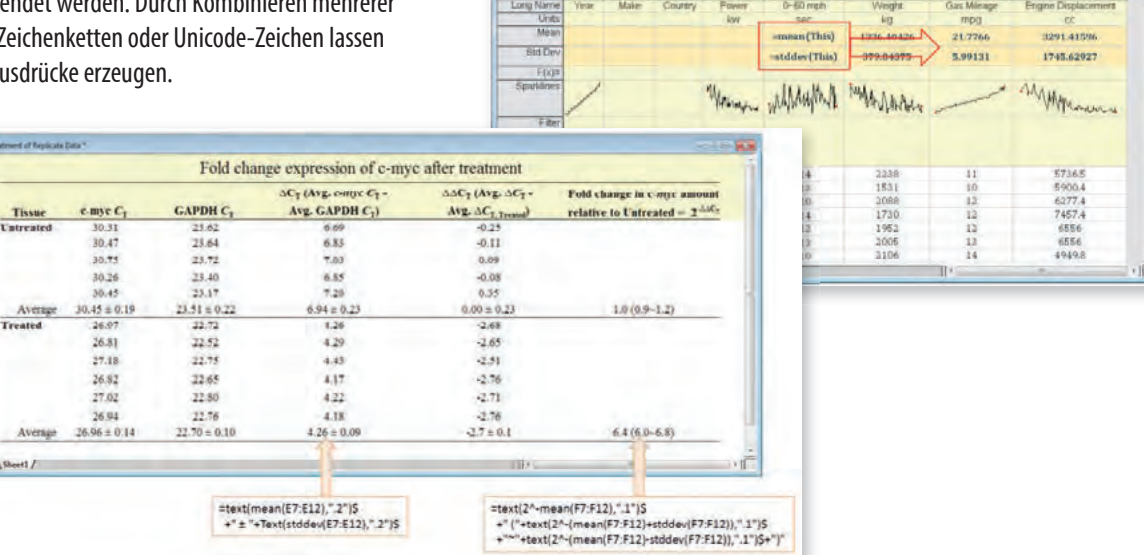

## **MATLAB®-Konnektivität**

viis.

Origin enthält einen Datenkonnektor zum Importieren von MATLAB-Dateien (.mat) in Origin-Arbeitsblätter und -Matrizen. Dazu ist keine Installation von MATLAB erforderlich.

Ist MATLAB installiert, kann die MATLAB-Konsole verwendet werden, um MATLAB-Befehle in Origin einzugeben und Aktionen in MATLAB auszuführen. Schaltflächen und Befehle werden ebenfalls zur Verfügung gestellt, um Daten aus dem MATLAB-Arbeitsbereich in Origin zu übertragen. Selbst Inhalte aus MATLAB-Variablen lassen sich in Origin übertragen.

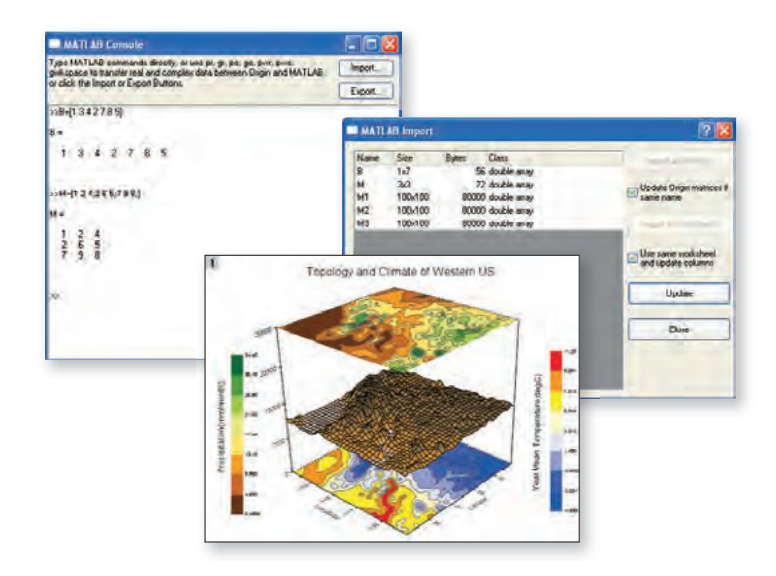

#### **Mathematica®-Konnektivität**

Das Hilfsmittel "Origin Link zu Mathematica®" bietet innerhalb von Origin Zugriff auf Mathematica®. Das Hilfsmittel erlaubt es dem Anwender, Arbeitsblatt- und Matrixdaten zwischen Origin und Mathematica® zu verschieben, Mathematica®-Ausdrücke auszuwerten und Origin-Diagramme mit Hilfe von Mathematica®-Funktionen zu erstellen.

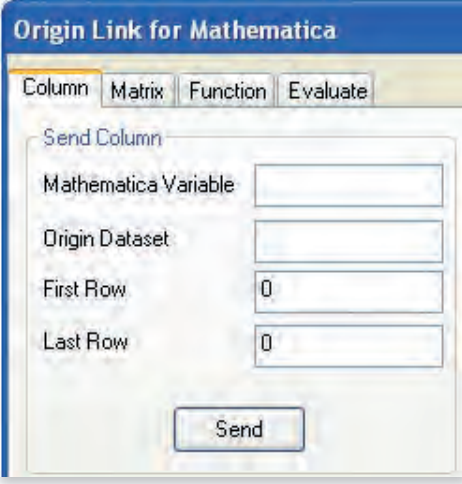

# **R-Konnektivität**

Wenn ein Computer Zugriff auf R hat, können Anwender R-Befehle direkt oder eine R-Datei innerhalb von Origin ausführen sowie Daten zwischen Origin und R austauschen. Auf diese Weise können sie von der statistischen Rechenleistung von R profitieren und diese mit Origins erweiterten grafischen Funktionalitäten kombinieren:

- Zugriff auf die statistische Funktionalität von R (Open Source)
- Interaktiver Austausch von Daten und Ergebnissen zwischen Origin und R
- Volle Kompatibilität zu den Kerndatentypen von R wie Matrix- und Datenframe
- Lokaler und Fernzugriff auf R via R-Konsole bzw. Rserve-Konsole
- Zeichnen der mit R ermittelten Ergebnisse mit Hilfe von Origin, um publikationsreife Abbildungen zu erhalten

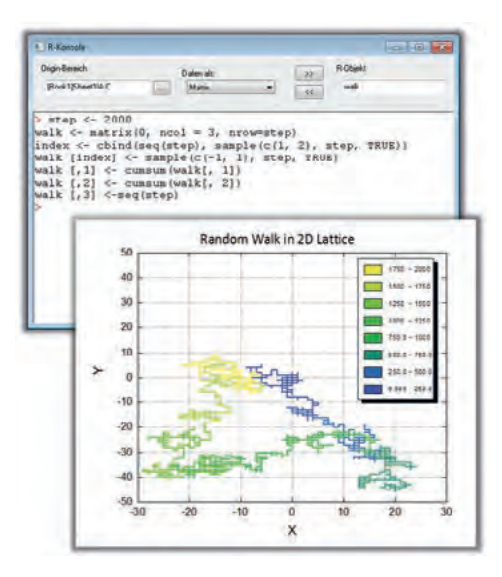

## **LabVIEW™-Konnektivität**

Origin bietet eine Sammlung von benutzerdefinierten LabVIEW™ Sub-VIs, die in der Installation enthalten sind.

LabVIEW™-Anwender können diese benutzerdefinierten Sub-VIs einfach in ihre Hauptapplikation von LabVIEW™ integrieren, um nahtlos mit Origin zu kommunizieren. Diese benutzerdefinierten Sub-VIs nutzen Origins Automatisierungsklassen und können für Operationen verwendet werden, wie das Ö nen und Beenden der Kommunikation mit Origin, das Austauschen von Daten zwischen Origin und LabVIEW™ und das Senden von Befehlen an Origin. Selbstverständlich lässt sich beim Arbeiten mit Sub-VIs steuern, wohin die Daten in Origin importiert werden (Arbeitsblatt, Diagramm etc.), um dann auf die volle Bandbreite der Datenanalysefähigkeiten und Visualisierungsmöglichkeiten zuzugreifen – bis hin zur optimierten Organisation der Quelldateien.

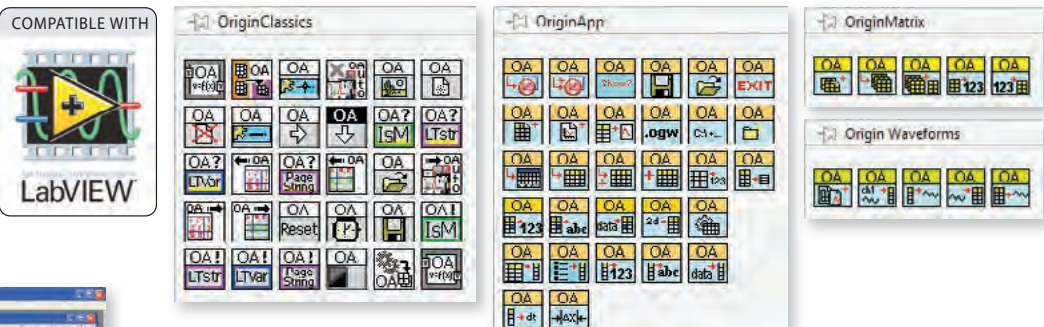

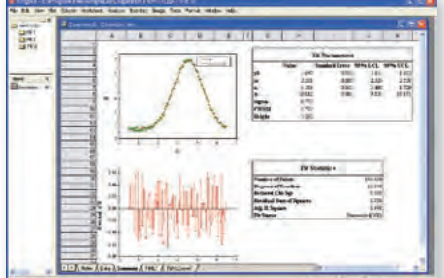

Das Bild links zeigt das Ergebnis der Nutzung eines Sub-VIs zum Einlesen von Versuchsdaten und speziellen Auswerteroutinen. Die geladenen Versuchsdaten wurden automatisiert an eine Gaussian-Kurve angepasst und von einem Analyse-Template visualisiert. Die angepasste Kurve, die Residuen und die Fitstatistik werden in einem vom Anwender erstellten Berichtsblatt zusammengestellt. In dem Origin-Projekt hat das Sub-VI separate Unterordner für jeden Datensatz erzeugt. Zudem sind in jedem der Unterordner die Rohdaten, die Analyseergebnisse und das für den Druck bzw. Export fertige benutzerdefinierte Berichtsblatt enthalten. Alles komplett gesteuert durch das Sub-VI.

# **Datenbankimport**

Origin unterstützt das Importieren von Daten aus einer Datenbank mit Hilfe des Hilfsmittels SQL-Editor. Die Optionen umfassen:

- Verbindungen zu Datenbanken, wie Access, SQL, Oracle und MySQL, herstellen
- Verbindungsinformationen in Datei speichern
- Abfrage im Origin-Arbeitsblatt oder als externe Datei für einen schnellen Neuimport bzw. die wiederholte Nutzung speichern
- LabTalk-Variablen in SQL-Skript verwenden, um die Abfrage weiter benutzerdefiniert anzupassen

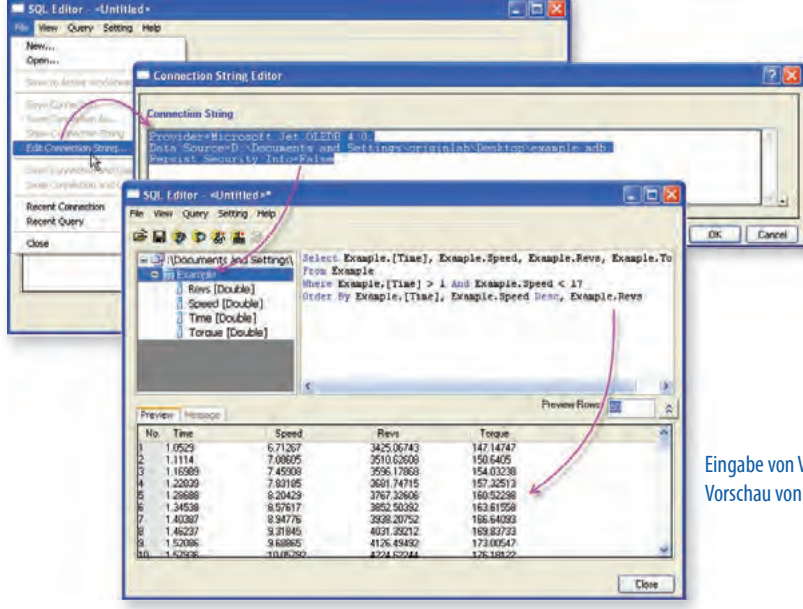

Darüber hinaus erlaubt der Datenbankimport:

- Bilder, die innerhalb der Datenbank gespeichert sind, können direkt in Arbeitsblattzellen importiert werden
- Importierte Daten können vor der Bearbeitung geschützt werden, um die Datenintegrität sicherzustellen
- Importierte Daten beim Speichern von Projekten löschen, um die Dateigröße zu reduzieren
- Allgemein verbesserte Bedienfreundlichkeit und Performance

Eingabe von Verbindungszeichenketten und Vorschau von Abfrageergebnissen im SQL-Editor

#### SQL-Editor

Der SQL-Editor ist der direkte Zugang zu SQL-Datenbanken. Der Anwender arbeitet direkt in der SQL-Umgebung mit SQL-Syntax. Die Verbindung zu einer Datenbank ist schnell hergestellt, indem die Verbindungszeichenkette und der gewünschte SQL-Code im Editor bearbeitet und an die SQL-Datenbank übergeben werden. Außergewöhnlich ist dabei, dass der SQL-Editor eine Ergebnisvorschau für den abgesetzten SQL-Code anzeigt. Der Editor lässt die Verwendung von LabTalk-Befehlen und -Variablen in einer SQL-Abfrage zu.

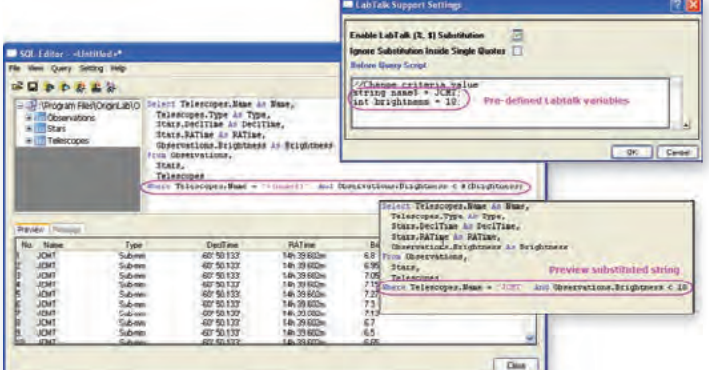

Verwendung von LabTalk-Substitution und vordefinierten LabTalk-Variablen in SQL-Abfragecode

#### Datenverarbeitung nach dem Import

Als leistungsstarke Grafik- und Datenanalysesoftware bietet Origin eine Vielzahl von Hilfsmitteln zur Nachbearbeitung von importierten Daten aus einer Datenbank:

- Veröffentlichungsreife 2D- oder 3D-Diagramme mit großen Datensätzen erzeugen und zur Visualisierung der Daten einfach innerhalb der Diagramme zoomen und schwenken
- Hilfsmittel für Datenreduktion, wie Datenfilter oder Pivot-Tabelle, zum Reduzieren und Zusammenfassen von großen Datensätzen verwenden
- Entstapeln der übertragenen Daten, um die Signale einzeln analysieren und zeichnen zu können
- Analyseoperationen, wie Kurvenanpassungen oder statistische Analysen, auf Daten durchführen
- Diagramm- und Analyseergebnisse beim erneuten Datenimport oder bei Daten-/Parameteränderung automatisch aktualisieren

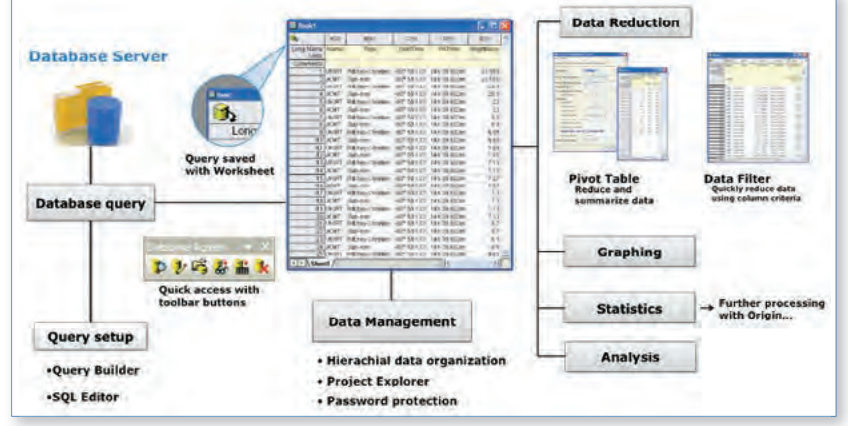

#### **Datenverarbeitung**

#### Vereinfachte Spaltenkurznamen

Die Spaltenkurznamen in Arbeitsblättern entsprechen ihren Pendants in Excel. Dies ermöglicht die Verwendung einer einfacheren Spaltenformel, ähnlich der Spaltenformel in Excel- und Google-Blättern.

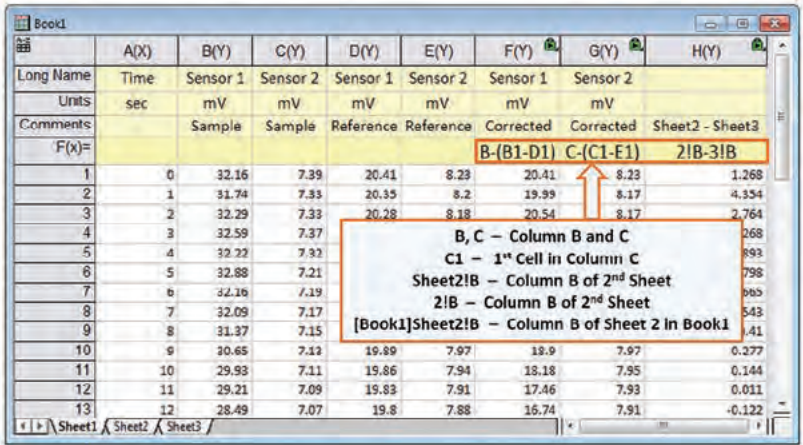

#### Excel-ähnliche Formeln auf Zellenebene

Zellenformeln können in Datenzellen und benutzerdefinierten Beschriftungszeilen verwendet werden. Durch Kombinieren mehrerer Funktionen mit literalen Zeichenketten oder Unicode-Zeichen lassen sich benutzerdefinierte Ausdrücke erzeugen.

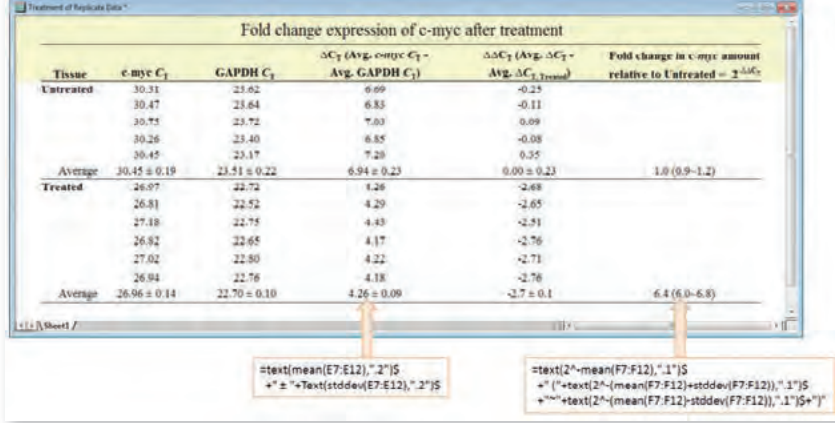

#### Bedingte Formatierung der Arbeitsblätter

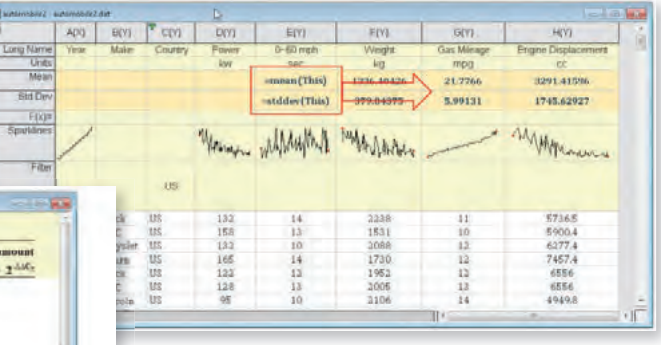

#### Origin-Dateitypen

Neue Dateistruktur mit signifikanter Verbesserung der Speichergröße und -geschwindigkeit:

- Neue Dateitypen für Projekt (OPJU), Arbeitsmappe (OGWU), Grafik (OGGU) und Matrix (OGMU)
- Max. Anzahl der Blätter und Diagrammlayer erhöht von 255 auf 1024

Anwender können Bedingungen bestimmen oder eine Heatmap anwenden, um die Farben für den Vorder- und Hintergrund der Datenzellen in einem Arbeitsblatt zu definieren.

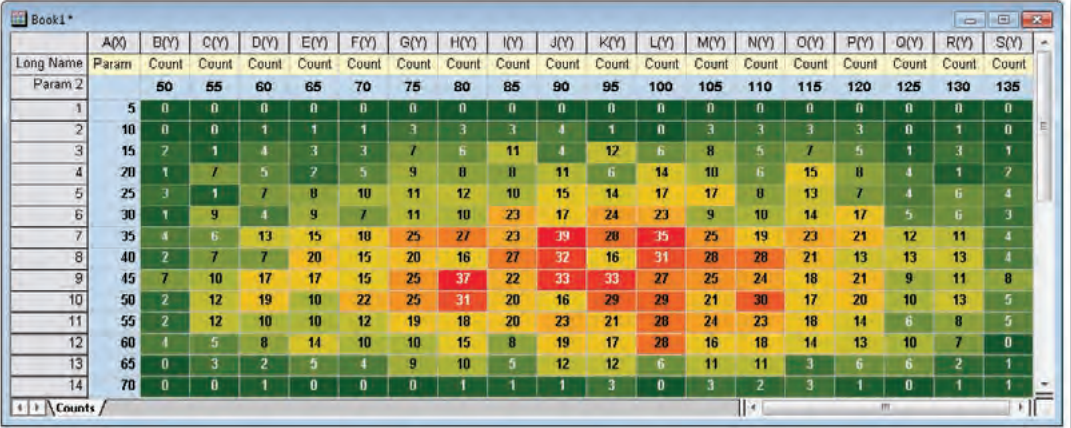

## **Datenverarbeitung**

#### **Datenorganisation**

Origin verfügt über eine einfache, flexible und hierarchische Herangehensweise, Daten zu organisieren.

- Die Origin-Projektdatei (.OPJ) kombiniert Daten, Notizen, Diagramme und Analyseergebnisse in einem Dokument mit flexibel hierarchischer Ordnerstruktur.
- Das Fenster Projekt Explorer ermöglicht eine unkomplizierte Navigation innerhalb des Projekts.
- Arbeitsmappen und Matrizen unterstützen mehrere Blätter, Spalten/Objekte und einen Organizer für zusätzliche Metadaten.

#### Datenuntersuchung

Origin verfügt über bedienfreundliche Hilfsmittel zur Untersuchung und Interaktion mit grafischen Daten:

#### **Zoomen und Schwenken**

- Bereich des Diagramms vergrößern
- Gewünschte XY-Skala durch Zoomen und Schwenken anzeigen
- Gezoomten Bereich als separates Diagramm zeichnen

#### **Datenpunkte und zugehörige Daten untersuchen**

- Die Hilfsmittel "Datenkoordinaten" und "Bildschirmkoordinaten" für die Datenuntersuchung verwenden
- Das Hilfsmittel "Dateninfo" zum Lesen und Beschriften der Datenpunkte verwenden, wobei relevante Informationen aus anderen Spalten im Datenarbeitsblatt angezeigt werden
- Mit den Maskierungshilfsmitteln Datenpunkte aus der Analyse ausschließen
- Mit dem Minitool "Vertikaler Cursor" Daten in gestapelten Diagrammen untersuchen

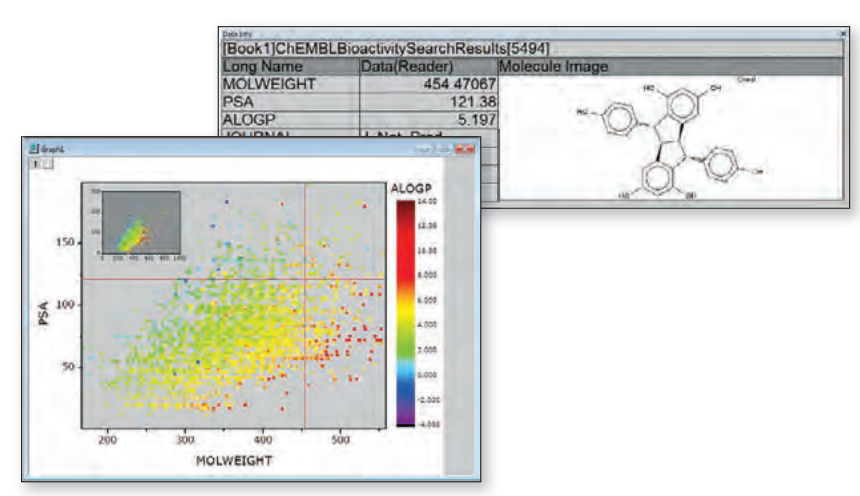

Mit dem Hilfsmittel "Dateninfo" können Anwender die Daten in ihrem Diagramm untersuchen, einschließlich der Anzeige von relevanten Informationen aus anderen Spalten.

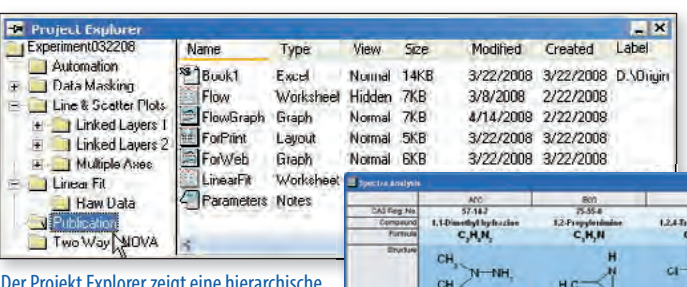

Der Projekt Explorer zeigt eine hierarchische Ordnerstruktur zum Organisieren von Arbeitsmappen, Matrizen, Diagrammen, Layouts und Notizfenstern.

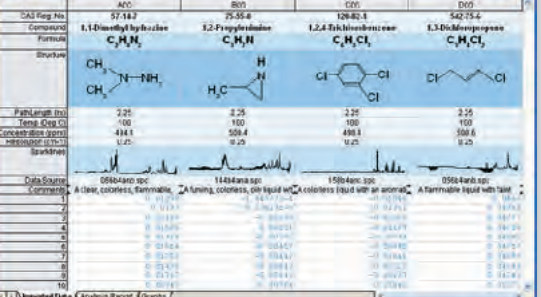

Arbeitsmappe mit mehreren Blättern, Datenspalten, Beschriftungszeilen für Metadaten und Sparklines

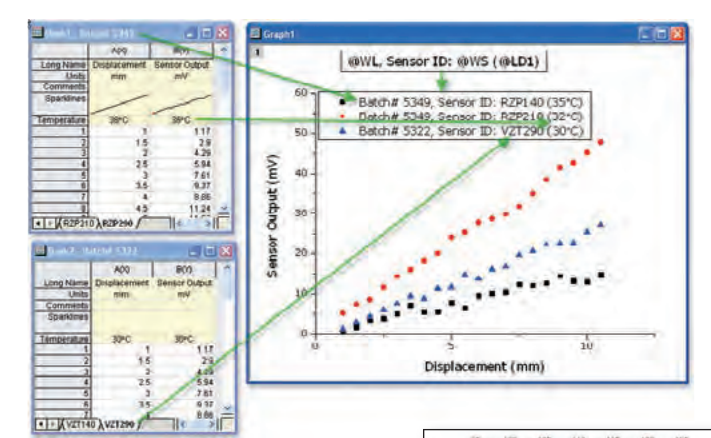

Metadaten aus mehreren Bereichen der Arbeitsmappe werden für Anmerkungen in den Diagrammen verwendet.

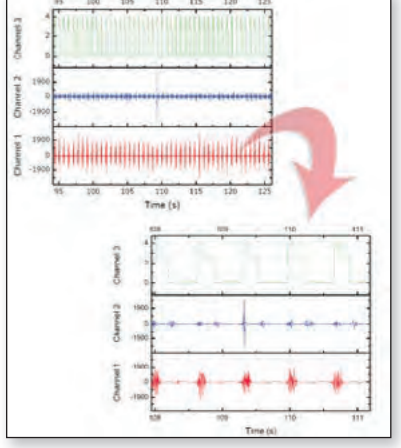

Die gewünschte XY-Skala wird durch Zoomen und Schwenken angezeigt.

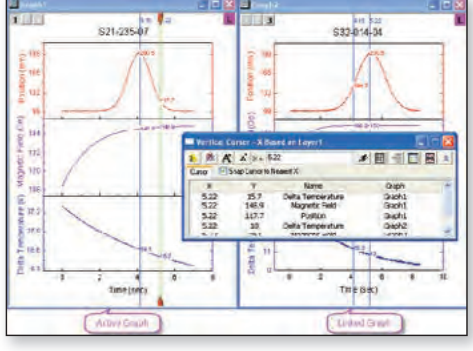

Der vertikale Cursor wird für mehrere Diagrammfenster gleichzeitig verwendet.

#### Datenbearbeitung

Daten können in Origin mit Hilfe der leistungsstarken Hilfsmittel zur Datenbearbeitung neu strukturiert, reduziert, extrahiert und transformiert werden - je nach Anforderung.

#### Neustrukturierung

- Daten auf Spalten- bzw. Arbeitsblattebene sortieren
- Spalten zum Transformieren von Daten stapeln und entstapeln
- Arbeitsblätter aufteilen oder anhängen
- Arbeitsblatt, einschließlich Metadatenzeilen, transponieren

#### Zellenformel

Erstellen von Beziehungen zwischen Zellen

- Möglich in Datenzellen und benutzerdefinierten Beschriftungszeilen
- Formeln erweitern
- Standardfunktionen oder benutzerdefinierte Ausdrücke verwenden
- Auf festgelegte Zellen verweisen

#### **Transformation**

- Spaltenwerte mit Hilfe von benutzerdefinierten bzw. Standardfunktionen oder Skript festlegen
- Auf Metadaten und Daten aus anderen Mappen/Blättern zugreifen und sie verwenden
- Daten in einer Matrix verkleinern oder erweitern

#### Extraktion, Reduktion und Interpolation

- Daten mit Hilfe von Bedingungen in einer oder mehreren Spalten filtern, einschließlich automatischer Aktualisierung aller verbundenen Diagramme und Analyseergebnisse
- Daten mittels Pivot-Tabelle reduzieren und zusammenfassen
- Daten mit Hilfe zahlreicher Methoden reduzieren, u. a.: Auf äquidistante X-Daten reduzieren, Duplizierte X-Daten reduzieren, Nach Zeilen reduzieren und Nach Gruppe reduzieren
- Datenspalten interpolieren oder extrapolieren
- Daten automatisch in Arbeitsblattzellen füllen

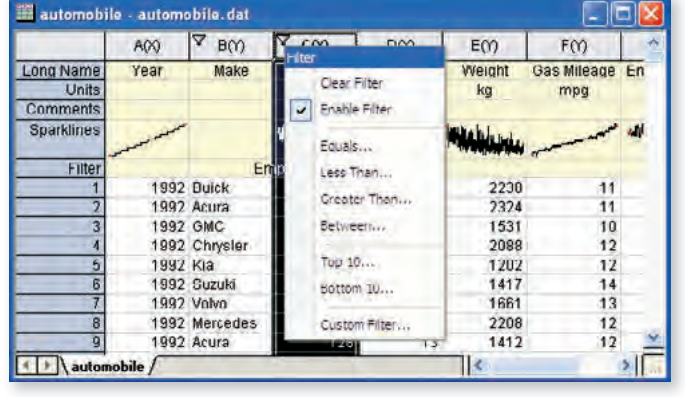

Die Funktion des Datenfilters kann verwendet werden, um Zeilen auf Grundlage von Filterbedingungen für Spalten zu verbergen. Verborgene Zeilen werden aus der grafischen Darstellung und Analyse ausgeschlossen.

Ergänzende Apps in diesem Bereich sind: Piecewise Smooth, Data Slicer, Data Factory, ... (Eine Übersicht aller Apps finden Sie unter: https://www.originlab.com/fileExchange)

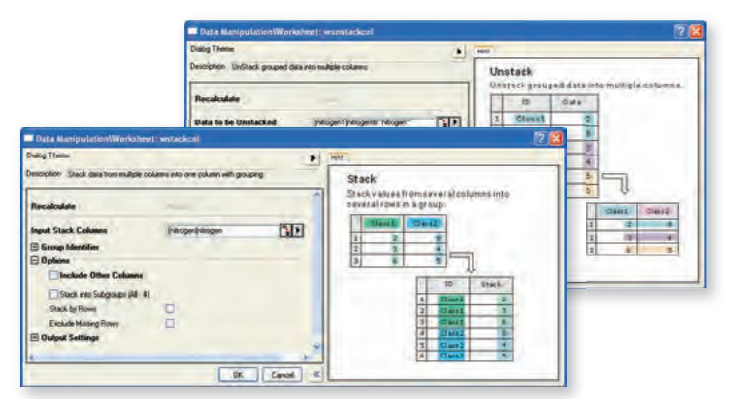

Mit den Hilfsmitteln "Stapeln/Entstapeln" können Anwender mehrere Datenspalten in einer einzigen Spalte stapeln bzw. gruppierte Daten in mehreren Spalten entstapeln.

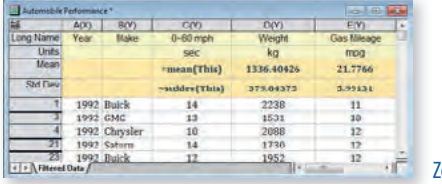

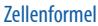

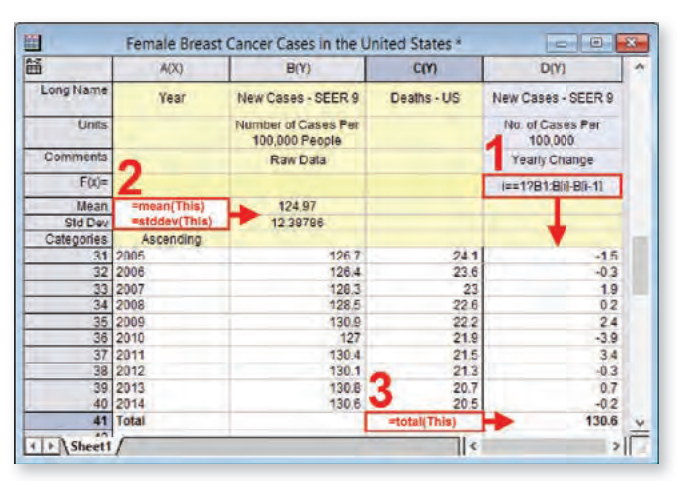

Über die Spaltenformelzeile F(x) in Origin (1) können Ausdrücke direkt eingegeben werden. Diese Ausdrücke berechnen eine Spalte mit Werten und können dabei weitere Spalten und Metadatenelemente verwenden. Anwender können Zellenformeln sowohl in benutzerdefinierte Parameterzeilen (2) als auch in Arbeitsblattdatenzellen eingeben (3).

**Naput Row** 

w by Cus

.<br>Source Extra V

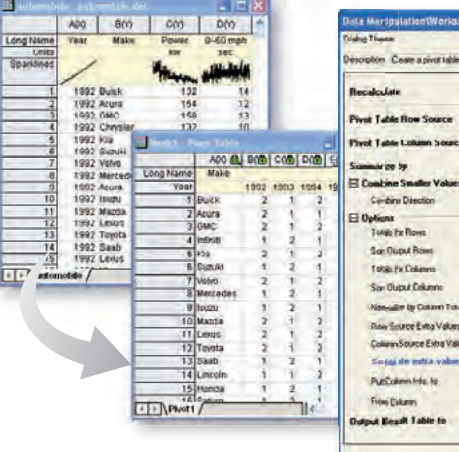

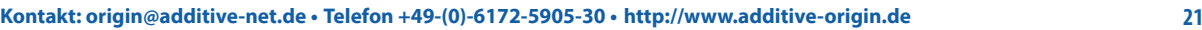

NE

**N** 

**NE** OK Cancel

## **Objektverwaltung**

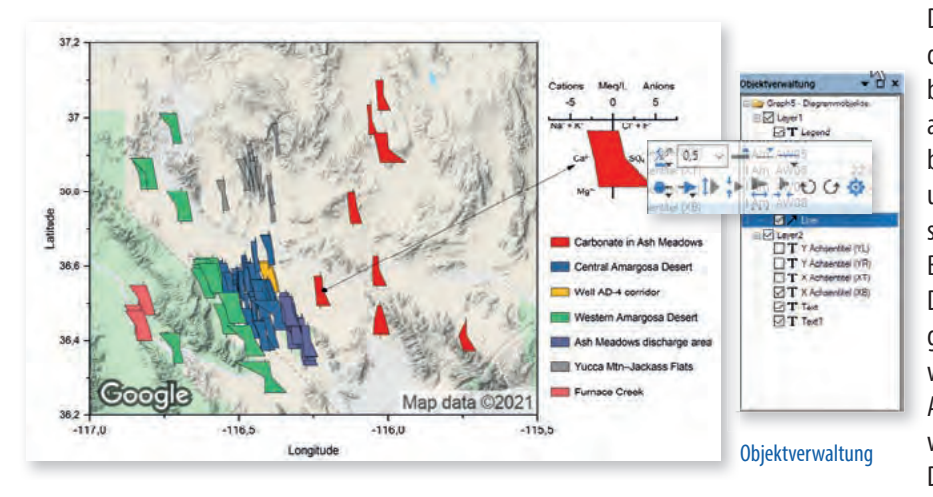

Die Objektverwaltung ist ein andockbares Bedienfeld, das standardmäßig auf der rechten Seite des Arbeitsbereichs geöffnet ist und alle Elemente des aktuellen aktiven Fensters, inkl. ihrer Hierarchie, zeigt. Man sieht beispielsweise auf einen Blick, welche Layer existieren und welche Daten in den einzelnen Layern gezeichnet sind. Die Objektverwaltung hilft beim schnellen Bearbeiten, indem alle Diagrammelemente, d. h. Daten und weitere Objekte, wie Textbeschriftungen, gezeichnete Elemente oder Bilder, einfach angepasst werden können.

Alle Objekte können ein- und ausgeblendet werden, z. B. bei der interaktiven Präsentation von Daten. Minisymbolleisten erlauben das schnelle

Bearbeiten von ausgewählten Objekten, dazu gehört u. a. das Formatieren und Gruppieren bzw. Auflösen von Gruppen mehrerer Elemente. Elemente, inkl. gezeichneter Daten, können per Drag&Drop zwischen den Layern verschoben werden. Das Ergebnis ist sofort in der Grafik sichtbar.

Neben den Grafikfenstern werden auch Layoutfenster von der Objektverwaltung unterstützt. Mehrere Zeichnungen oder Objekte können ausgewählt werden, um sie zusammen zu bearbeiten. Zudem wird eine Liste mit den benannten Bereichen einer Mappe angezeigt. Per Doppelklick auf einen Eintrag lässt sich der Dialog "Bereiche mit Namen verwalten" öffnen.

#### **Minisymbolleisten**

Die wichtigsten Elemente – egal in welchem Fenster – können mit Minisymbolleisten schnell bearbeitet und benutzerdefiniert angepasst werden. Die Schaltflächen im Popup bieten durch nur einen Klick Zugriff auf die wichtigsten Einstellungen, so dass Änderungen schnell und einfach durchgeführt werden können.

Mittels dieser bequemen Popup-Symbolleisten können in Diagrammen beispielsweise gruppierte oder einzelne Datenzeichnungen, Achsenskalierungen und -stile, Schrifteinstellungen für den gesamten Text auf einer Seite, Layereigenschaften, Seiteneigenschaften usw. nach Bedarf angepasst werden. Es ist sogar möglich, eine Datenzeichnung aus einer Grafik zu kopieren und in eine andere Grafik einzufügen.

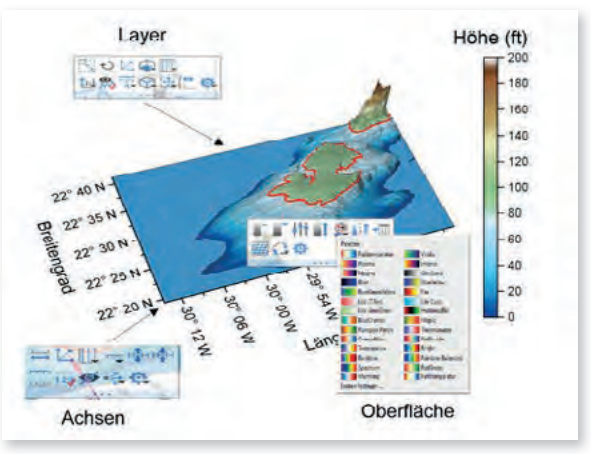

Minisymbolleisten im Grafikfenster

Weitere spezielle Minisymbolleisten wurden hinzugefügt, um 3D-Diagramme zu ändern und an der Darstellung der Symbole, Fehlerbalken, Balken, Ober ächen und jeweils an den Achsen, dem Layer und der Seite schnelle Änderungen vornehmen zu können.

Dazu enthält Origin zahlreiche weitere kontextsensitive Minisymbolleisten, u. a. für die Tabellen der Hilfsstrichsbeschriftung, die Tabellen in Grafiken, die Datums-/Zeitanzeige in Arbeitsblättern, die Diagrammlegenden oder die Inkrementsteuerung.

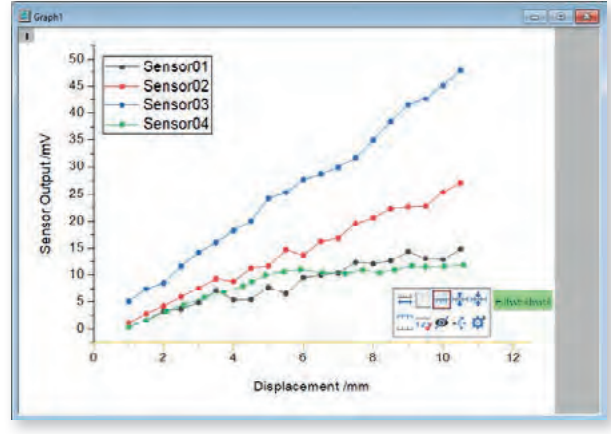

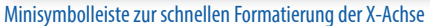

Auch Einstellungen für Arbeitsblätter und Matrixblätter werden einfach über einen Klick vorgenommen. So hat der Anwender schnellen Zugriff auf allgemeine Operationen für Zellen, Spalten, Zeilen und Arbeitsblatt, kann die Anzeige von

Zellenformel, kategorialem Index, Spaltenlistenansicht oder Arbeitsmappenorganizer sowie Matrixansicht wechseln, und hat die Möglichkeit, einen ausgewählten Datenbereich zu maskieren oder ihn in ein Diagramm zu kopieren. Alle Minisymbolleisten lassen sich durch Hinzufügen und Entfernen von Schaltflächen den eigenen Präferenzen anpassen.

●画出久か品数日日  $XYZ......$ -29.60 Art Milit Andrew General Tex ten. **和麻麻 医肠肠肠切除术 医心包 医心包的 医心包的 医心包的 医心包的 医心包的 医心包的**  $\left\vert \epsilon\right\vert$ 

## **Veröffentlichung**

Origin bietet eine breite Anzahl von Hilfsmitteln zur Vorbereitung von Dateien für eine Veröffentlichung bzw. Präsentation. Diagramme, Arbeitsblätter und Layoutseiten können mit benutzerdefinierten Einstellungen zur Veröffentlichung exportiert werden. Anwender können ihre Ergebnisse mit Hilfe von Origins eigener Slideshow-Funktion präsentieren oder sie an PowerPoint® senden bzw. kopieren und in andere Anwendungen einfügen. Diagramme, Layouts und Arbeitsblätter werden im Vektor- oder Rasterformat exportiert, um diese für eine Veröffentlichung bereitzustellen.

#### Diagramme exportieren

Sobald ein Diagramm bereit ist zur Veröffentlichung, gestaltet sich der Export des Endresultats mit Origin sehr einfach.

- Diagramme in eine Microsoft® PowerPoint®-Slideshow exportieren oder sie direkt an eine Microsoft® PowerPoint®-Präsentation senden
- Publikationsreife Diagramme in einer Vielzahl von Formaten exportieren, einschließlich Raster- und Vektorformat
- Exportvorgang benutzerdefiniert anpassen, um Abbildungen zu erstellen, die den unterschiedlichen Anforderungen einer Veröffentlichung entsprechen

Hinweis: Origin-Anwender können Origin-Diagramme in Dateien anderer Anwendungen einbinden, entweder durch Einfügung oder Einbettung, so dass diese Diagramme später mit Origin bearbeitet werden können.

#### Animationen erstellen

Origin unterstützt das Erstellen von Animationen (Dateiformat AVI) aus jedem Diagrammfenster. Dazu steht ein einfaches Hilfsmittel zur Verfügung, mit dem Einstellungen wie die Komprimierung konfiguriert und dann einzelne Frames zum Erzeugen der Animation hinzugefügt werden. Die Programmierumgebungen von LabTalk und Origin C können ebenfalls zum Erstellen von Animationen verwendet werden. Sie erlauben es Anwendern, die Animationserstellung als Teil ihrer Datenverarbeitungs- bzw. Berechnungsaufgaben einzubinden.

#### Benutzerdefinierte Berichte veröffentlichen

Benutzerdefinierte Berichte, die unter Verwendung von numerischen Ergebnissen und Diagrammen in einem Origin-Arbeitsblatt erstellt werden, können als Bilddateien exportiert werden. Sowohl Vektorformate wie PDF als auch Rasterformate wie PNG werden unterstützt. Berichte, die sich über mehr als eine Seite erstrecken, können als mehrseitige PDF-Datei exportiert werden.

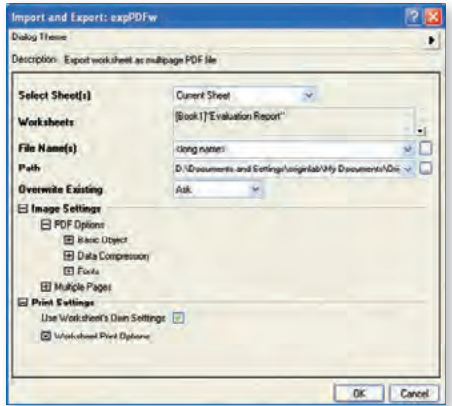

Wenn Anwender ihren benutzerdefinierten Bericht veröffentlichen, können sie den Dialog für den PDF-Export verwenden, um Schriftart, Farbübersetzungsmodus, Auflösung sowie Komprimierung, Seitennummerierung und weitere Optionen festzulegen.

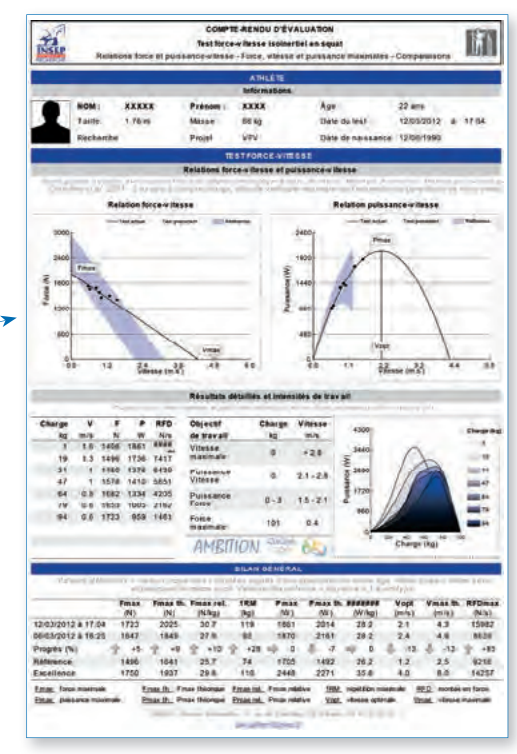

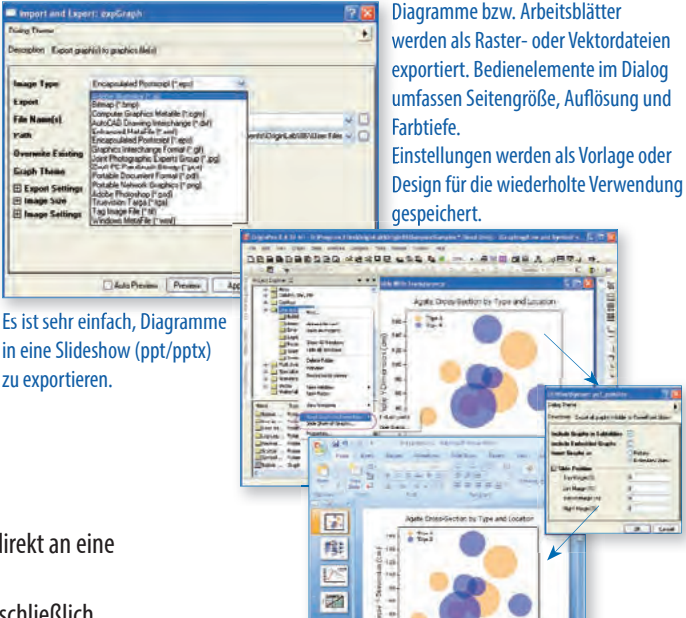

Ergänzende Apps in diesem Bereich sind: LaTeX, Graph Publisher, Graph Anim, ... (Eine Übersicht aller Apps finden Sie unter: https://www.originlab.com/fileExchange)

#### **Kurvenanpassung**

Origin verfügt über verschiedene Hilfsmittel für die lineare, polynomiale und nichtlineare Kurvenanpassung. Anpassungsroutinen verwenden moderne Algorithmen und Berichtsblätter, einschließlich statistischer Kennwerte, um die Güte einer Anpassung zu bestimmen. Es können benutzerdefinierte Anpassungsberichte erstellt und die vorgenommenen Anpassungen als Analysevorlage zum wiederholten Anpassen gespeichert werden. Auch die Anpassung von mehreren Datensätzen durch Stapelverarbeitung ist möglich.

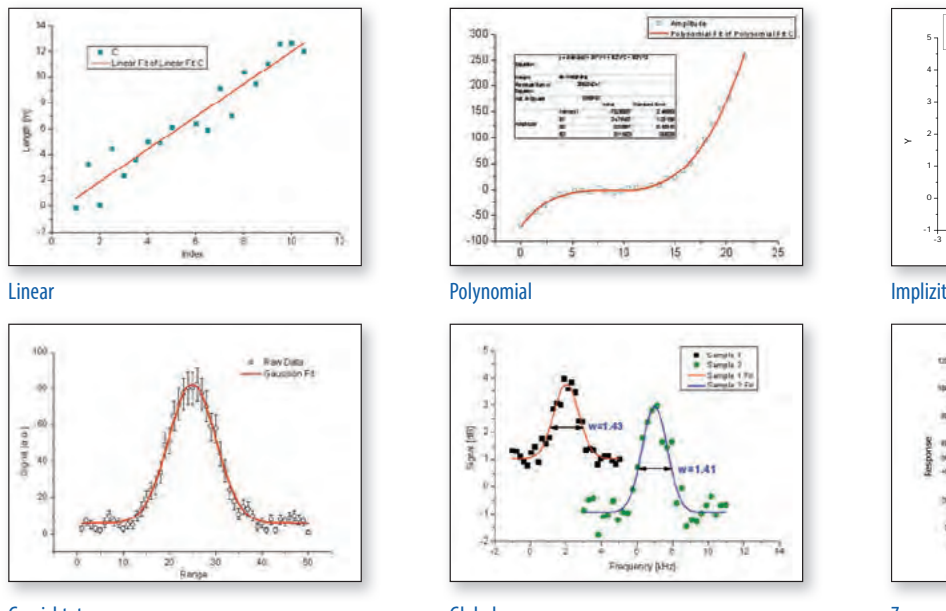

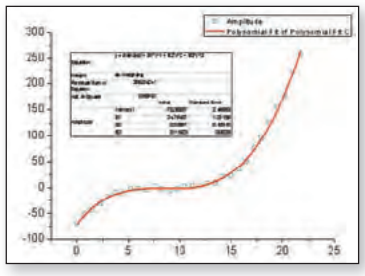

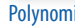

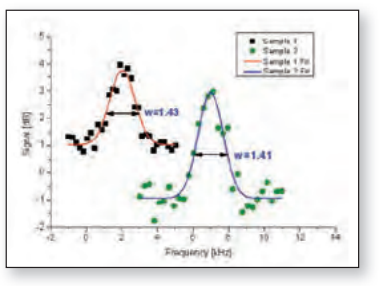

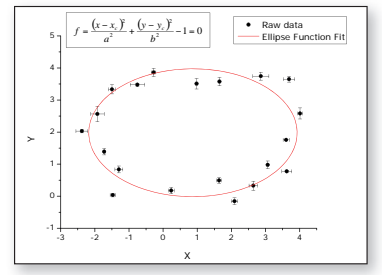

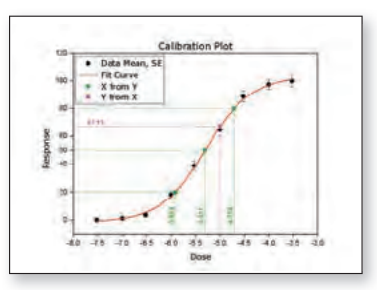

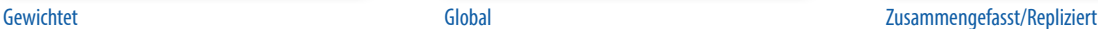

#### Besonderheiten der Origin Kurvenanpassung

- Flexible Dateneingabe
- Mit zahlreichen Standardfunktionen anpassen, sowohl explizit als auch implizit
- Ein Assistent zum Definieren benutzerdefinierter Anpassungsfunktionen
- Anpassungsmodi für mehrere Datensätze: unabhängige Anpassung mehrerer Datensätze, zusammengefasster Fit oder globale Anpassung mit gemeinsamen Parametern
- Ausgabe der Fitstatistik und Parameter im Anpassungsbericht
- Residuenanalyse
- Interpolation der Anpassungskurve zum Berechnen neuer XY-Werte bei gewünschten Positionen
- Automatische Neuberechnung der Anpassungsergebnisse bei Daten- oder Parameteränderung
- Analysevorlagen zum Speichern der Einstellungen und gewünschten Ergebnisse zur wiederholten Nutzung oder Stapelverarbeitung
- Iterationsalgorithmen: Levenberg-Marquardt- und orthogonale Distanzregression (Pro)

#### Anpassungsvergleich PRO

OriginPro enthält die folgenden Hilfsmittel zum Vergleichen von Anpassungen:

- Zwei Anpassungsmodelle mit Datensatz vergleichen - F-Test
	- Akaikes Informationskriterium (AIC)
- Ein Anpassungsmodell mit zwei Datensätzen vergleichen - F-Test
- Datensatz mit mehreren Modellen anpassen und mit Hilfe des AIC/BIC-Tests eine Rangfolge für die Ergebnisse erstellen

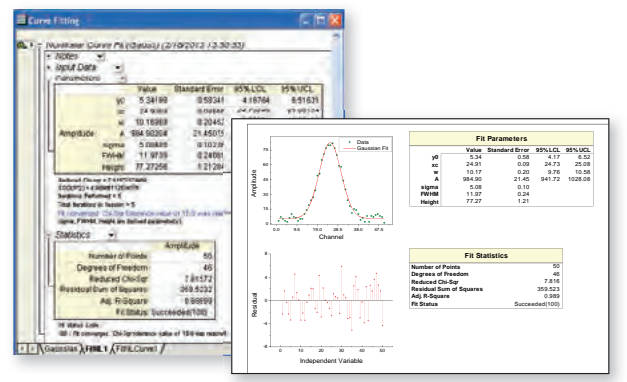

Origins Anpassungsberichtsblätter verwenden oder benutzerdefinierte Berichte durch Kombination von Diagrammen und numerischen Ergebnissen aus dem Anpassungsprozess erzeugen

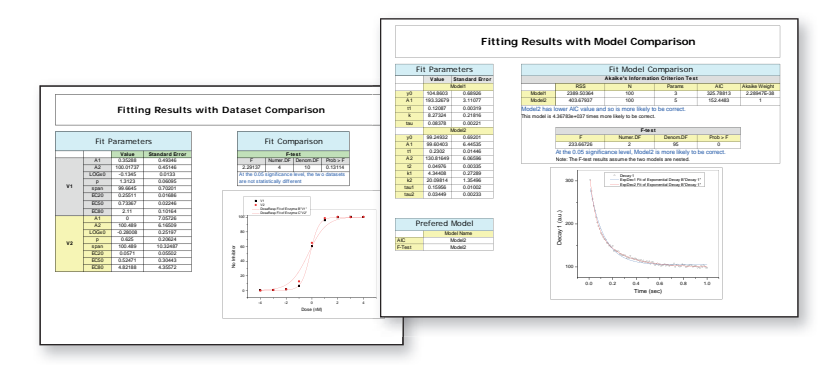

"Not only does Origin handle the most demanding curve fitting tasks with ease, it also has a built in C compiler that allows me to customize complex functions - a feature that has been crucial to my research. Origin is an indispensable tool to my grad students, whose PhD work hinges on being able to code our functions in C. To top it off, OriginLab has a knowledgeable and responsive technical support staff, second to none. I wholeheartedly recommend Origin." Mark Kuzyk, Ph.D., Regents Professor of Physics and Astronomy, Washington State University

#### Minitool Quick Fit

Das Minitool "Quick Fit" stellt ein einfaches Hilfsmittel zur Verfügung, mit dem Daten schnell in ein Diagramm gezeichnet werden können. Ein sogenanntes ROI-Objekt (Region of Interest) wird verschoben bzw. in der Größe verändert, um die Ergebnisse zu aktualisieren. Anwender können interaktiv Anpassungsoperationen auf mehrere Bereiche des gleichen Datensatzes oder auf mehrere Datensätze im Diagramm durchführen.

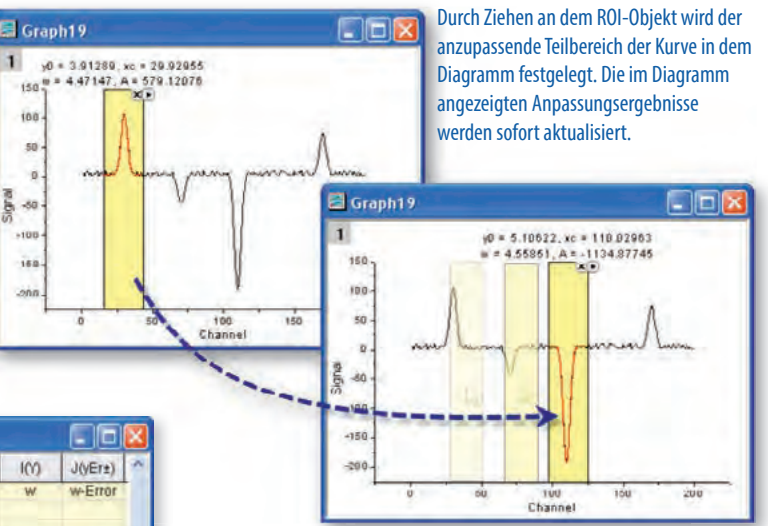

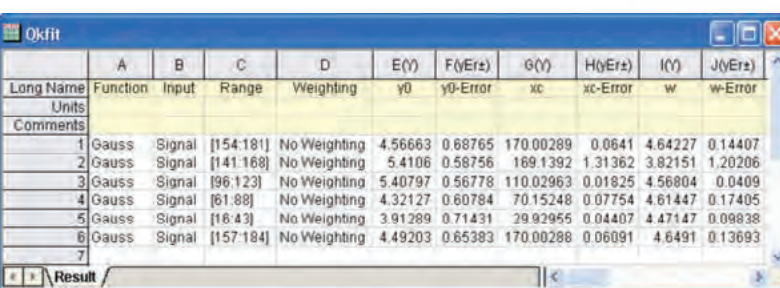

Anpassungsparameter und andere Schlüsselwerte können direkt in dem Diagramm oder in einem Arbeitsblatt ausgegeben werden.

08725

INLFit (G

 $C_{\text{odd}}$ 

"The new Quick Fit Gadget is fantastic and I absolutely love that I can output results to a worksheet so that I can get a column of a particular parameter on which I can do statistical analysis." Greg Scott, University of Illinois in Urbana-Champaign

3D-Oberflächenanpassung PRO

Origin führt 3D-Oberflächenanpassungen auf XYZ-Arbeitsblattdaten und Matrixdaten mit Hilfe eines von 19 Standardmodellen oder einer eigenen benutzerdefinierten Formel durch.

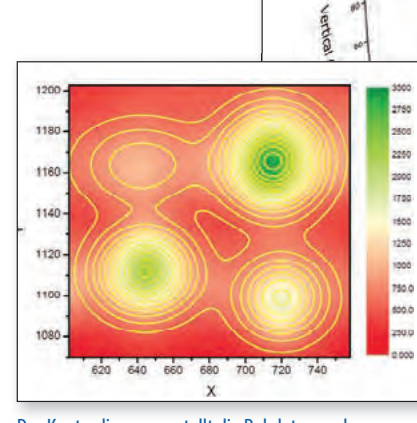

Das Konturdiagramm stellt die Rohdaten und Anpassungsergebnisse von einer Oberflächenanpassung mit 4 Peaks dar.

Datenpunkte und Anpassungsoberfläche werden zusammen gezeigt. Um mehr von den Daten sichtbar zu machen, wurde die Anpassungsober fläche als transparent festgelegt. Es wurden Ankerlinien von den Datenpunkten zur Oberfläche hinzugefügt.

Ergänzende Apps in diesem Bereich sind: Piecewise Fit, Global Fit with Multiple Functions, Fitting Function Library, ... (Eine Übersicht aller Apps finden Sie unter: https://www.originlab.com/fileExchange)

PRO = ist nur in OriginPro verfügbar

 $\ddot{}$ 

Hide.

**Due Case** 

 $(a) - yc \cdot \sin(\theta)$ 

 $s(theta)$ <sub> $\frac{3}{2}$ </sub>

# **Peakanalyse und Basislinie**

#### Hilfsmittel "Peaks analysieren"

Origins Hilfsmittel "Peaks analysieren" ist ein leistungsstarkes und vielseitiges Hilfsmittel zum Erkennen und Analysieren von Peaks und Basislinien.

- Ein Assistent führt den Anwender durch den Anpassungsprozess
- Basislinie suchen und bearbeiten, Peaks suchen und auswählen, Peaks integrieren
- Detailliertes Berichtsblatt mit Tabellen und relevanten Diagrammen erzeugen
- Arbeitsblatt mit Peakeigenschaften erstellen, einschließlich Halbwertsbreite, Zentroid, Fläche, Peakindex und Y-Maximum

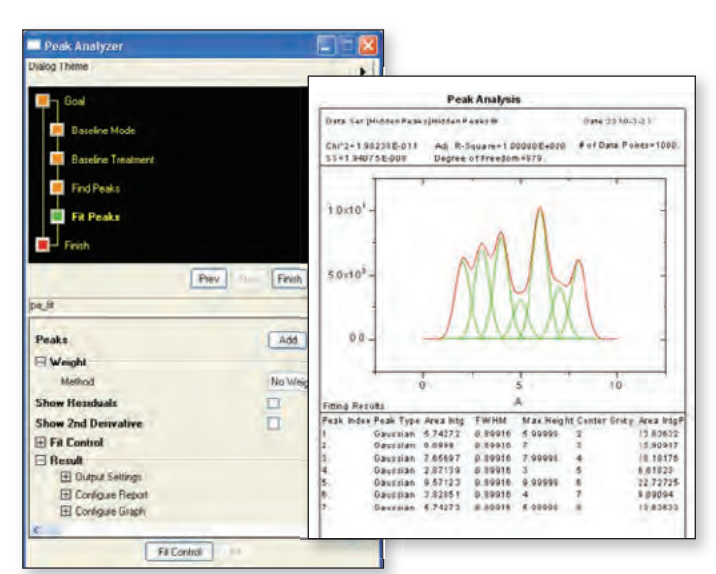

Anpassung mehrerer Peaks, inkl. einem ausführlichen Bericht

#### **Steuerung der Peakanpassung** PRO

Wenn Peaks mit dem Hilfsmittel "Peaks analysieren" angepasst werden, sind viele Optionen verfügbar, um die Analyse benutzerdefiniert festzulegen.

- Position der Peaks direkt im Diagramm hinzufügen, löschen oder anpassen
- Allen Peaks die gleiche Fitfunktion zuweisen oder verschiedene Fitfunktionen für jeden Peak bzw. jede Peakgruppe verwenden
- Peakparameter auf einen konstanten Wert festlegen
- Parameter peakübergreifend teilen
- Grenzen und lineare Nebenbedingungen auf Anpassungsparameter anwenden
- Residuen und zweite Ableitung der Anpassungskurve zeichnen
- Über 20 Standardfunktionen, einschließlich Gauss, Voigt und Lorentz
- Benutzerdefinierte Peakfunktion erstellen

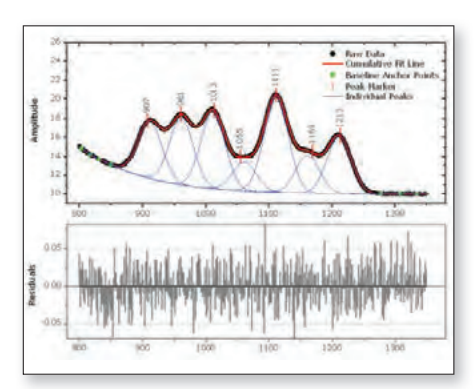

Anpassungsprozess wird direkt im Diagramm gesteuert.

Mit dem Dialog "Peak-Fit Parameter" können Anwender die Anpassungsparameter steuern. Es ist möglich, einen gemeinsamen Parameter zwischen Peaks zu teilen, den Wert eines Parameters festzulegen und Grenzen anzuwenden. Mit einem Rechtsklick auf einen Parameterwert kann dieser mit anderen Peaks der Anpassungsoperation geteilt werden.

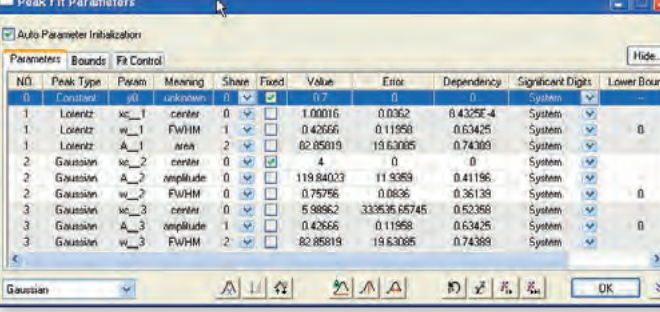

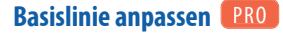

In OriginPro besteht bei dem Hilfsmittel "Peaks analysieren" zusätzlich die Möglichkeit, eine Funktion an die Basisliniendaten anzupassen.

Die folgenden Optionen sorgen für Flexibilität beim Anpassen der Basislinie:

- Ankerpunkte der Basislinie auswählen oder automatisch durch Origin suchen lassen
- Ankerpunkte der Basislinie mit Hilfe einer vordefinierten Anpassungsfunktion anpassen oder eine benutzerdefinierte Funktion erstellen
- Ankerpunkte der Basislinie festlegen oder zulassen, dass diese mit der Peakanpassung variieren
- Basislinie vor Anpassung der Peaks subtrahieren

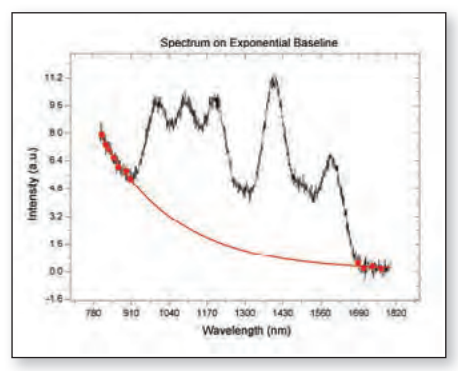

Eine Basislinie wird mit Hilfe von Ankerpunkten an eine Exponentialfunktion angepasst.

#### Peakanalyse durch Stapelverarbeitung PRO

Mit Hilfe der Peakanalyse durch Stapelverarbeitung hat OriginPro die Möglichkeit, viele Datensätze zu verarbeiten, von denen jeder mehrere Peaks enthält.

- Peakanalyse mit Stapelverarbeitung mit Hilfe eines vordefinierten Designs, einer Analysevorlage oder einem Skript durchführen
- Einen benutzerdefinierten Bericht der Peakparameter für jeden Peak in jedem Datensatz ausgeben

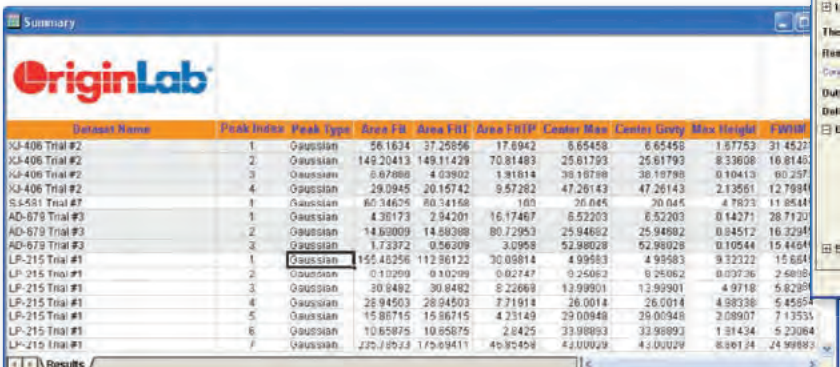

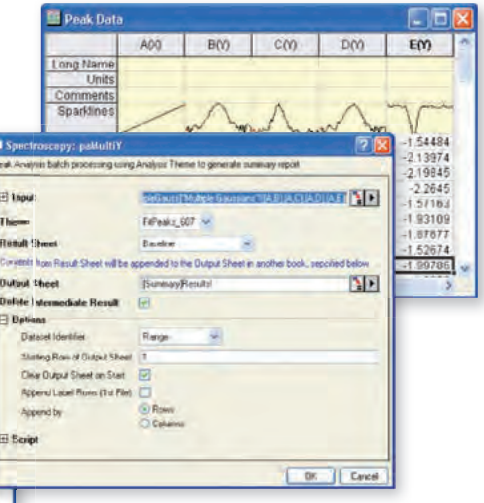

Es wird eine Peakanpassung für mehrere Datensätze mit Hilfe eines vorde finierten Designs durchgeführt; die Ergebnisse werden in einem benutzerdefinierten Arbeitsblatt ausgegeben.

**GRAL** EL

**El Peak Fa** 

**Time** 

#### Minitool Peakanalyse

Zusätzlich besitzt Origin das Minitool "Peakanalyse", das auf Graphen (gezeichneten Daten) arbeitet und nicht über das Arbeitsblatt angesteuert wird. Auf dem Graphen kann ein Bereich ausgewählt werden - ROI-Objekt (Region of Interest) - der dann analysiert wird. Das ROI-Objekt kann auch mit der Maus verändert werden. Mit diesem Minitool können Anwender:

- positive und negative Peaks suchen,
- die Basislinie definieren und von dem Spektrum subtrahieren,
- Peaks innerhalb der Basismarkierungen integrieren,
- eine Peakanpassung mit häufig verwendeten Funktionen durchführen,
- ein Berichtsblatt mit Parametern aus jedem Peak erzeugen,
- die Analyse für alle Kurven im Layer/auf der Seite des Diagramms wiederholen.

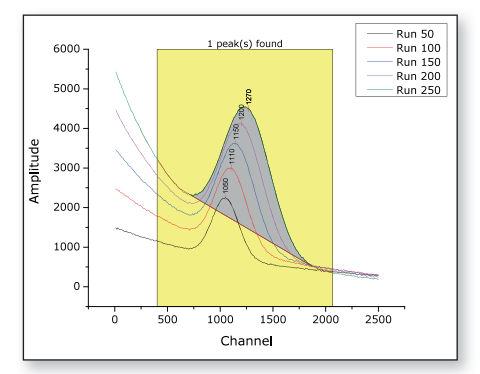

Peakintegration mittels Stapelverarbeitung für mehrere Kurven

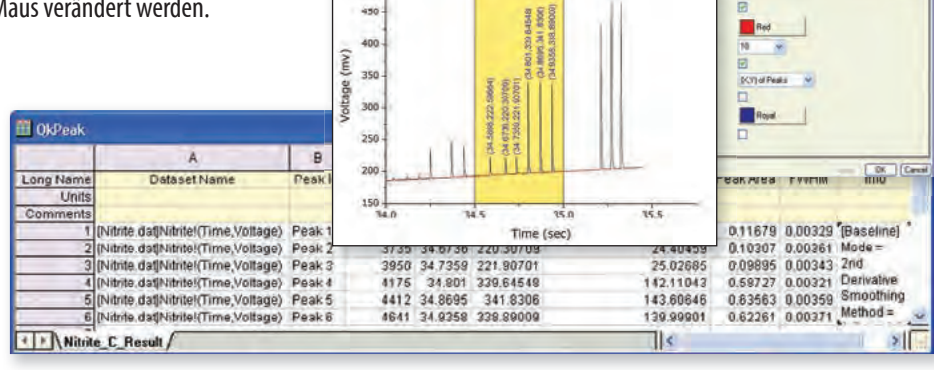

у.

Basislinie erstellen, Peaks suchen, Peaks integrieren und Ergebnisse ausgeben

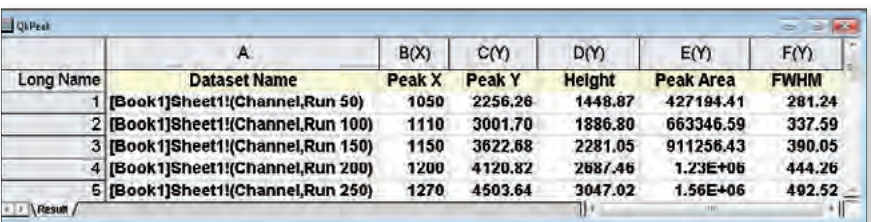

Mehrere Kurven werden gezeichnet, wobei das Minitool "Peakanalyse" dazu genutzt wird, Einstellungen, wie z. B. eine Basislinie auf einer Kurve, festzulegen. Dann wird ein Bericht erzeugt.

Ergänzende Apps in diesem Bereich sind: Peak Deconvolution, Align Peaks, Global Peak Fit, ... (Eine Übersicht aller Apps finden Sie unter: https://www.originlab.com/fileExchange)

PRO = ist nur in OriginPro verfügbar

# **Apps in Origin**

Origins Funktionsumfang für die grafische Darstellung und Analyse kann durch das Installieren von Apps erweitert werden.

Über den Dialog App-Center in Origin können Anwender die verfübaren Apps durchsuchen oder bestimmte Apps per Stichwort- oder Phrasensuche finden. Mit einzelnem Klick können neue Apps installiert bzw. bereits vorhandene Apps aktualisiert werden. Apps basieren auf Nachfragen von Origin-Anwendern.

Haben Sie einen Vorschlag für eine neue App? Dann kontaktieren Sie uns!

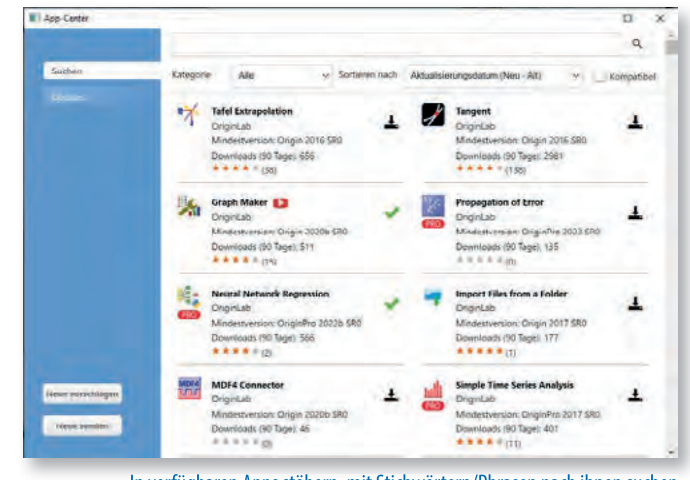

In verfügbaren Apps stöbern, mit Stichwörtern/Phrasen nach ihnen suchen und sie installieren bzw. aktualisieren - alles mit einem einzelnen Klick

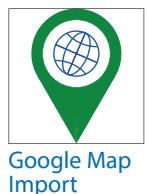

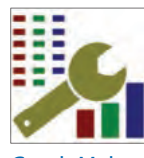

Graph Maker

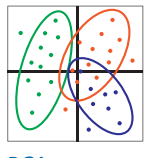

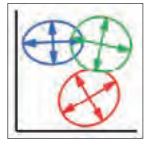

2D Confidence Ellipse

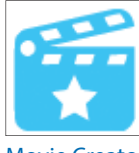

Hull

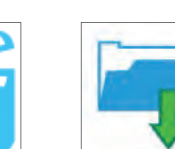

Movie Creator Import Files

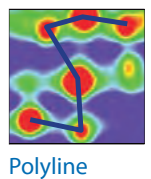

Profiles

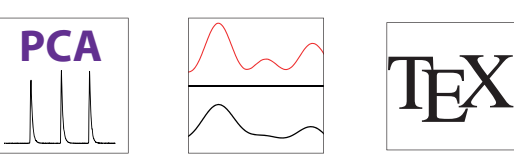

PCA **PCA** PCA for Spectra

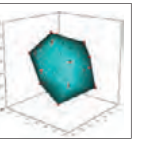

3D Convex

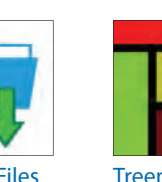

Fourier Deconvolution

Peak

æ e

Deconvolution

Weitere Apps finden Sie unter: www.additive-origin.de/apps

from a Folder

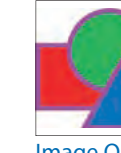

**Counter** 

 $\frac{dy}{dt} = y$ 

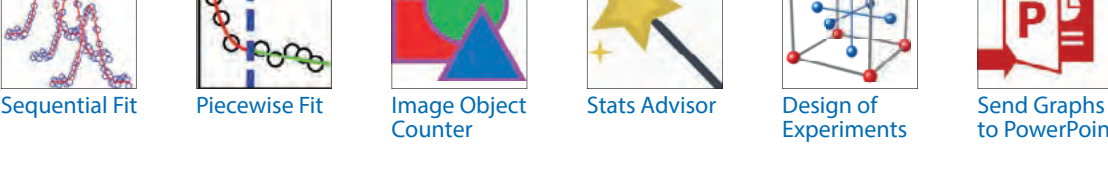

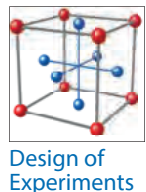

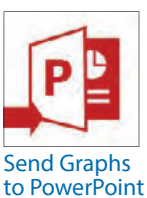

Send Graphs

to Word

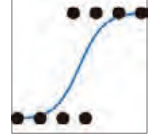

Logistic

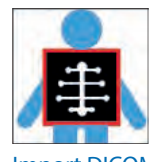

Import DICOM

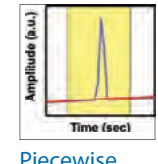

Smooth

LaTeX SMILES to

ODE Solver Cloneable

Color Editor Cyclic **Voltammetry** 

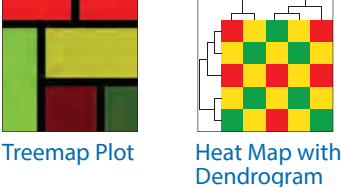

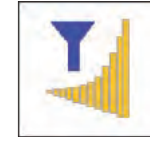

Image

Template Plotter

ÒН

 $CC (=O)$ Nr

 $\bullet$ ×

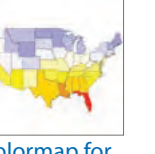

Colormap for Shapefiles

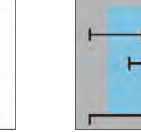

Test

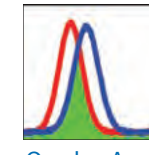

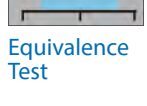

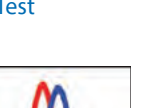

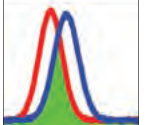

Overlap Area Piecewise

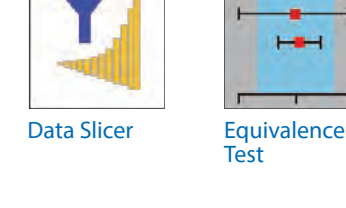

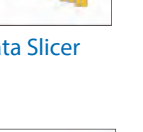

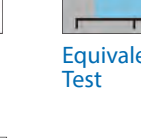

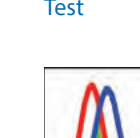

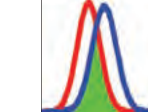

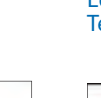

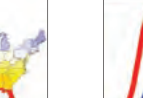

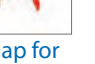

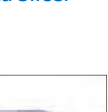

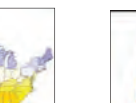

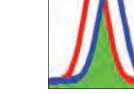

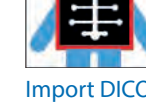

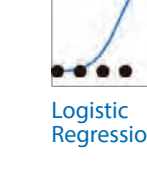

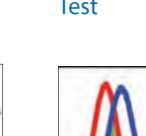

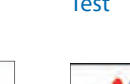

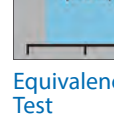

Forest Plot

**Gadget Replicator** 

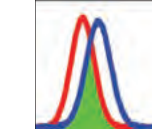

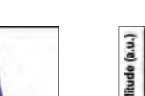

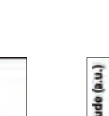

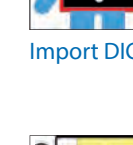

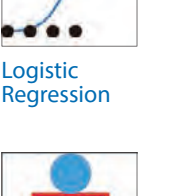

#### Die App "Graph Maker"

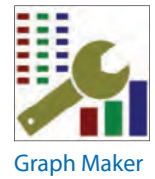

Die App "Graph Maker" bietet interaktive Möglichkeiten, Beziehungen zwischen mehreren Variablen zu untersuchen und Kategorien zu berücksichtigen.

- Eine Zeichnung wird durch Drag&Drop der Variablen aus einer Spaltenliste erstellt.
- Der Diagrammtyp kann schnell geändert werden, z. B. von Punkt- in Boxdiagramm.
- Mit Hilfe von kategorialen Variablen werden Daten in mehrere Felder aufgeteilt, entweder vertikal oder horizontal.

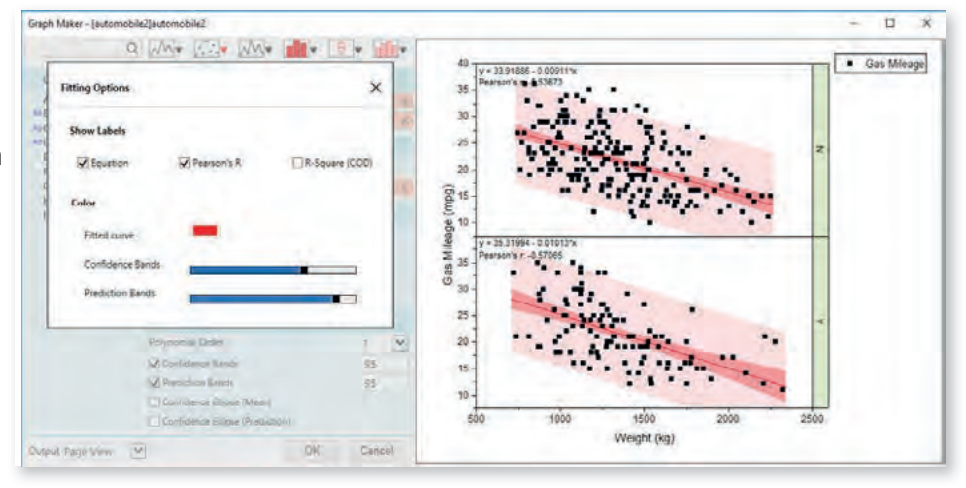

- Kategoriale oder numerische Daten aus anderen Spalten werden verwendet, um Symbolfarbe, Symboltyp etc. zuzuweisen.
- Die Größe des Diagrammfensters kann interaktiv mit der Maus verändert werden, wenn das Diagramm in der Seitenansicht oder in einer entsprechenden Fensteransicht erstellt wurde, um eine bessere Anzeige der Daten zu gewähren.

#### Die App "Stats Advisor"

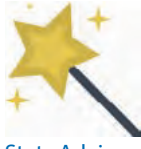

Anwender, die sich für ihre Aufgabenstellung zu passenden statistischen Analyse inspirieren lassen möchten, können auf den "Stats Advisor" zugreifen. Er ist im Menü "Statistik" als auch unter den vorinstallierten APPs zu finden.

Stats Advisor

Der "Stats Advisor" führt den Anwender durch einen Fragenkatalog, um die Aufgabenstellung zu klassifizieren und abschließend Vorschläge zu Funktionen bzw. statistischen Tests in Origin aufzulisten, mit denen diese Aufgabe am sinnvollsten bearbeitet werden kann. Dabei werden sowohl die über das Menü aufrufbaren Funktionen als auch Apps, inkl. nicht installierter Apps, berücksichtigt. Die vorgeschlagenen Funktionalitäten können direkt aus der Liste heraus aufgerufen und bedient werden.

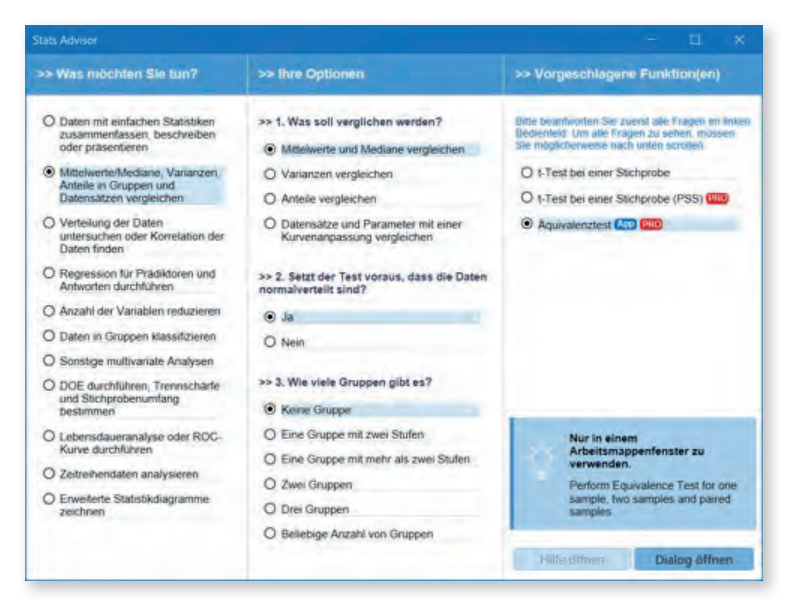

Die genannten Standardanalysen können über APPs aus dem APP-Center nach Bedarf ergänzt oder erweitert werden. Anwender erhalten so Zugriff auf Verfahren, wenn:

- Eingangsvoraussetzungen für die Anwendung eines Test in den Daten verletzt werden,
- vertiefende grafische oder statistische Untersuchungen die Dateninterpretation weiter unterstützen sollen,
- komplexe statistische Auswertungen benötigt werden.

#### Die App "Statistical Process Control"

Die SPC App für OriginPro bietet einen interaktiven Assistenten für Prozessfähigkeitsanalysen für verschiedene Verteilungen von stetigen und attributiven Daten, eine Prozess-Galerie für einen Überblick zu den Prozesseigenschaften und einen umfangreichen Satz von Regelkarten sowie alle Ergebnisse in gewohnter publikationsfertiger Origin Qualität.

Alles zu den Möglichkeiten für Qualitätststatistik mit OriginPro: **http://www.additive-origin.de/qualitaetsstatistiken**

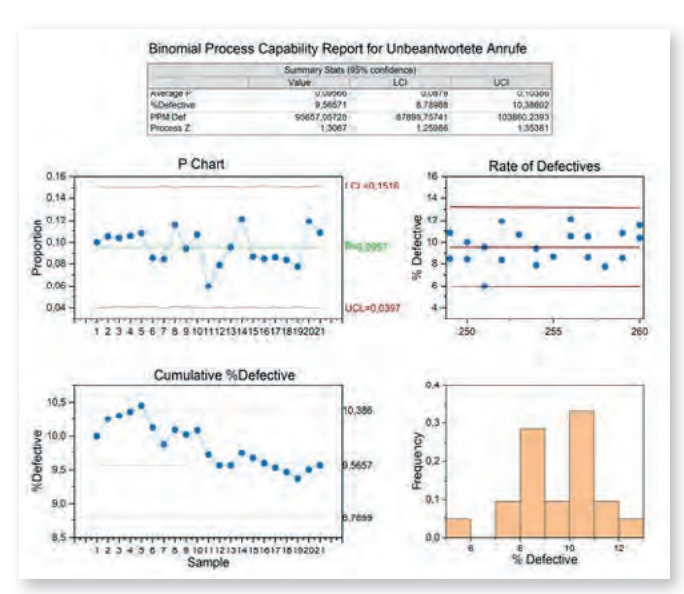

# **Signalverarbeitung**

#### **Signaltransformationen**

In der Signalverarbeitung ist die Signaltransformation ein wichtiges Element in der Analyse der digitalisierten Signale. Origin verfügt über umfassende Transformationsmethoden und Darstellungsmöglichkeiten.

- Schnelle Fourier-Transformation und inverse schnelle Fourier-Transformation (FFT/IFFT)
- Kurzzeit-Fourier-Transformation (STFT) PRO
- Hilbert-Transformation PRO
- 2D-FFT/2D-IFFT PRO
- Bildprofil: Einfaches Linienprofil: Horizontal, Vertikal, Gerade

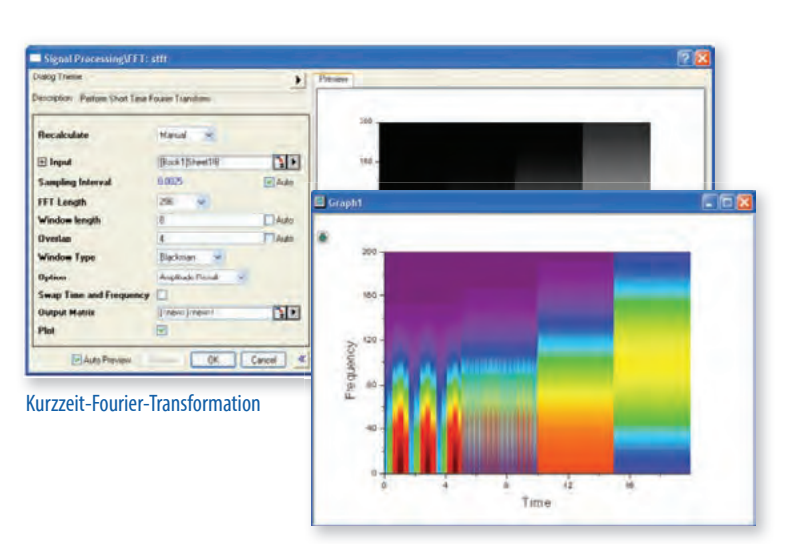

#### **Filterung**

Glättung

• FFT-Filter

Korrelation

Signalen zu erkennen. • Korrelation

• 2D-Korrelation PRO

• Savitzky-Golay • Gleitender Durchschnitt

• Rangordnungsfilter • Lowess und Loess • Binomial

- FFT-Filter: - Tiefpass, Hochpass, Bandpass, Bandblock, Schwellenwert für Rauschen, Tiefpass parabolisch
- IIR-Filter-Design PRO
- Butterworth, Tschebyscheff Typ I, Tschebyscheff Typ II, Elliptisch • 2D-FFT-Filter PRO

Origin enthält mehrere Methoden zum Glätten von Daten.

- Butterworth, Ideal, Gauss, Blackman

# ł  $0.5$  $0.5$  $04.04$  $n_{\rm{B}}$

Ergebnisse der FFT, einschließlich ursprüngliches Signal und Ergebnisse in der Frequenzdomäne

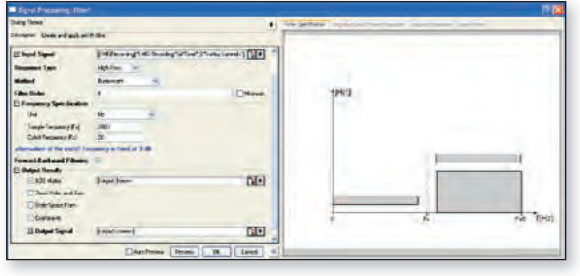

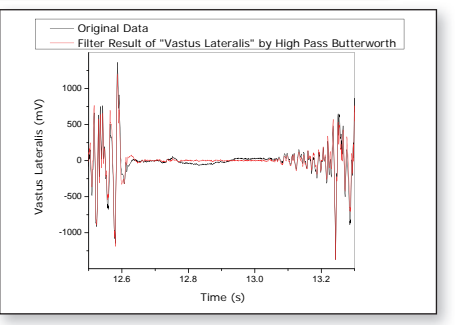

Designdialog und Ergebnis des IIR-Filters

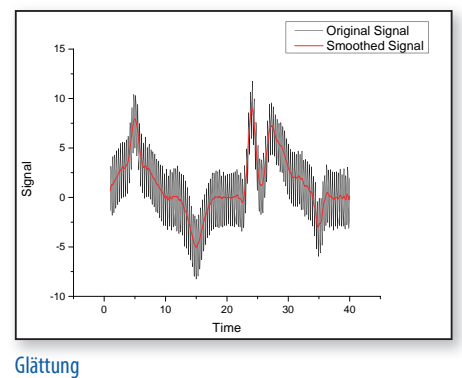

## Faltung/Entfaltung

Es werden zwei Typen der Faltung und Entfaltung (Konvolution) unterstützt:

Origin unterstützt 1D- und 2D-Korrelation, um die Korrelation zwischen

- Linear
- Zirkulär

Wavelet-Transformationen werden in vielen Anwendungen verwendet, darunter Datenkomprimierung, Signalglättung, Rauschentfernung und Bildanalyse. Die Hilfsmittel der Wavelet-Analyse umfassen:

- Kontinuierliche Wavelet-Transformation
- Diskrete Wavelet-Transformation - (Zerlegung)
- Inverse diskrete Wavelet-Transformation - (Rekonstruktion)
- Mehrstufige Wavelet-Zerlegung
- Glätten
- Rauschentfernung
- 2D-Wavelet-Zerlegung
- 2D-Wavelet-Rekonstruktion

# **Minitool Flankenanalyse** PRO

Es werden drei Methoden zum Suchen der Anstiegs-/Abfallszeiten unterstützt:

- Lineare Suche
- Histogramm
- Größtes Dreieck
- Auswahl eines bestimmten Bereichs des Signals durch Verschieben und Verändern der Größe des ROI-Objekts (Region of Interest)
- Auswahl der gewünschten Datenzeichnung in einem Diagrammlayer mit mehreren Zeichnungen
- Anzeige der Stufen von High- und Low-Zustand im Dialog des ROI-Objekts
- Anzeige von Anstiegs-/Abfallszeit sowie Anstiegs-/Abfallsbereich oberhalb des ROI-Objekts

#### Datenreduktion PRO

Datenreduktion (Subsampling) wird eingesetzt, um die Anzahl von Datenpunkten (Messpunkten) in einem Datensatz zu reduzieren. Ziel ist dabei, keine maßgeblichen Informationen zu verlieren. Zwei Filter sind verfügbar:

- Gleitender Durchschnitt
- Filter mit endlicher Impulsantwort (FIR-Filter)

#### Kohärenz PRO

Kohärenz – der Grad linearer Abhängigkeit von zwei Signalen – wird ausgewertet, indem getestet wird, ob die Signale ähnliche Frequenzkomponenten enthalten.

#### Umhüllungskurven PRO

Eine Umhüllungskurve verfolgt die Höhen und Tiefen eines periodischen Signals.

- Obere, untere oder beide Hüllen wählen
- Glättungsoption während der Umhüllungserkennung

Ergänzende Apps in diesem Bereich sind: Correlation Shift, Independent Component Analysis, Slope Analyzer, ... (Eine Übersicht aller Apps finden Sie unter: https://www.originlab.com/fileExchange)

PRO = ist nur in OriginPro verfügbar

Tim

80<br>60 40<br>20 Signal  $\frac{0}{20}$ 

> $-60$  $500$

Kontinuierliche Wavelet-Transformation

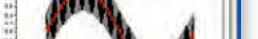

Wavelet-Glättung

Entfernen von Rauschen mit Hilfe der Wavelet-Transformation

**IST IND** 

NT.

Na) 位

 $\overline{v}$   $\overline{v}$ 

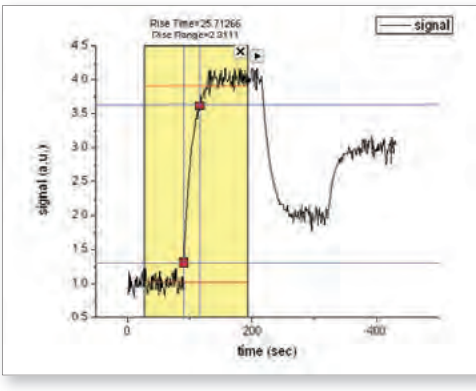

Minitool "Flankenanalyse"

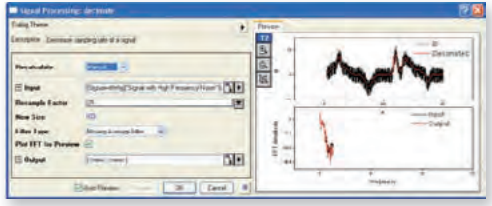

**RT** .<br>Na

Dezimierung auf Signal mit hochfrequentem Rauschen

# **Statistik**

Origin besitzt viele Funktionen zur statistischen Analyse von stetigen und diskreten Daten. Folgende Verfahren stehen zur Verfügung:

#### Deskriptive Statistik

Für einen Überblick zu den statistischen Kennwerten der eigenen Daten bietet Origin deskriptive Statistiken über Spalten und Zeilen sowie passende Visualisierungen, die Hinweise auf anschließende induktive statistische Verfahren mit Rückschlüssen auf die Grundgesamtheit geben können.

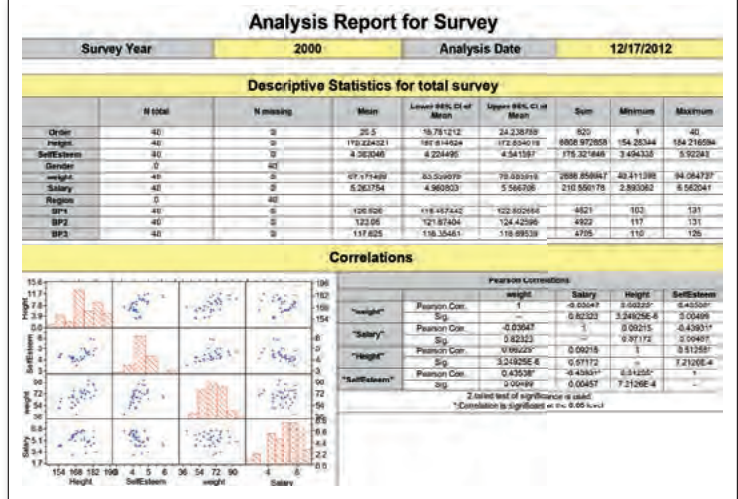

#### Statistische Verfahren:

#### Hypothesentests

Es sind die gängigen Hypothesentests für Mittelwertvergleich, Vergleich von Varianzen und Vergleich von Anteilen verfügbar.

#### Trennschärfe und Stichprobenumfang PRO

Für die Durchführung von Hypothesentests ist ein ausreichender Stichprobenumfang für eine hinreichende Trennschärfe im Test erforderlich. OriginPro verfügt über Methoden zur Bestimmung von Trennschärfe und Stichprobenumfang.

#### ANOVA

Origin bietet verschiedene ANOVA-Methoden, um Mittelwerte verschiedener Gruppen zu vergleichen. Dazu zählen einfache, zweifache, dreifache ANOVA inklusive Post-hoc-Tests und einfache und zweifache ANOVA bei wiederholten Messungen.

#### **Regression**

Origin verfügt über Verfahren für lineare, multiple, polynomiale und nichtlineare Regression. (Siehe Kurvenanpassung Seite 18 ff.)

#### Nicht-parametrische Tests PRO

Für den Vergleich der Prozesslage bei kleinen Stichproben oder nicht normalverteilten Daten sind nicht-parametrische Test üblicherweise besser geeignet als Hypothesentests. OriginPro bietet die entsprechendenden alternativen Verfahren.

Benutzerdefinierter Bericht zum Automatisieren statistischer Analyseaufgaben

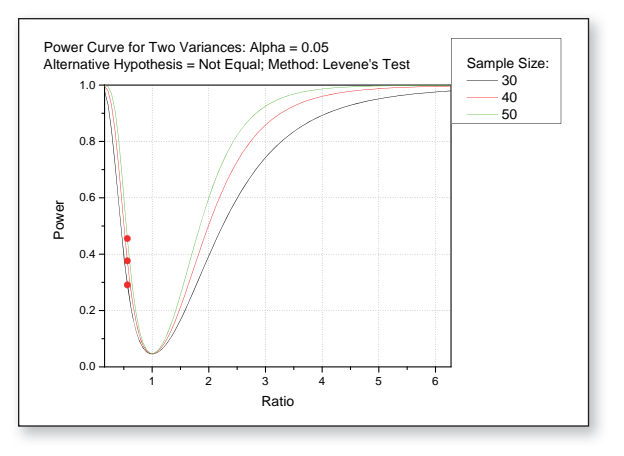

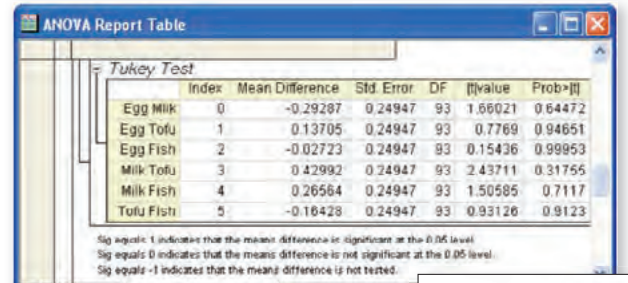

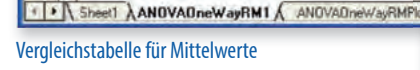

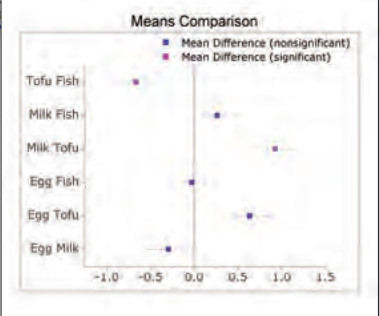

Mittelwertvergleichsdiagramm in einem ANOVA-Bericht

#### **Multivariate Analyse** PRO

OriginPro verfügt über gängige multivariate Hilfsmittel wie Hauptkomponentenanalyse, K-Means-Clusteranalyse, Hierarchische Clusteranalyse, Diskriminanzanalyse und Partielle kleinste Quadrate,

um Beziehungen zwischen Variablen zu verdeutlichen oder zu erklären. Weitere Verfahren sind im APP-Center verfübar.

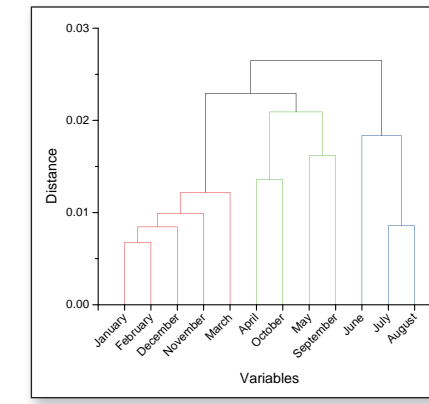

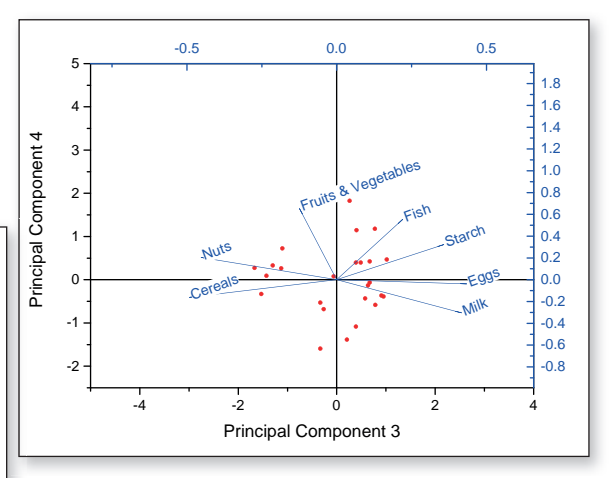

Dendrogramm und Ladungsdiagramm in der multivariaten Analyse

#### Lebensdaueranalyse PRO

OriginPro unterstützt den Anwender durch verschiedene Methoden bei der Bestimmung von Produktzuverlässigkeit und Produktlebensdauer.

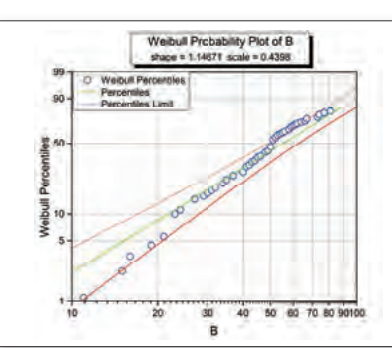

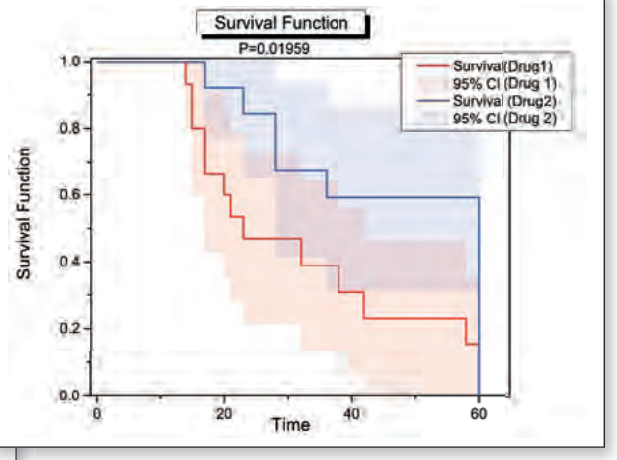

Lebensdauerfunktions- und Wahrscheinlichkeitsdiagramm des Weibull-Fits

#### ROC-Kurven PRO

OriginPro verfügt über die Methode der ROC-Kurven-Analyse. ROC-Kurven (Receiver Operating Characteristic) stellen die Abhängigkeit zwischen der Falsch-Positiv-Rate (1-Spezifität) und der Richtig-Positiv-Rate (Sensitivität) für alle Parameterwerte dar.

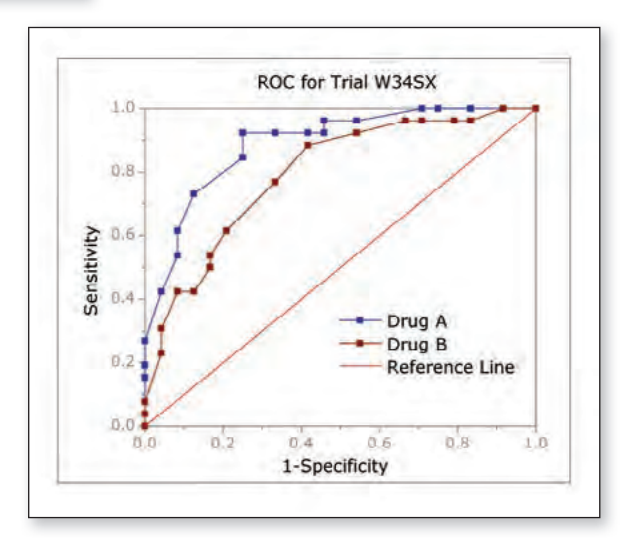

Vergleich von zwei Stichproben mittels einer ROC-Kurve

#### Die App "Stats Advisor"

Statistikfunktionen in Origin können über den Stats Advisor und zusätzliche Statistik-Apps genutzt und erweitert werden. (Siehe Seite 29) (Eine Übersicht aller Apps finden Sie unter: https://www.originlab.com/fileExchange)

#### **Wiederkehrende Aufgaben und Analyse-Templates™**

#### Neuberechnung der Analyseergebnisse

Origin unterstützt die automatische oder manuelle Neuberechnung der Ergebnisse für die meisten Analyse- und Datenverarbeitungsoperationen. Dies vereinfacht die Aktualisierung der Ergebnisse, wenn sich Daten oder Analyseparameter ändern, und es wird vermieden, dass der Analysevorgang von Anfang an wiederholt werden muss. Die Ergebnisse einer Operation können als Eingabe für eine andere verwendet werden, wodurch eine Kette von Operationen entsteht und die entsprechenden Ergebnisse jeweils aktualisiert werden. Zudem gibt es die Möglichkeit, mehrere Datensätze gleichzeitig auszuwerten, das so genannte "Batch Processing". Beim Stapelzeichnen werden mehrere Datensätze gleichzeitig gezeichnet, bei der Stapelanalyse werden mehrere Datensätze gleichzeitig analysiert.

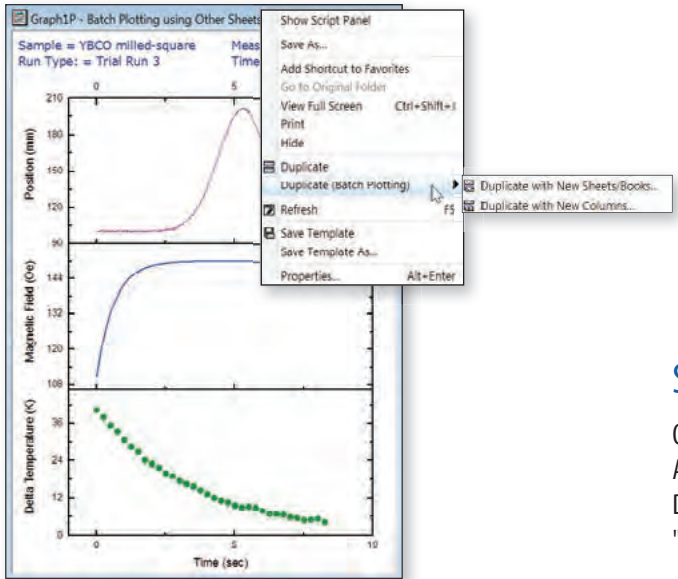

#### Sensor Output Change Par D) Delete US to Source **Goto Result** Prot Input Data with Data Markers Receitsvillete futbole, Maryla Recalculate Model Auto Recalculate Mode None **Show Info IRELIANI** from Computations we that are × 0.5042 Distr  $rac{1}{2}$  $\frac{1}{12}$  $0.9871$ d Effor Adi R-Square<br>0.07630 0.947 AFRICAN 2 ATL

Über das Menü "Parameter ändern…" kann der Dialog erneut geöffnet und die Analyseparameter zum Wiederholen der Analyse geändert werden.

#### Stapelzeichnen

Origin unterstützt das Stapelzeichnen. Wenn Sie mehrere Arbeitsmappen, Arbeitsblätter oder Spalten mit ähnlichen Daten haben, können Sie ein Diagramm erstellen und dann dieses Diagramm mit Hilfe anderer Daten "klonen".

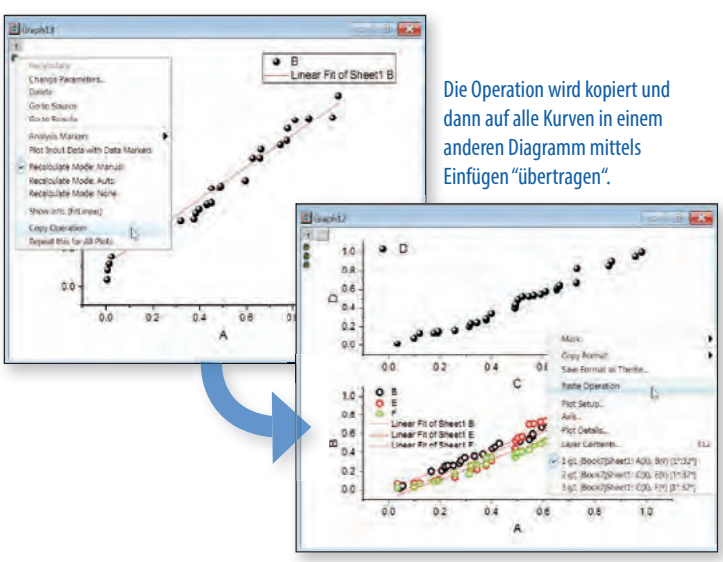

Mit Hilfe eines Minitools sich wiederholende Analysen für mehrere Datenzeichnungen durchführen

#### Stapelanalyse

Origin bietet mehrere Möglichkeiten, um eine Stapelanalyse durchzuführen.

- Analyse für alle Zeichnungen im Diagramm oder für alle Spalten im Arbeitsblatt wiederholen
- Anpassungsoperation auf andere Zeichnungen mittels "Kopieren & Einfügen" übertragen
- Formeln mittels "Kopieren & Einfügen" von einer Spalte in eine andere übertragen
- Minitools zum Analysieren von mehreren Kurven verwenden

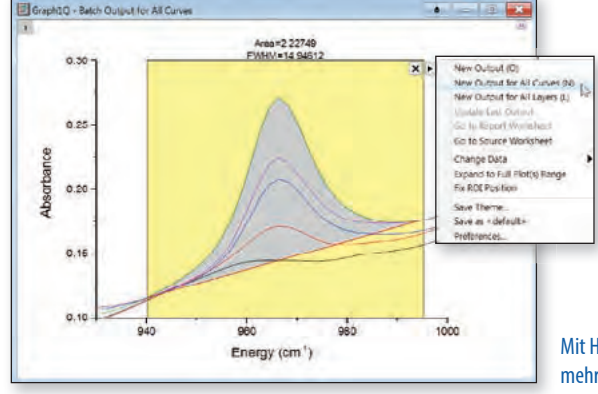

#### Analyse-Templates™

Origins Option, Ergebnisse bei Parameter- oder Datenänderungen neu zu berechnen, kann verwendet werden, um Analysevorlagen (so genannte Analyse-Templates™) für eine sich wiederholende Analyse zu erstellen.

Analyse-Templates™ können einzelne Arbeitsmappen oder ein gesamtes Origin-Projekt sein. Anwender können Daten importieren, Analysen durchführen und optional einen benutzerdefinierten Bericht erzeugen, in dem Diagramme und Ergebnisse kombiniert werden. Die Mappe oder das Projekt wird als Analyse-Template™ gespeichert und dann erneut verwendet, um ähnliche Daten zu analysieren.

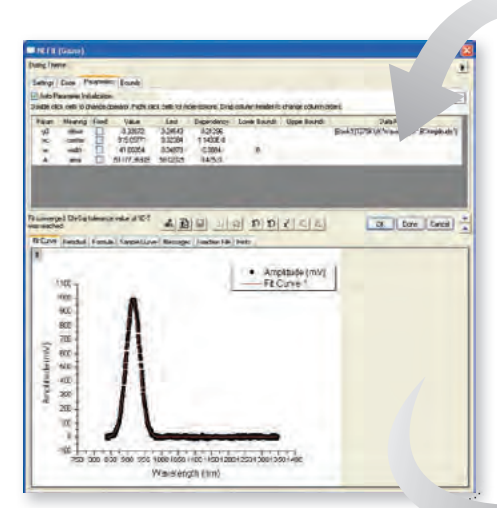

Zunächst richten Anwender die Analyse nach Bedarf ein. Nach Beendigung der ersten Analyse speichern sie die Arbeitsmappe einfach als Analyse-Template™.

Fächt

1309

Ē

My Results

**Represent Porcelar** 

**Data Shee** 

**Result Shee** 

**Outrast Sheet** 

El Sen

Starting Ross of Dutput Shee **point Label F** 

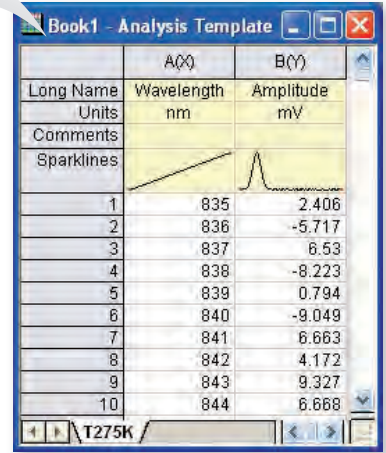

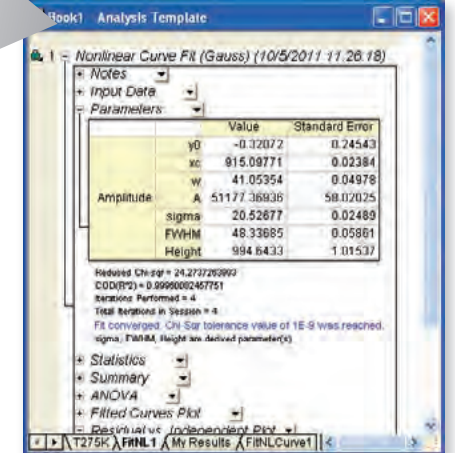

Mit der Analysevorlage und dem Dialog Stapelverarbeitung können mehrere Datendateien oder Datensätze in einem Projekt analysiert werden. Ein Zusammenfassungsbericht mit Datenidentifizierer und ausgewählten Ergebnissen für jeden Datensatz wird erzeugt.

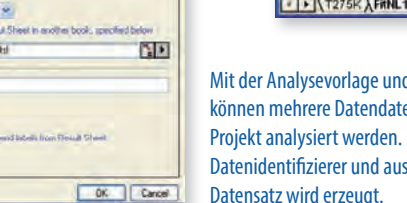

#### **Stapelverarbeitung**

Mit dem Hilfsmittel "Stapelverarbeitung" können wiederholte Analysen für mehrere Datensätze mit Hilfe eines vorhandenen Analyse-Templates durchgeführt und mehrere gespeicherte Datendateien verarbeitet werden. Das Hilfsmittel kann aber auch eine Schleife über alle (oder ausgewählte) Daten ausführen, die sich bereits in dem Projekt befinden. Außerdem können Beliebige Zeile(n) ausgewählt und Berichtsmappen für diese Einträge geöffnet/neu erzeugt werden.

Anschließend kann ein Zusammenfassungsbericht erstellt werden, inkl. Diagrammbildern, Datensatzidentifikation und den gewünschten Analyseergebnissen für jeden verarbeiteten Datensatz.

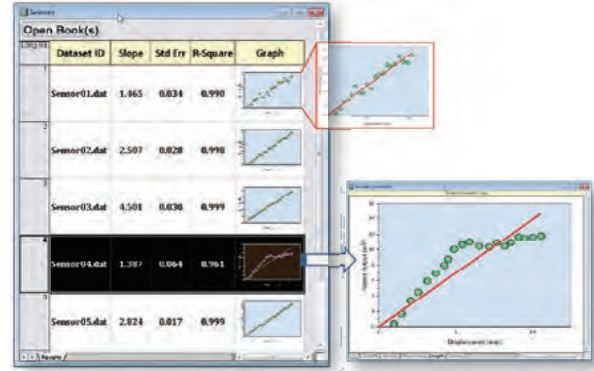

#### Intelligentes Zeichnen mit klonbaren Vorlagen

- Diagramm als klonbare Vorlage speichern: Abbildung der Arbeitsblattspalten auf Diagrammlayer wird in Vorlage festgehalten
- Intelligentes Zeichnen: Origin prüft die Kompatibilität der Vorlage, wenn ein anderes Arbeitsblatt ausgewählt wird
- Einfaches Auswählen der kompatiblen Vorlage zur schnellen Erstellung von neuen Diagrammen

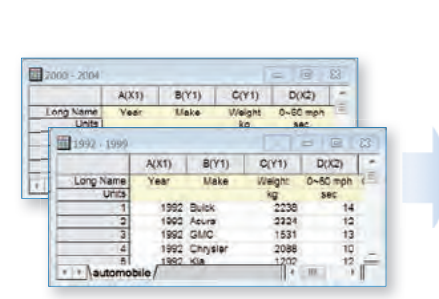

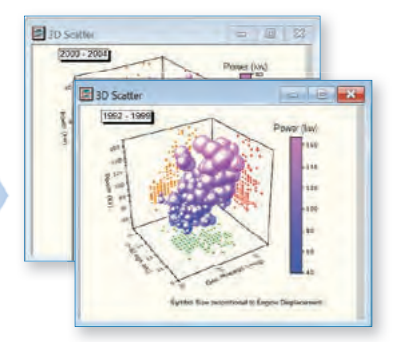

#### **HTML- und Markdown-Berichte**

Es ist möglich, HTML-Dokumente und -Berichte außerhalb von OriginPro zu erstellen, die Platzhalter für Diagramme, Analyseergebnisse, Projekt- und Arbeitsmappeninformationen sowie so gut wie jede beliebige Webseite beinhalten können. Da es sich um HTML handelt, unterliegt das Design des Dokuments bzw. Berichts keinen Einschränkungen und kann entsprechend eigener Vorlieben gestaltet werden.

- Markdown- oder HTML-Syntax verwenden
- Metadaten, Analyseergebnisse und Diagramme kopieren und einfügen-verknüpfen
- Unterstützung für Platzhalterblatt zum Kopieren und Vorformatieren der Ergebnisse, um sie in Berichten zu platzieren
- Berichte können in Arbeitsmappen eingebettet werden, um dann als Analysevorlage für die Stapelanalyse verwendet zu werden

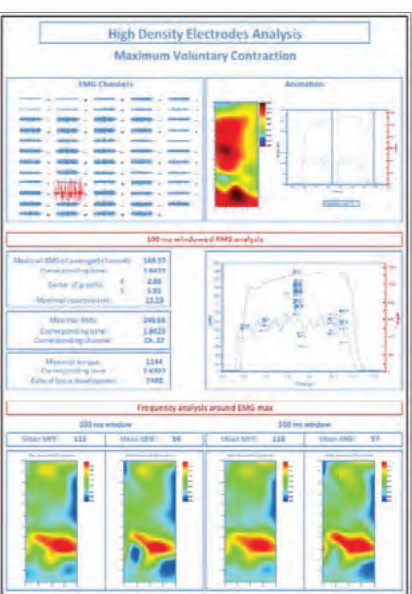

Numerische Ergebnisse, Diagramme, Unternehmenslogo und weitere Bilder können alle beliebig in Arbeitsblättern platziert werden, um einzeloder mehrseitige Berichte zu erzeugen, die bei Bedarf exportiert werden.

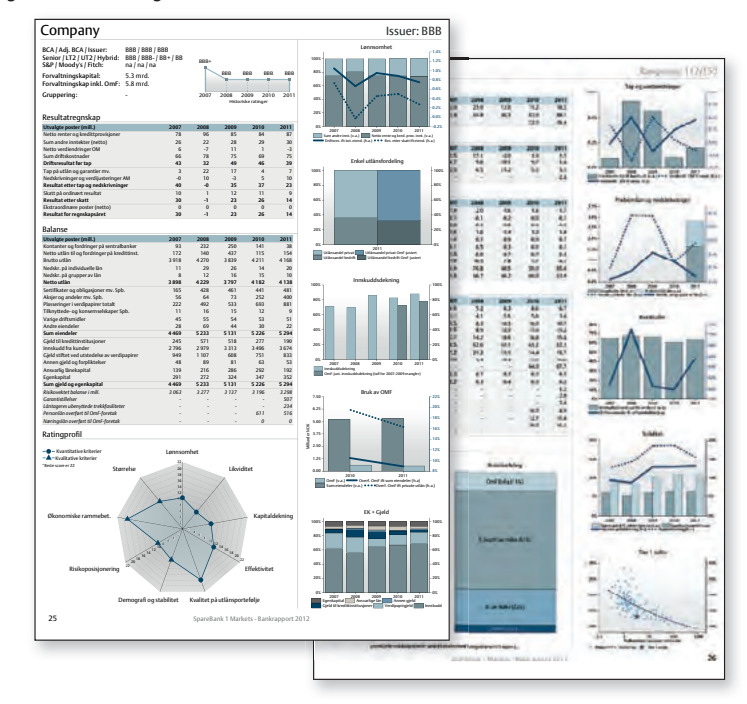

Anwender können ein Arbeitsblatt oder eine Tabelle aus einem Origin-Berichtsblatt kopieren und als einen Link in ihrem HTML einfügen. Wenn Origin das HTML rendert, erzeugt es automatisch eine HTML-Tabelle, die die Quelldaten enthält. Dies funktioniert sowohl mit HTML- als auch mit Markdown-Syntax.

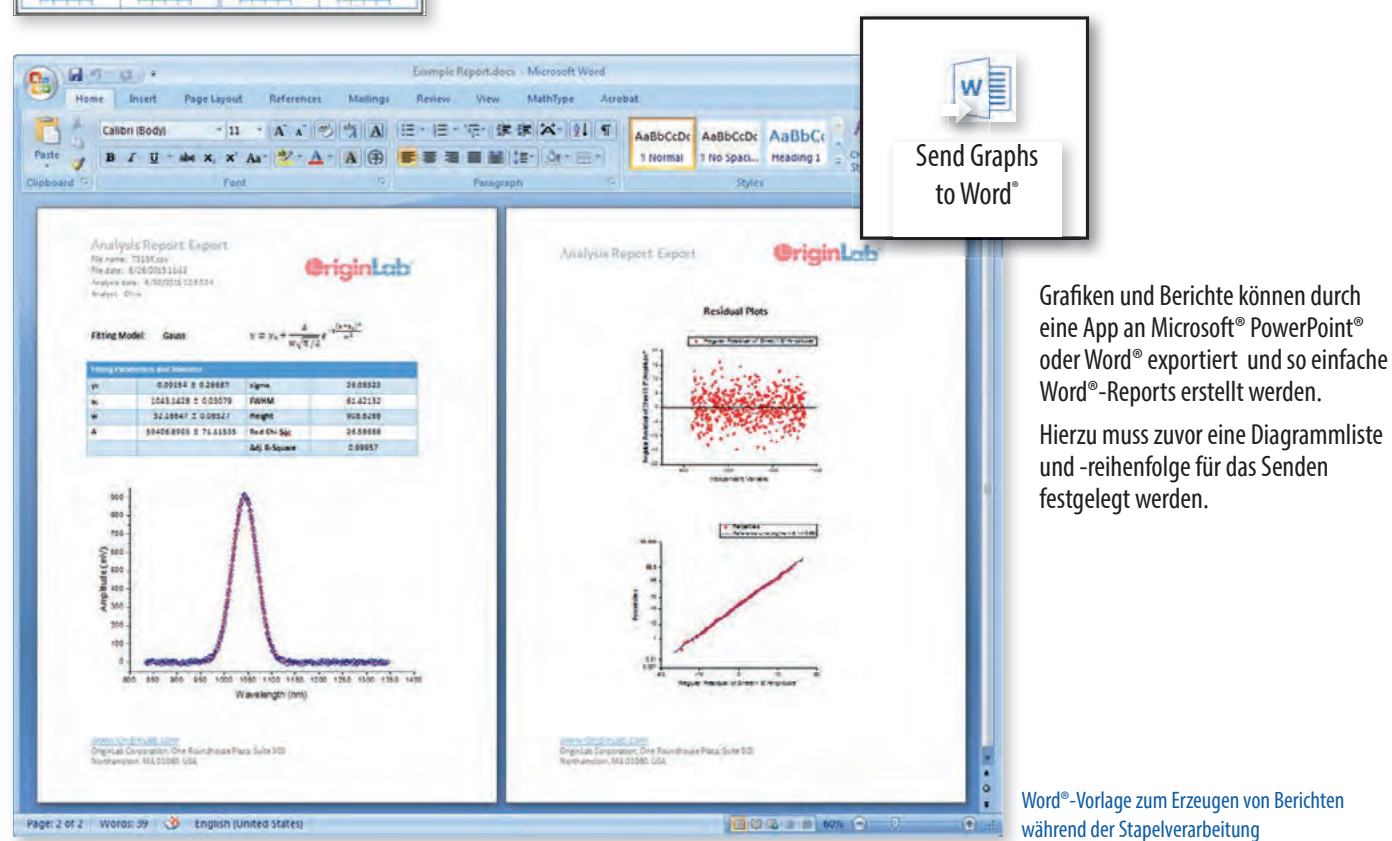

#### **Automatisierungsserver**

Auf Origin kann von Client-Anwendungen wie Excel®, LabVIEW™, MATLAB® bzw. benutzerdefinierten Werkzeugen, die mit Hilfe von Visual Basic oder Visual C++. NET erzeugt wurden, zugegriffen werden. Diese nutzen das Programm als Automatisierungsserver. Dazu werden Daten in Origin gestreamt und grafisch dargestellt. Mit Origins Hilfsmitteln wie den Minitools kann eine Analyse der eingehenden Daten durchgeführt werden. Die Post-Analyse der Daten kann auch durch Eingabe der Daten in Analysevorlagen stattfinden.

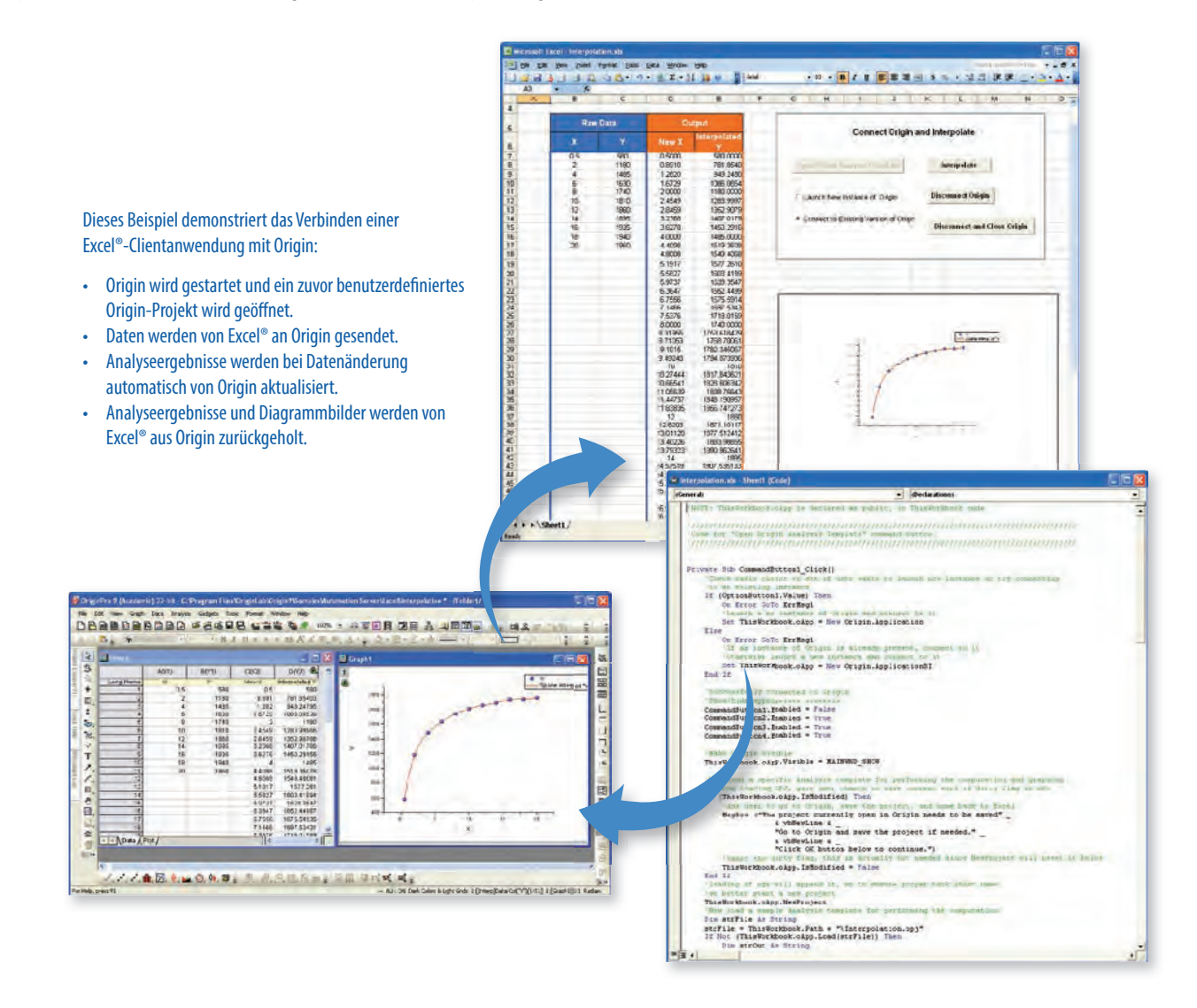

#### **Orglab Komponenten-DLL und der Origin Viewer**

**Orglab** ist eine kostenfrei verteilte Komponenten-DLL zum direkten Erstellen oder Lesen von Origin-Projekten (.opj) und anderen Origin-Dateitypen (.ogg, .ogw und .ogm). Um Orglab zu verwenden, ist keine Origin-Lizenz erforderlich. Mit Orglab können Gerätehersteller und andere Softwarehersteller ihrer eigenen Anwendung die Möglichkeit geben, ihre Daten und Dateien als Origin-Dateitypen zu speichern, damit deren Endanwender sehr einfach ihre Datenanalyseaufgaben dann mit Origin lösen können.

#### Kostenloser Download unter: **originlab.com/Orglab**

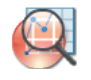

Der **Origin Viewer** ist eine kostenfrei verteilbare alleinstehende Anwendung, die mit Hilfe der Komponenten-DLL von Orglab erstellt wurde. Anwender können den Viewer verwenden, um ihre Origin-Projektdateien auf Computern anzuzeigen, auf denen kein Origin installiert ist.

Weitere Informationen zum Origin Viewer finden Sie unter: www.additive-origin.de/viewer

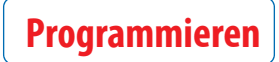

#### LabTalk

LabTalk ist eine native Skriptsprache in Origin und könnte auch als Makrosprache beschrieben werden. LabTalk eignet sich als Skriptsprache für die Anwender, die prinzipiell mit dem Umgang von Makrosprachen vertraut sind oder sich zutrauen, damit umzugehen. LabTalk ist besonders effizient bei einfachen Operationen wie das Bearbeiten von Daten und Automatisieren von Aufgaben.

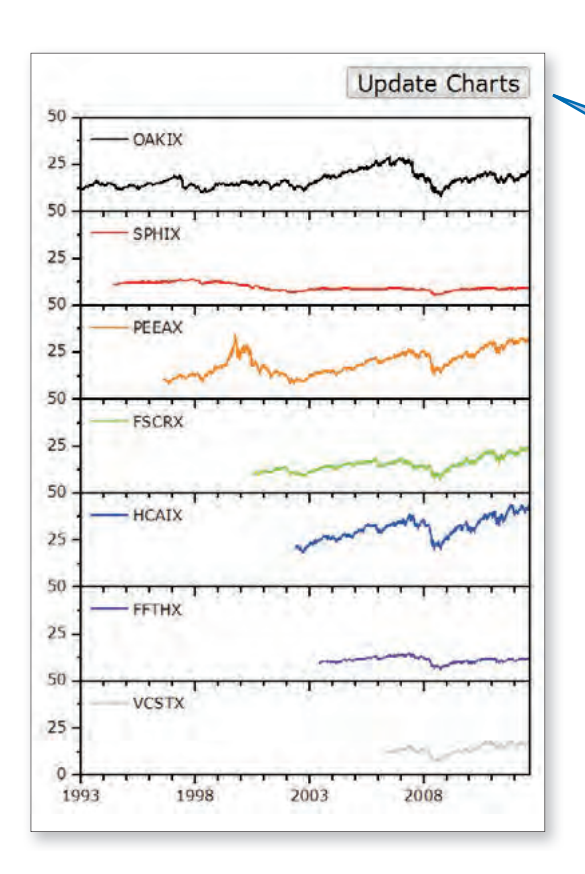

#### Origin C

Origin C ist eine auf ANSI C basierende Programmiersprache, einschließlich der zusätzlichen Unterstützung von C++- und C#-Funktionen. Mit Origin C können Anwender:

- Eigenschaften aller Origin-Objekte wie Arbeitsblätter, Matrizen und Diagramme erstellen bzw. auf sie zugreifen,
- ihre Datenanalyse und grafischen Darstellungen automatisieren,
- externe dynamische Link Librarys (DLL) verknüpfen,
- Routinen der C oder Fortran Librarys aufrufen, wie die Funktionen der NAG-Bibliothek, die in Origin eingebunden ist, oder andere öffentliche Bibliotheken.

Origin besitzt eine technisch hochmoderne, integrierte Entwicklungsumgebung, den Code Builder, zum Verwalten von Origin C-Projekten.

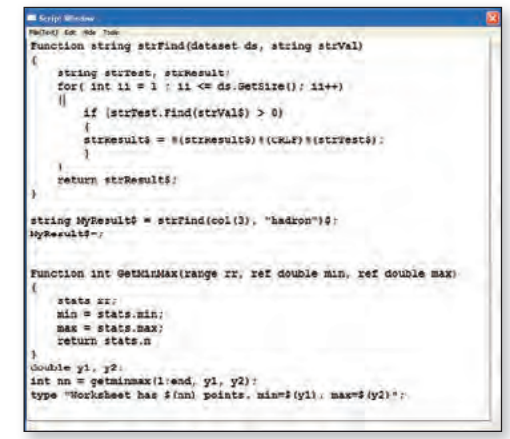

#### Klassisches Skriptfenster mit LabTalk-Skript

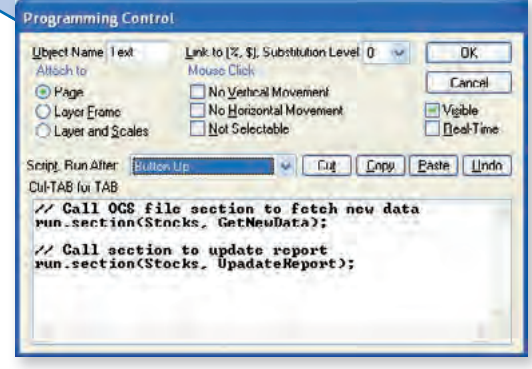

Origin-Diagramm mit Textbeschriftung als Schalt äche zum Ausführen von LabTalk-Skript. Der Dialog zeigt Bedienelemente wie Ereignisbearbeitung und das auf Schaltflächenklick auszuführende Skript.

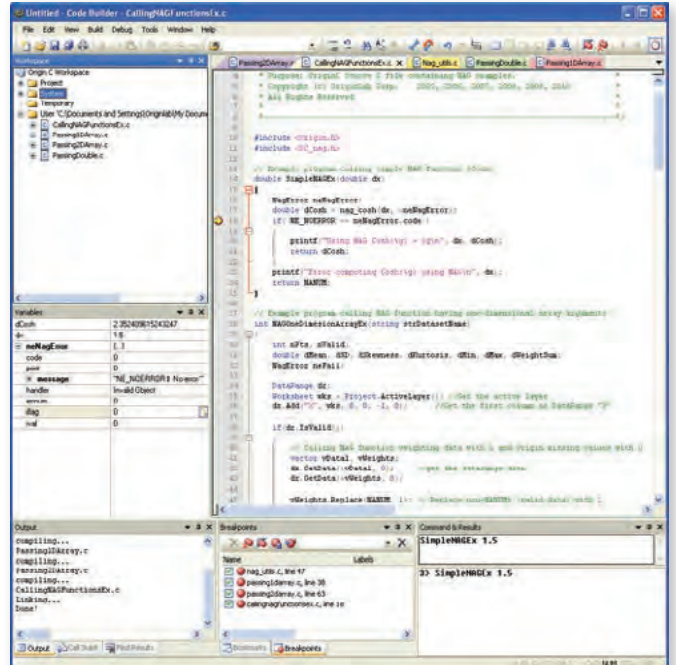

Origin C-Code im Code Builder, Origins integrierte Entwicklungsumgebung

#### X-Funktionen

X-Funktionen stellen ein Framework zum Erstellen von benutzerdefinierten Werkzeugen in Origin bereit. Es muss nur definiert werden, welche Bedienelemente in einem Dialog gezeigt werden sollen, und Origin erzeugt das Werkzeug dann auf Grundlage dieser Definition. Anwender stellen den Origin-C-Code zur Verfügung, der zur Durchführung der benutzerdefinierten Aufgabe von dem Werkzeug ausgeführt werden soll. Eine erstellte X-Funktion kann im Origin-Menü platziert, auf sie kann von LabTalk-Skript aus zugegriffen

File Tools

 $\overline{\mathbf{x}}$ 

 $\mathbf{v}$ 

 $\overline{\epsilon}$ 

und sie kann mit anderen Origin-Anwendern geteilt werden. X-Funktionen können so gebaut werden, dass auch ein Wizard zur Verfügung gestellt wird, anhand dessen Anwender des Werkzeuges

dann durch die Aufgabe geführt werden.

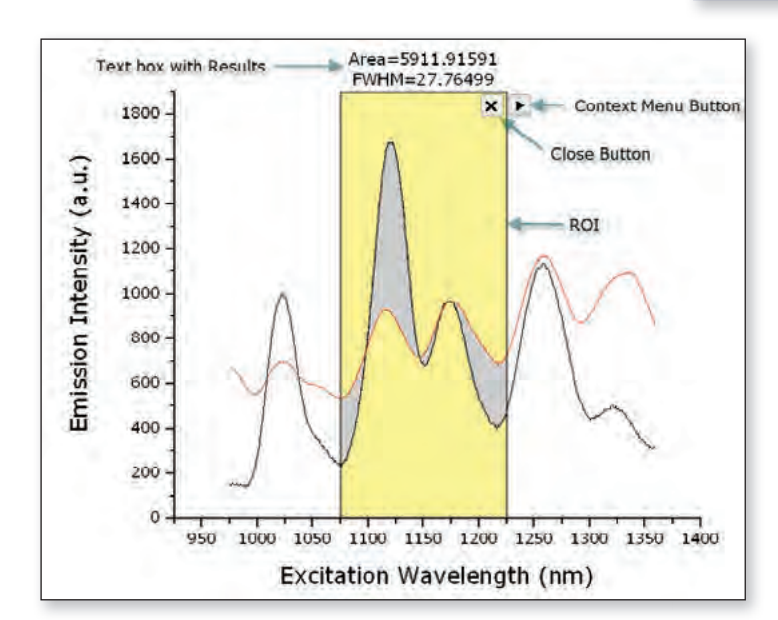

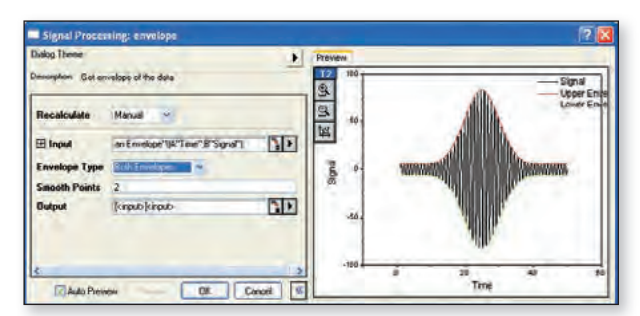

Dialog X-Funktion mit Vorschaufeld

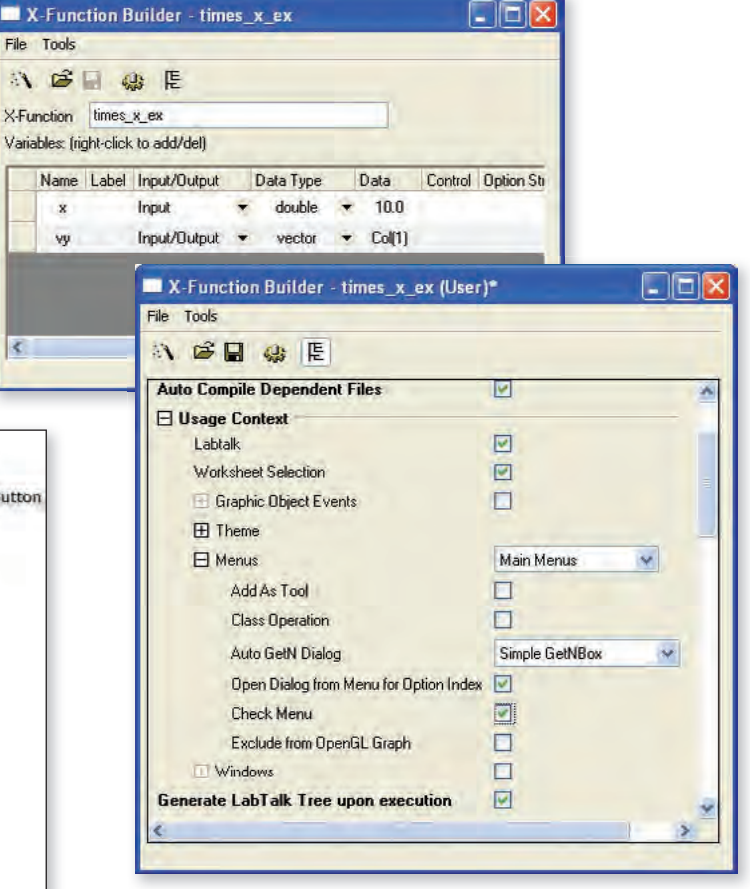

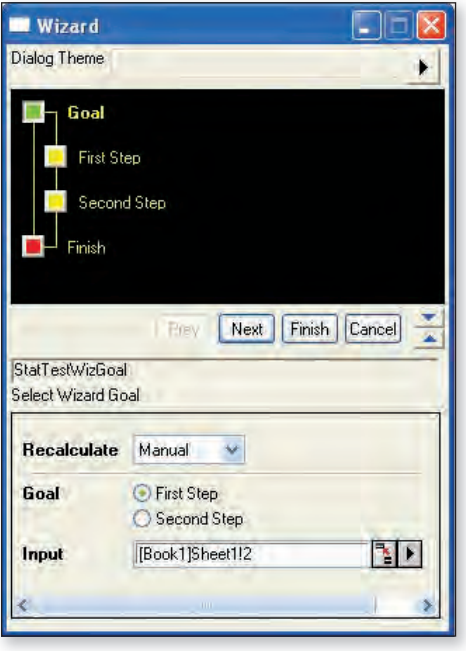

Mit X-Funktionen erstellter Assistent

# **Programmieren**

#### Dialoge erzeugen

Dialoge und benutzerdefinierte Bedienober flächen können mittels standardmäßigem HTML, CSS und JavaScript erstellt werden. Es besteht die Möglichkeit, Origin-Diagramme mit interaktiven Bedienelementen, wie Cursor und ROI-Objekte, einzubetten. Anwender können JavaScript-Funktionen von Origin C aus und Origin-C-Methoden über JavaScript aufrufen.

Benutzerdefinierte Hilfsmittel können mit allen zugehörigen Dateien als App zusammengefasst werden. Dazu muss die App nur per Drag&Drop auf eine Origin-Installation gezogen werden, so dass die benutzerdefinierte Funktionalität hinzugefügt wird.

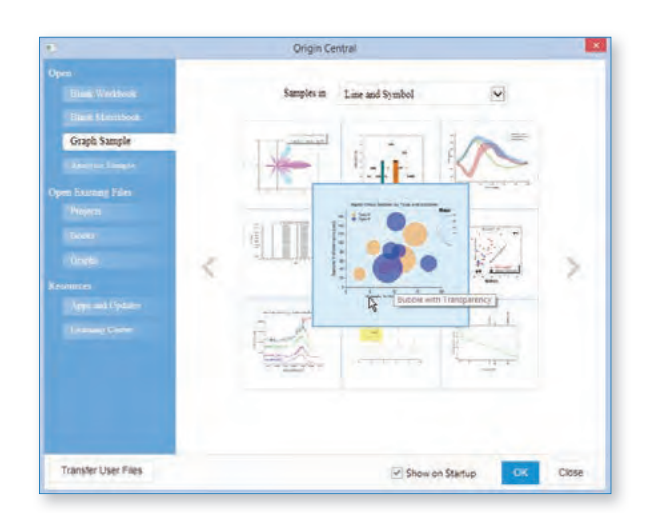

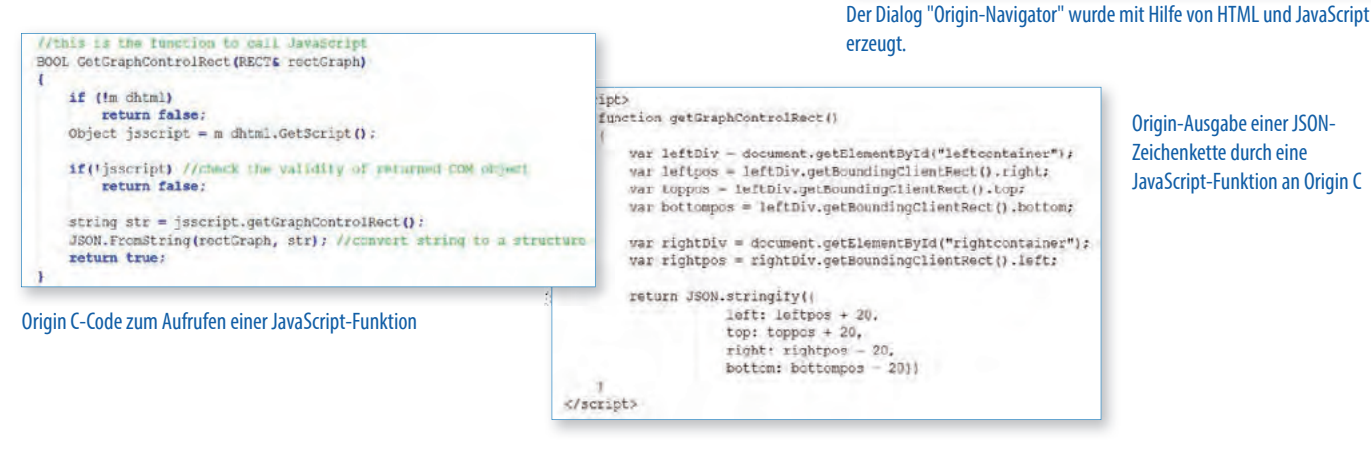

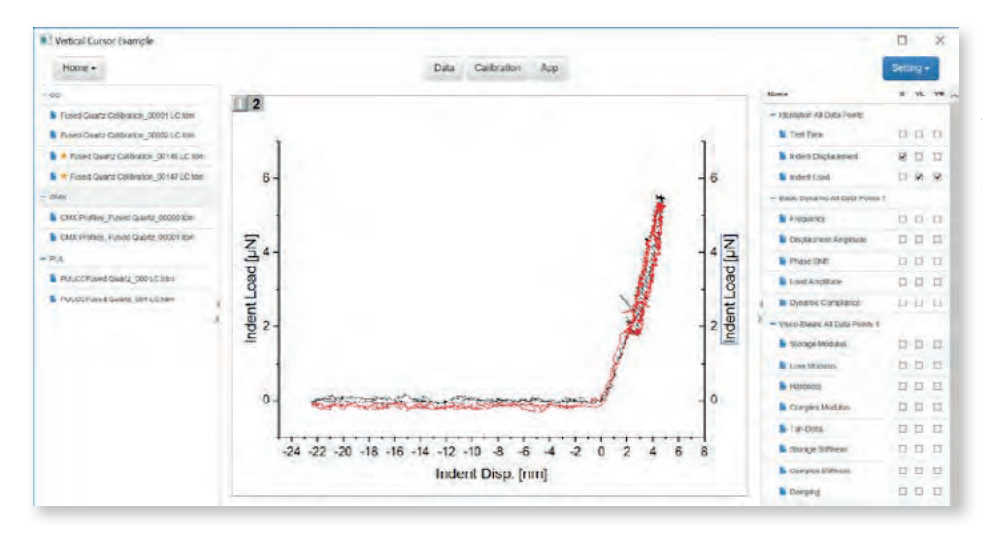

Sehr aufwändige Dialoge können mit Hilfe von Frameworks in kurzer Zeit umgesetzt werden. Zum Beispiel hat man mit AngularJS und Bootstrap zwei JavaScript und CSS Frameworks an der Hand, die alle Standards erfüllen, um zukunftssichere, wartbare und flexible Anwendungen zu erstellen. Dank JavaScript ist es nun auch möglich,

problemlos Eingaben vor Auswertungen/ Berechnungen/Reports auf Richtigkeit zu überprüfen und interaktive Hilfestellungen zu ermöglichen.

Externe Applikationen wie Kartendienste, LIMS-Systeme oder webbasierte Datenbanksysteme können über Standardtechnologien eingebunden werden, um eine komfortable Schnittstelle zwischen den Daten und Origin zu schaffen.

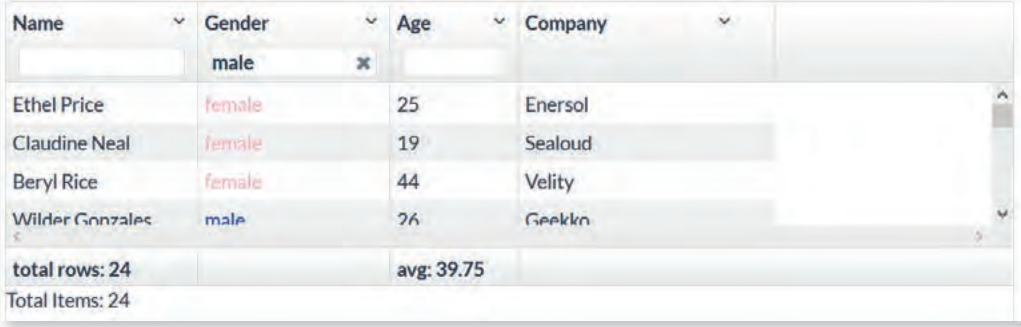

Diese Technologien (C++, Python, JavaScript, HTML/CSS) ermöglichen eine umfassende und standardisierte Einbindung von Origin in bestehende Systeme ohne besondere Vorkenntnisse des Anwenders.

Neben der Programmierung in LabTalk und in Origin C kann in Origin auch mit Python programmiert werden.

Damit steht Python-Entwicklern eine leistungsstarke Visualisierungsumgebung und die Verwendung der Origin-Konzepte wie Analyse-Templates,

Stapelverarbeitung und die Template-Technik zur Verfügung. Das Erlernen einer neuen Sprache ist nicht nötig, und verfügbare Programme und Bibliotheken können in Origin eingebunden werden.

Insbesondere aus den Bereichen Numerik, Statistik oder Bildverarbeitung gibt es damit eine Vielzahl von Routinen, die einfach innerhalb der Origin Software genutzt werden können. Die Kombination aus Origin und Python kombiniert die einfache Bedienung, das Datenmanagement und die interaktive Gra kengine Origins mit leistungsfähiger Numerik – und wird dadurch zu mehr als nur eine Alternative zu Matrizenprogrammiersprachen. Auch Dialoge können einfach hinzugefügt werden. Origin kann von Python als Automatisierungsserver für Grafiken und Reports genutzt werden.

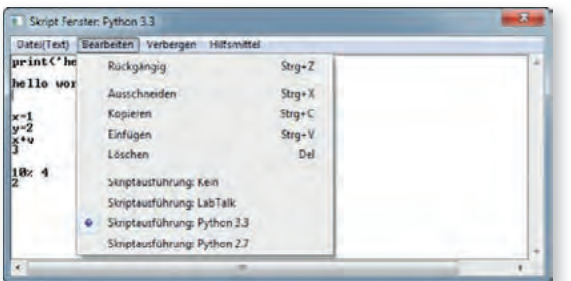

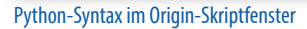

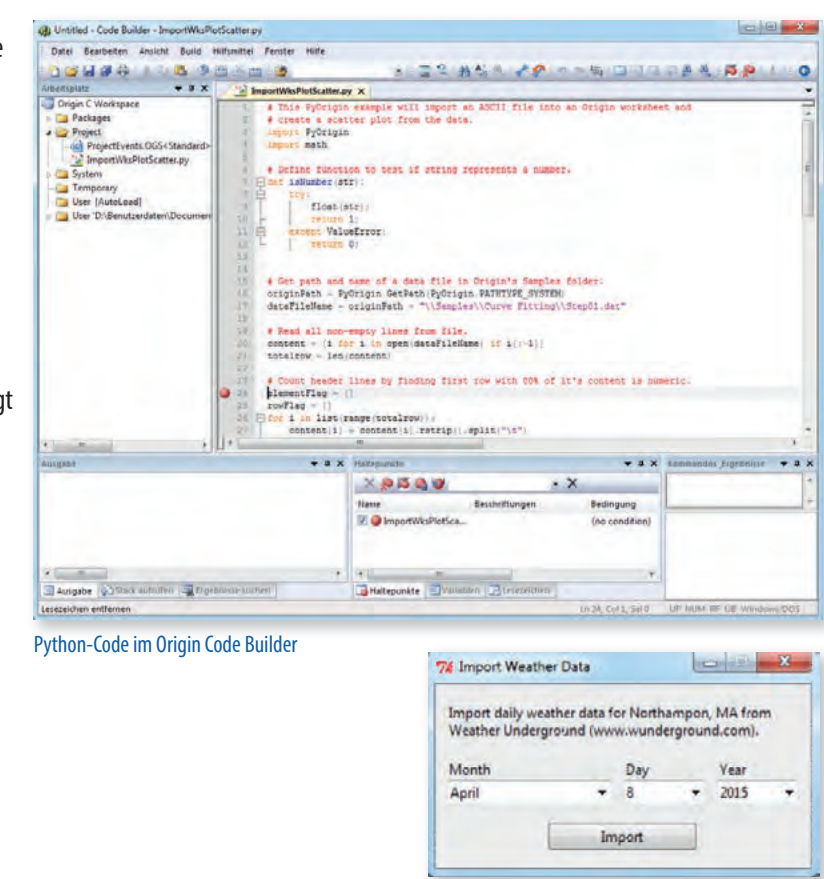

Ein Python-Dialog innerhalb von Origin

#### R

Origin bietet Zugriff auf eine R-Konsole und Unterstützung für Rserve, um Daten zwischen Origin und R auszutauschen.

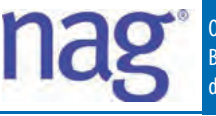

Origin/OriginPro verfügen über die vollständige numerische NAG Mark 26.1 Library. Diese Bibliothek enthält bewiesene numerische Funktionen aus den Bereichen Statistik, Lineare Algebra, Regression, Fourier-Transformationen und viele mehr. Auf alle Funktionen kann von Origin C aus zugegriffen werden. Auf diese Weise können Anwender komplexe Anwendungen entwickeln, die erweiterte numerische Berechnungen erfordern.

- Komplexe Arithmetik
- Nullpolynom
- Wurzeln von einer oder mehreren transzendenten Gleichungen
- Fourier-Transformationen
- Wavelet-Transformation
- Quadratur
- Gewöhnliche Differenzialgleichungen
- Partielle Differenzialgleichungen
- Drahtgittererzeugung
- Interpolation
- Kurven- und Oberflächenanpassung
- Minimierung oder Maximierung einer Funktion
- Globale Optimierung einer Funktion
- Lineare Algebra
- Matrixfaktorisierungen
- Eigenwerte und Eigenvektoren
- Determinanten
- Simultane lineare Gleichungen
- Unterstützende lineare Algebra-Funktionen
- Lineare Gleichungen (LAPACK)
- Kleinste Quadrate und Eigenwertprobleme (LAPACK)
- Große lineare Systeme
- Große Eigenprobleme
- NAG-Schnittstelle zu BLAS
- Einfache Berechnungen für statistische Daten
- Korrelation und Regressionsanalyse
- Multivariate Methoden
- Varianzanalyse
- Zufallszahlengeneratoren
- Univariate Schätzung
- Nicht-parametrische Statistik
- Glättung in der Statistik
- Kontingenztabellenanalyse
- Lebensdaueranalyse
- Zeitreihenanalyse
- Unternehmensforschung
- Sortieren und Suchen
- Approximationen von Spezialfunktionen
- Mathematische Konstanten
- Maschinenkonstanten
- Hilfsprogramme für Eingabe/Ausgabe

# **ADDITIVE Automatisierung mit OriginPro**

#### Berechnen • Visualisieren • Automatisieren

Ein wichtiger Aspekt der Datenauswertung ist die Automatisierung von Routineaufgaben. Darunter versteht man das wiederholte Ausführen von Versuchen und Experimenten, nur mit unterschiedlichen Messdaten/Proben/Objekten und Randbedingungen. Die Daten, die dabei anfallen, haben jeweils eine identische Struktur. Um die Ergebnisse vergleichbar zu machen, ist eine einheitliche Auswertung notwendig. Wenn die dazu erforderlichen Arbeitsschritte – vom Einlesen der Daten inkl. Metadaten, über die Analyse und Berechnung bis zur Visualisierung – jeweils per Hand erfolgen, ist das einerseits zeitintensiv und andererseits fehleranfällig. Um diese Routineaufgaben schnell und zuverlässig zu erledigen, bietet OriginPro verschiedene Möglichkeiten an: von eigenen Importfiltern und Templates bis hin zu Knopfdruckanwendungen mit eigenen Dialogen und Assistenten.

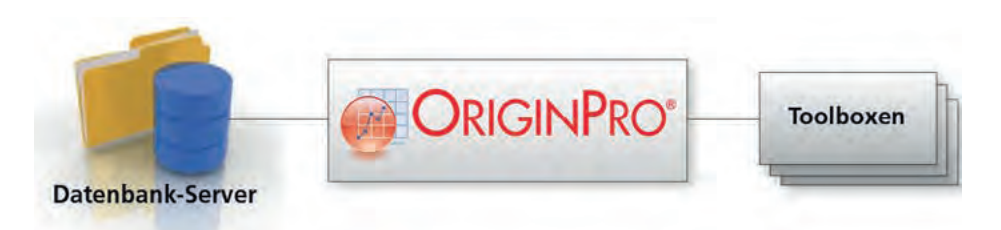

OriginPro kann Analyseoperationen automatisch aktualisieren, sobald sich die Quelldaten oder Analyseparameter ändern. Diese leistungsstarke Funktion kann verwendet werden, um so genannte Analyse-Templates zu erstellen, die vorkonfiguriert sind, um Analysen durchzuführen und Ergebnisse zu aktualisieren. Analyse-Templates können entweder aus einer einzelnen Origin-Arbeitsmappe oder einem gesamten Origin-Projekt erzeugt werden. OriginPro enthält ein Hilfsmittel zur Stapelverarbeitung, das die Effektivität von Analyse-Templates noch erweitert, indem es Anwendern die Möglichkeit gibt, mehrere Dateien oder Datensätze zu verarbeiten. Das Hilfsmittel analysiert alle Dateien und erstellt einen Bericht der gewünschten Parameter für jeden Datensatz.

Viele der in OriginPro beinhalteten Berechnungs- und Analysemethoden sind als X-Funktionen integriert und unterstützen dabei die Automatisierung umfänglich. X-Funktionen lassen sich dabei von erfahrenen OriginPro-Anwendern selbst bauen. Als weitere integrierte Berechnungs- und Analysemethode steht die NAG Mark 9 Library zur Seite.

Die Origin-C-Implementation erlaubt es versierten Programmierern, zusätzlich eigene Funktionen zu integrieren und in die Automatisierung einzubinden.

#### Webanwendungen, Origin Diagramme "as a Service"

Bestehende Enterprise Anwendungen wie Reportwerkzeuge, Dashboards, Datenbanken, MES Systeme erlauben nur sehr rudimentäre Diagramme. Um die gesamte Welt der Origin Diagramme und Analyseergebnisse für solche Anwendungen zu öffnen, hat unsere Produktapplikation die Technologieplattform ADAM entwickelt (ADDITIVE Data Automation Machine). Die Grundidee ist, dass OriginPro auf einem Server läuft und über eine Standard SOAP Webschnittstelle angesprochen wird – von beliebigen Clients aus. Somit ist auf dem Client keine Origin Installation nötig. Jeder Browser inkl. mobile Geräte kann so unterstützt werden.

Daten können von der Client-Anwendung an Origin gesendet werden, um über Makrobefehle oder Templates gezeichnet und analysiert zu werden und das Ergebnis an die Anwendung zurückzusenden. Hier

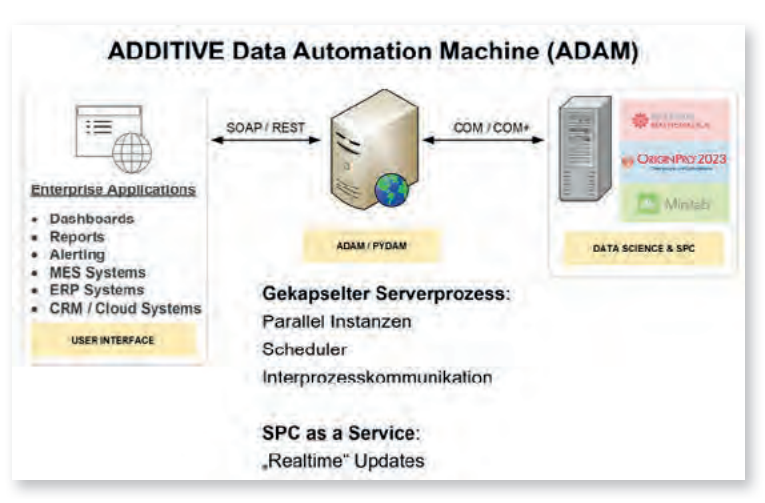

werden sie interaktiv (z. B. als SVG) dargestellt oder in Reports eingebunden. Auch der direkte Export vollständiger HTML ist möglich. In Verbindung mit der ADDITIVE Webserverplattform lässt sich der komplette Workflow als webbasierte Anwendung zur Nutzung im Webbrowser betreiben.

#### Ablage und Auswertung von Daten

Auch rmenweite Standards zur Ablage und Auswertung von Daten lassen sich mit unseren Lösungen, ob nun webbasiert oder als klassisches Client-Server-Modell, umsetzen. Das ADDITIVE Solutions-Team berät bei der Umsetzung der Aufgaben: von der Unterstützung bei der Implementierung eines geeigneten Datenmodells über die Anbindung zentraler Versuchsdatenbanken (ASAM-ODS, um einen der unterstützten Standards zu nennen) bis hin zur Einbindung der mit OriginPro erzeugten Ergebnisse in ein konfigurierbares Web-Interface ist dabei vieles möglich.

#### **Workflow-Automatisierung im Labor**

OriginPro besitzt eine offene Systemarchitektur und eignet sich hervorragend als Ergänzung zu anderen Anwendungen, um daraus automatisierte Arbeitsabläufe zu verwirklichen. OriginPro kann dabei den Zugriff auf Datenbanken steuern, in denen z. B. die Versuchs- und Experimentdaten abgelegt sind. Anwenderfreundliche Filter mit Favoritenfunktion und Standardauswertungen bilden die Grundlage einheitlicher Reports. Daten von verschiedenen Instrumenten werden eingelesen und gespeichert.

Standardauswertungen, wie z. B. Dosis-Wirkungskurven, lassen sich automatisiert durchführen, und die Ergebnisse werden zentral abgelegt. OriginPro Workflow-Automatisierung ist eine Systemlösung mit OriginPro und, bei Bedarf, dem ADDITIVE IT-SERVICE.

#### Besonderheiten der OriginPro Workflow-Automatisierung

- 1. Schneller Zugriff auf alle gewünschten Daten, d. h. per Knopfdruck generierte Grafiken, Kennzahlen und Statistiken
- 2. Geeignete Verknüpfung unterschiedlicher Datenquellen und, daraus resultierend, eine konsistente Organisation und Strukturierung aller Daten
- 3. Nachvollziehbarkeit der Daten und Ergebnisse und damit Fehlerminimierung
- 4. Spezialisten werden von der Datenbeschaffung entlastet und können sich auf die Analyse konzentrieren
- 5. Anpassbares System für die Rechteverwaltung (Wer darf was?)
- 6. Weitergehende Analyse und Aufbereitung der Daten mit dem gesamten Leistungsumfang von OriginPro

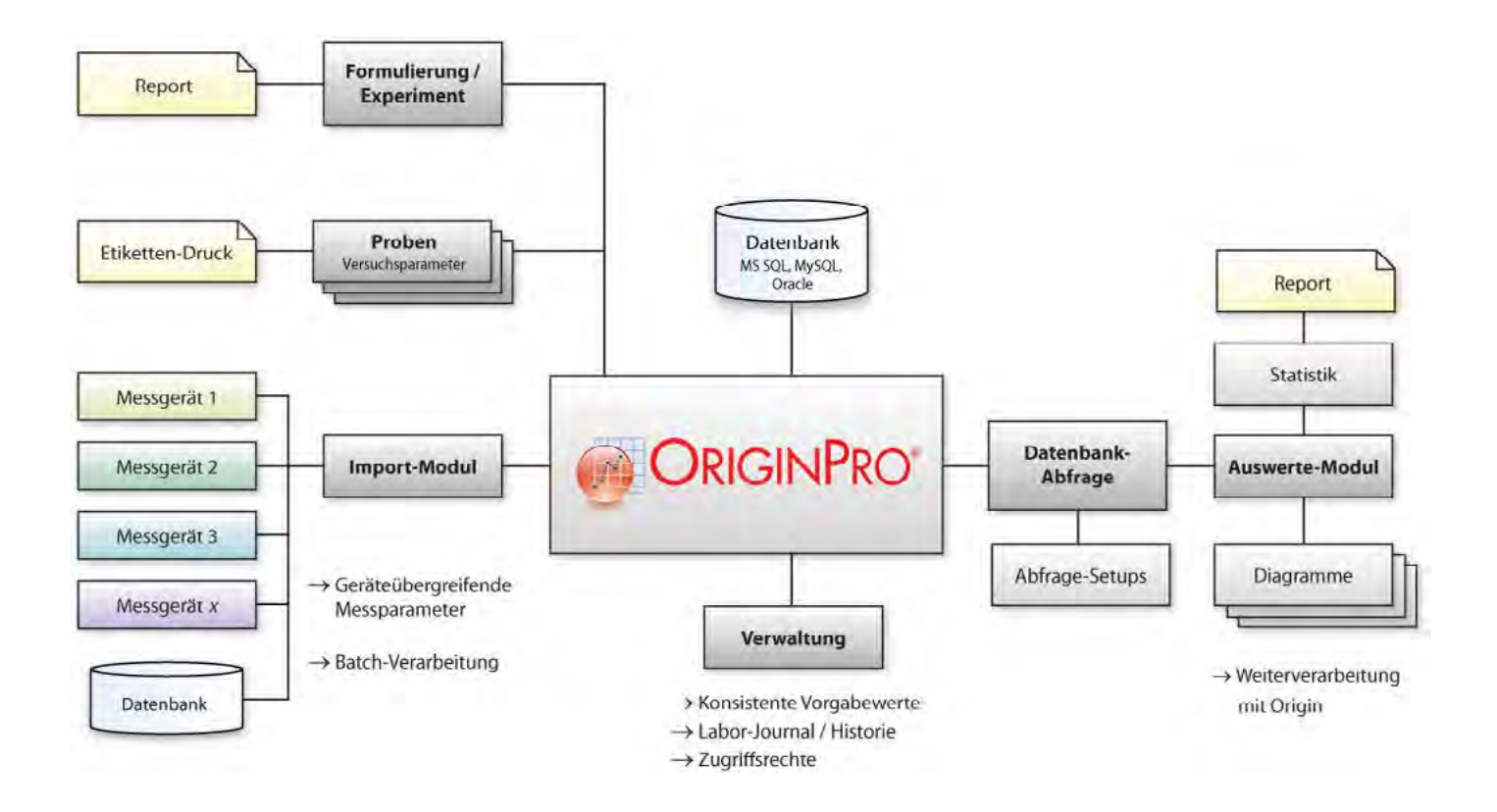

#### Wie funktioniert es?

Alle erfassten Daten werden zentral in einer Datenbank abgelegt, auf die Origin zugreift.

Einzelne Toolboxen (Ein- und Ausgabemasken) unterstützen die gewünschten Schritte im Arbeitsablauf.

Die Implementierung kann auf vorgefertigten Modulen basieren oder maßgeschneidert an speziellen Auswerteaufgaben ausgerichtet werden.

# **Origin Floorwalking: Coaching-on-the-Job**

Das ADDITIVE Origin Coaching-on-the Job-Konzept bringt unseren Spezialisten zu Ihnen! Dieser unterstützt Ihre Mitarbeiter vor Ort bei der praktischen Anwendung der Software Origin - direkt am Arbeitsplatz, mit den eigenen Daten. Der "Floorwalker" unterstützt aktiv mit Praxistipps und Hilfestellungen bei der Suche nach einem Lösungsweg für Ihre tagesaktuelle Datenauswertung und Dateninterpretation.

# **Origin Technologie Konferenz**

Bei der ADDITIVE Origin Technologie Konferenz liegt der Fokus auf dem praktischen Einsatz der Softwarelösungen. Die Themen und Inhalte dieser Veranstaltungsreihe richten sich je nach Themenpunkten an Einsteiger oder auch fortgeschrittene Anwender. Durch Vorträge und Hands-on-Workshops werden essenzielle Software-Features anhand von praxisnahen Beispielen zu den jeweiligen Themen erläutert und demonstriert. Die Teilnahme erfordert eine Anmeldung und ist kostenpflichtig!

## **OriginLab Certified Trainings und Webinare**

ADDITIVE TRAINING bietet verschiedene praxisorientierte Produktschulungen für Einsteiger, Fortgeschrittene und erfahrene Anwender. Inhalte werden praktisch vermittelt und nach dem Prinzip "Learning by Doing" an ausführlichen Beispielen geübt.

#### **Origin Grundlagen**

Kursinhalt: Origin-Arbeitsoberfläche • Arbeiten mit Arbeitsmappen mit mehreren Blättern • Zugriff auf Daten aus unterschiedlichen Quellen • Mit Excel® und Origin arbeiten • Spaltenwerte berechnen • Erzeugen und Gestalten von Diagrammen • Anwendungsbezogene Diagrammvorlagen und Designs • Grafiken exportieren • Standardanalyseverfahren und Statistik

**Termine:** 27.01. - 28.01.2025 (online) | 13.05.2025 (präsent) | 15.09. - 16.09.2025 (online) | 24. - 25.11.2025 (online)

#### **Origin und OriginPro - Statistik**

**Kursinhalt:** Deskriptive Statistik • Test auf Normalverteilung • t-Tests • Test auf gleiche Varianzen • ANOVA • Regression • Nicht parametrische Tests (optional) • Hauptkomponentenanalyse (optional) • Zuverlässigkeitsanalyse (optional) **Termine:** 29.01. - 31.01.2025 (online) | 17.09. - 19.09.2025 (online)

#### **Origin Fortgeschrittene**

**Kursinhalt:** Anwendungsbezogener Datenimport • Berechnungen im Arbeitsblatt • Erzeugen und Gestalten von Diagrammen mit mehreren Layern • Daten reduzieren und ltern • Fortgeschrittene Möglichkeiten zum nichtlinearen Fit • Analysevorlagen und -designs • Anwendungsbezogene Reports • Ergebnisse manuell/automatisch neu berechnen • Peaks und Basislinien

**Termine:** 30.01. - 31.01.2025 (online) | 14.05.2025 (präsent) | 22.09. - 23.09.2025 (online) | 27. - 28.11.2025 (online)

#### **Origin Programmierung**

Kursinhalt: Origin-Befehlsfenster • Grundlagen von LabTalk • Zugriff auf die Daten per Skript • Analysen per Skript automatisieren • Zugriff auf die Analyseergebnisse per Skript • Grafiken per Skript erstellen • Grundlagen Origin C und Code Builder • Interne Origin-Objekte • Grundlagen der X-Funktionen • Erzeugen anwendungsbezogener X-Funktionen • Erzeugen anwendungsbezogener Symbolleisten und Menüs

**Termine:** 03.02. - 04.02.2025 (online) | 15.05.2025 (präsent) | 25.09. - 26.09.2025 (online) | 01. - 02.12.2025 (online)

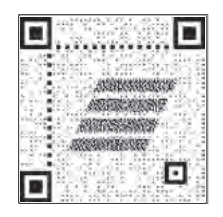

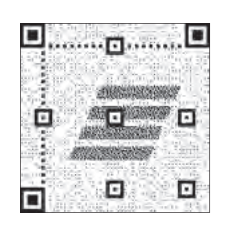

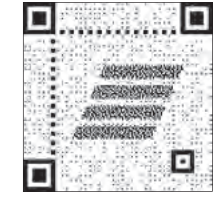

#### www.additive-training.de/origin www.additive-origin.de/versionsvergleich www.additive-origin.de/webinare

Für Fragen bezüglich Origin, Schulungen oder weiterer Origin-Produkte erreichen Sie uns telefonisch unter **06172-5905-133** oder per E-Mail an **origin@additive-net.de**

#### **www.additive-origin.de**

**ADDITIVE Soft- und Hardware für Technik und Wissenschaft GmbH** Max-Planck-Straße 22b, D-61381 Friedrichsdorf/Ts. Telefon +49 6172-5905-0, Fax +49 6172-776 13 E-Mail: info@additive-net.de, http://www.additive-net.de

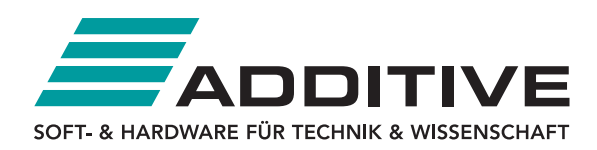